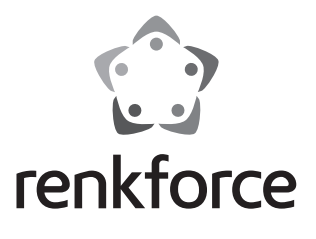

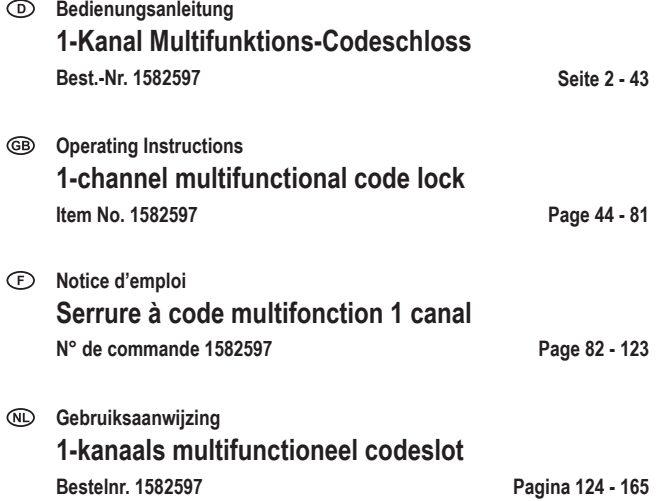

 $\odot$ 

### Seite

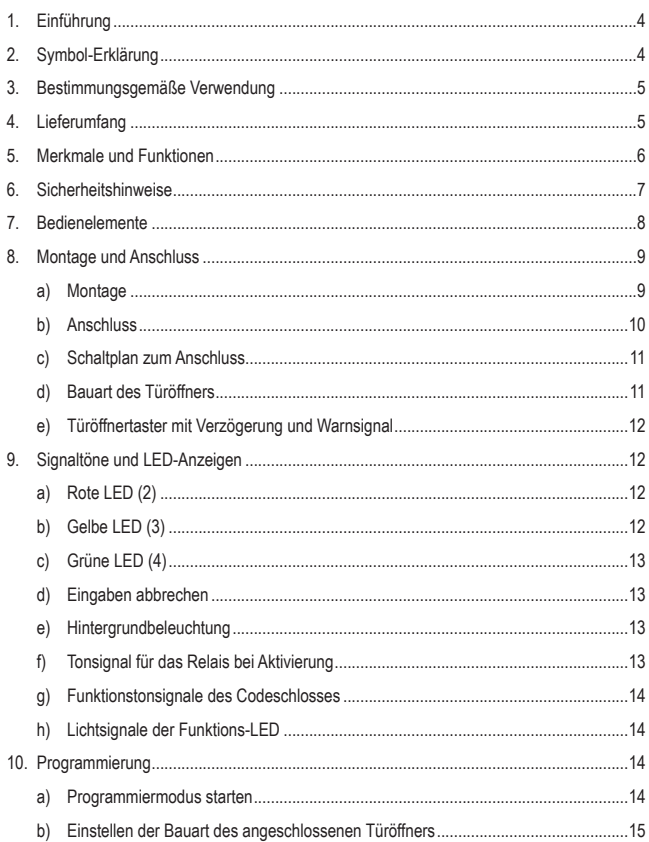

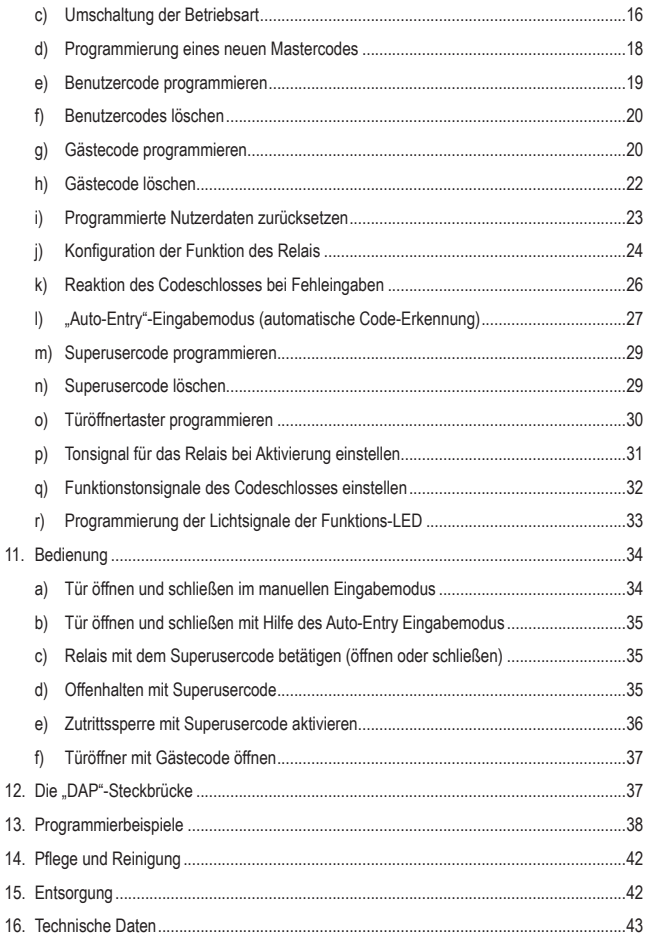

# **1. Einführung**

Sehr geehrte Kundin, sehr geehrter Kunde,

wir bedanken uns für den Kauf dieses Produkts.

Dieses Produkt entspricht den gesetzlichen, nationalen und europäischen Anforderungen.

Um diesen Zustand zu erhalten und einen gefahrlosen Betrieb sicherzustellen, müssen Sie als Anwender diese Bedienungsanleitung beachten!

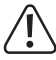

Diese Bedienungsanleitung gehört zu diesem Produkt. Sie enthält wichtige Hinweise zur Inbetriebnahme und Handhabung. Achten Sie hierauf, auch wenn Sie dieses Produkt an Dritte weitergeben. Heben Sie deshalb diese Bedienungsanleitung zum Nachlesen auf!

Bei technischen Fragen wenden Sie sich bitte an:

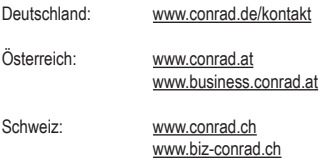

# **2. Symbol-Erklärung**

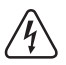

Das Symbol mit dem Blitz im Dreieck wird verwendet, wenn Gefahr für Ihre Gesundheit besteht, z.B. durch einen elektrischen Schlag.

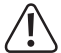

Das Symbol mit dem Ausrufezeichen im Dreieck weist auf wichtige Hinweise in dieser Bedienungsanleitung hin, die unbedingt zu beachten sind.

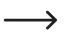

 Das Pfeil-Symbol ist zu finden, wenn Ihnen besondere Tipps und Hinweise zur Bedienung gegeben werden sollen.

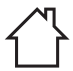

Das Produkt darf nur in trockenen, geschlossenen Innenräumen aufgestellt und betrieben werden. Das Produkt darf nicht feucht oder nass werden, es besteht Lebensgefahr durch einen elektrischen Schlag!

# **3. Bestimmungsgemäße Verwendung**

Dieses Codeschloss dient der Zutrittssicherung von Türen (z.B. eines Büros). Es können maximal 100 Benutzer mit unterschiedlichen Codes (reguläre Benutzercodes) sowie 10 temporäre Gästecodes gespeichert werden.

Eine Zugangssperre kann mit Hilfe eines Superusercodes aktiviert/deaktiviert werden. Sie erlaubt den ungehinderten Zugang von berechtigten Benutzern (z.B. während Besprechungen/ Meetings oder in der Nacht) oder verhindert den unberechtigten Zugang.

Durch einen Relaisausgang (1x Umschaltkontakt, max. 12 V/DC, 3 A) kann ein Türöffner angesteuert werden oder auch andere Geräte (z.B. eine Alarmanlage).

Das Codeschloss darf nur mit einer Spannung von 12 V/DC betrieben werden.

Der Betrieb des Codeschlosses ist nur in trockenen, geschlossenen Innenräumen zulässig, es darf nicht feucht oder nass werden.

Eine Verwendung ist nur in geschlossenen Räumen, also nicht im Freien erlaubt. Der Kontakt mit Feuchtigkeit, z.B. im Badezimmer u.ä. ist unbedingt zu vermeiden.

Aus Sicherheits- und Zulassungsgründen dürfen Sie das Produkt nicht umbauen und/oder verändern. Falls Sie das Produkt für andere Zwecke verwenden, als zuvor beschrieben, kann das Produkt beschädigt werden. Außerdem kann eine unsachgemäße Verwendung Gefahren wie z.B. Kurzschluss, Brand, Stromschlag, etc. hervorrufen. Lesen Sie sich die Bedienungsanleitung genau durch und bewahren Sie diese auf. Reichen Sie das Produkt nur zusammen mit der Bedienungsanleitung an dritte Personen weiter.

Alle enthaltenen Firmennamen und Produktbezeichnungen sind Warenzeichen der jeweiligen Inhaber. Alle Rechte vorbehalten.

# **4. Lieferumfang**

- Codeschloss
- Kunststoffgehäuse zur Aufputzmontage
- 1 x Diode
- 2 x Gehäuseschrauben
- 2 x Befestigungsschrauben
- 2 x Dübel
- Bedienungsanleitung

# **Aktuelle Bedienungsanleitungen**

Laden Sie aktuelle Bedienungsanleitungen über den Link www.conrad. com/downloads herunter oder scannen Sie den abgebildeten QR-Code. Befolgen Sie die Anweisungen auf der Webseite.

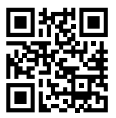

# **5. Merkmale und Funktionen**

- Umschaltbar zwischen 2 Betriebsarten: Betriebsart "Multi-User": 1x Mastercode, 100 Benutzercodes, 10x Gästecode, 1x Superusercode, Betriebsart "Single-User": 1 x Mastercode, 1x Benutzercode, 1x Superusercode
- 10x Gästecodes mit programmierbarer Ablaufzeit (1 bis 99 Stunden)
- Relais mit 1x Kontakt, max. 12 V/DC, 3 A, zur Ansteuerung eines Türöffners oder anderen Geräten (z.B. Alarmanlage)
- Anschlusskontakt für externen Türöffner-Taster (N.O.-Taster, Schließkontakt)
- 3 LEDs für Funktionskontrolle (rot = Zugangssperre, gelb = Standby/Programmiermodus, grün = Relais aktiviert)
- Blaue Tastenbeleuchtung (bei Tastenbetätigung wird die Helligkeit der Tastenbeleuchtung automatisch für die Dauer von 10 Sekunden erhöht)
- Kompatibel mit Fail-Safe oder Fail-Secure elektronischen Türschlössern
- Superusercode zur Bedienung verschiedener Funktionen des Codeschlosses mit weitgehenden Rechten
- Konfigurierbare Reaktion des Codeschlosses bei Fehleingaben
- Standby-Blinken und Signaltöne abschaltbar
- Drei Einstelloptionen für Türöffnertöne
- Zwei Einstelloptionen nach Fehleingabe (keine Reaktion, zeitweise Sperrung der Eingabe)
- Öffnungs-/Haltezeit des Schließkontakts einstellbar von 1 bis 999 Sekunden
- Schnelleingabe wahlweise ab zweiter oder dritter Ziffernstellen eines Codes im Umschaltbetrieb ("Toggle")
- Auto-Entry-Eingabemodus und manuelle Eingabe
- Vier verschiedene Warnoptionen für die Öffnung mit einer externen Türöffner-Taste
- Sabotageschalter zum Schutz vor unbefugten Manipulationen am Schloss

# **6. Sicherheitshinweise**

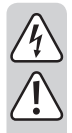

**Lesen Sie sich die Bedienungsanleitung aufmerksam durch und beachten Sie insbesondere die Sicherheitshinweise. Falls Sie die Sicherheitshinweise und die Angaben zur sachgemäßen Handhabung in dieser Bedienungsanleitung nicht befolgen, übernehmen wir für dadurch resultierende Personen-/Sachschäden keine Haftung. Außerdem erlischt in solchen Fällen die Gewährleistung/Garantie.**

- Das Produkt ist kein Spielzeug. Halten Sie es von Kindern und Haustieren fern.
- Lassen Sie das Verpackungsmaterial nicht achtlos liegen. Dieses könnte für Kinder zu einem gefährlichen Spielzeug werden.
- Schützen Sie das Produkt vor extremen Temperaturen, direktem Sonnenlicht, starken Erschütterungen, hoher Feuchtigkeit, Nässe, brennbaren Gasen, Dämpfen und Lösungsmitteln.
- Wenn kein sicherer Betrieb mehr möglich ist, nehmen Sie das Produkt außer Betrieb und schützen Sie es vor unbeabsichtigter Verwendung. Der sichere Betrieb ist nicht mehr gewährleistet, wenn das Produkt:
	- sichtbare Schäden aufweist,
	- nicht mehr ordnungsgemäß funktioniert,
	- über einen längeren Zeitraum unter ungünstigen Umgebungsbedingungen gelagert wurde oder
	- erheblichen Transportbelastungen ausgesetzt wurde.
- Gehen Sie vorsichtig mit dem Produkt um. Durch Stöße, Schläge oder dem Fall aus bereits geringer Höhe wird es beschädigt.
- Beachten Sie auch die Sicherheitshinweise und Bedienungsanleitungen der übrigen Geräte, an die das Produkt angeschlossen wird.
- Wenden Sie sich an eine Fachkraft, wenn Sie Zweifel über die Arbeitsweise, die Sicherheit oder den Anschluss des Produktes haben.
- Lassen Sie Wartungs-, Anpassungs- und Reparaturarbeiten ausschließlich von einem Fachmann bzw. einer Fachwerkstatt durchführen.
- Sollten Sie noch Fragen haben, die in dieser Bedienungsanleitung nicht beantwortet werden, wenden Sie sich an unseren technischen Kundendienst oder an andere Fachleute.

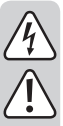

- Der Relais-Umschaltkontakt verfügt über eine Kontaktbelastbarkeit von max. 12 V/DC, 3 A. Er darf niemals mit höheren oder anderen Spannungen (wie z.B. Netzspannung) oder höheren Strömen betrieben werden. Es besteht u. U. die Gefahr eines elektrischen Schlags!
- - Das Produkt darf nur in trockenen, geschlossenen Innenräumen montiert und betrieben werden.
	- Der Betrieb in Umgebungen mit hohem Staubanteil, mit brennbaren Gasen, Dämpfen oder Lösungsmitteln ist nicht gestattet. Es besteht Explosions- und Brandgefahr!

# **7. Bedienelemente**

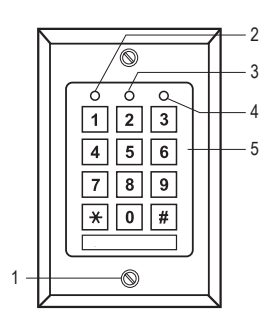

- 1 Befestigungsschrauben für die Frontplatte
- 2 Rote LED (Zugangssperre aktiviert)
- 3 Gelbe LED (Funktions-LED)
- 4 Grüne LED (Relais ist aktiviert)
- 5 Tastenfeld

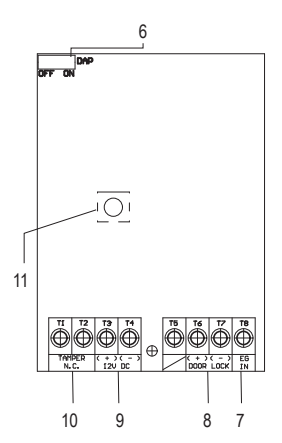

- 6 Steckbrücke für Aktivierung des Programmiermodus, wenn der Mastercode vergessen wurde (DAP = "Direct Access to Programming" = Direktzugriff auf die Programmierung)
- 7 Schraubklemme für Türöffner-Taster "EG IN"
- 8 Anschlüsse Relais "DOOR LOCK"
- 9 Schraubklemmen für Anschluss der Betriebsspannung "12V DC"
- 10 Schraubklemmen "Tamper N.C."
- 11 Sabotageschalter

# **8. Montage und Anschluss**

# **a) Montage**

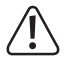

Alle Anschlusskabel dürfen weder geknickt noch gequetscht werden. Funktionsstörungen, Kurzschlüsse sowie ein Gerätedefekt können die Folge sein. Der Anschluss ist nur im spannungslosen Zustand zulässig.

- Nehmen Sie zunächst die Frontplatte mit dem Tastenfeld aus dem Kunststoffgehäuse heraus. Drehen Sie dazu vorher die beiden Befestigungsschrauben (1) aus dem Kunststoffgehäuse und der Frontplatte heraus.
- Montieren Sie das Kunststoffgehäuse an der Wand. Für die Kabelzuführung kann ein rundes Kunststoffteil in der Rückseite herausgebrochen werden.

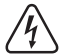

Verwenden Sie zum Festschrauben die mitgelieferten Befestigungsschrauben und gegebenenfalls die mitgelieferten Dübel. Achten Sie beim Bohren bzw. Festschrauben auf verschiedenen Oberflächen darauf, dass keine Kabel oder Leitungen beschädigt werden.

# **b) Anschluss**

Schließen Sie die Verbindungskabel an den entsprechenden Schraubklemmen an. Ein Schaltungsbeispiel finden Sie im Abschnitt ...c) Schaltplan zum Anschluss".

- Die beiden Schraubklemmen "Tamper N.C." (10) [1 2] dienen zum Anschluss von Alarmsystemen zur Warnung bei unbefugtem Zutritt und Veränderung. Wenn das Gehäuse geöffnet wird gibt der Sabotageschalter (9) einen Alarmstromkreis frei. Verbinden Sie diese ggf. mit einem geeigneten Alarmsystem.
- Die beiden Schraubklemmen "12V DC" (9) [3 4] dienen zum Anschluss der Betriebsspannung. Es muss eine Gleichspannung von 12 V verwendet werden. Die Gleichspannung muss am Montageort zur Verfügung stehen (z.B. Klingeltrafo oder Steckernetzteil usw.). Bei Gleichspannung (DC) ist bei Anschluss auf die richtige Polarität (Plus/+ und Minus/-) zu achten.

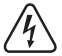

Schließen Sie hier niemals z.B. eine Netzspannung an! Lebensgefahr durch einen elektrischen Schlag!

- Die Schraubklemme [5] ist bei diesem Produkt unbelegt.
- Die beiden Schraubklemmen (+) (-) "DOOR LOCK" (8) [6 7] sind direkt mit dem Relaiskontakt für den Türöffner verbunden. Das Relais hat eine Kontaktbelastbarkeit von max. 12 V/DC, 3 A.

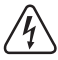

Schließen Sie hier niemals z.B. eine Netzspannung an! Lebensgefahr durch einen elektrischen Schlag!

• An der Schraubklemme "EG IN" (7) lässt sich der Taster eines Türöffners anschließen, der beispielsweise im Inneren des Raums neben der Tür angebracht wird. Falls Sie es benötigen, können Sie hier auch mehrere Taster von weiteren Türöffnern in Parallelschaltung anschließen. Beim Drücken des Tasters wird das Relais für die gleiche Zeitdauer aktiviert, die auch die Eingabe eines Benutzercodes auslöst. Wenn Sie diese Funktion nicht benötigen, schließen Sie an der Schraubklemme "EG IN" (7) nichts an.

# **c) Schaltplan zum Anschluss**

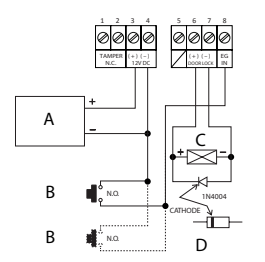

- A Stromversorgung (z.B. Steckernetzteil 12 V/DC)
- B Türöffner-Taster (wird mehr als 1 Taster benötigt, sind diese parallel zu schalten) (im Schaltungsbeispiel ist der Anschluss zum zweiten Taster gestrichelt dargestellt)
- C Türöffner
- D Schutzdiode (im Lieferumfang des Codeschlosses enthalten)
- Um zu vermeiden, dass ESD (elektrostatische Entladungen) Interferenzen die Funktion des Codeschlosses beeinträchtigen, schließen Sie immer die Erdung an.
- Die mitgelieferte Diode sollte so nah wie möglich mit den Schließkontakten verbunden werden, um zu vermeiden, dass ein durch Gegeninduktion in der Schließerspule erzeugter Stromfluss das Codeschloss beschädigen kann.
- Kontrollieren Sie, ob die Steckbrücke "DAP" in der Stellung "OFF" ist.
- Setzen Sie die Frontplatte auf das Kunststoffgehäuse auf, wenn der Anschluss abgeschlossen ist. Achten Sie dabei darauf, dass die Kabel nicht eingequetscht werden bzw. sich von den Schraubklemmen lösen.
- Verwenden Sie ggf. Kabelbinder zum Befestigen und Ordnen der Kabel.
- Fixieren Sie die Frontplatte mit den beiden Befestigungsschrauben (1) auf dem Gehäuse.
- Schalten Sie die Betriebsspannung zu. Die farbige Hintergrundbeleuchtung der Tasten muss nun aufleuchten, außerdem blinkt die gelbe LED langsam (Standby).

# **d) Bauart des Türöffners**

Das Codeschloss kann mit Fail-Secure oder Fail-Safe Türöffnern betrieben werden. Der Betriebsmodus des Relais muss entsprechend der Bauart des angeschlossenen Türöffners programmiert werden.

Je nach Bauart des Türöffners muss entweder die Betriebsart "Fail-Secure" oder "Fail-Safe" des Codeschlosses verwendet werden.

- "Fail-Secure"-Türöffner: Dieser gibt den Verschlussriegel nur dann frei, wenn eine Betriebsspannung anliegt (übliche Bauart).
- "Fail-Safe"-Türöffner: Dieser gibt den Verschlussriegel dann frei, wenn die Betriebsspannung fehlt (seltene Bauart, wird z.B. für Fluchtweg-Türen verwendet, da bei Stromausfall die Tür geöffnet werden kann).
- $\rightarrow$  Die Betriebsarten für dieses Codeschloss können programmiert werden (vergleiche im Kapitel "10. Programmierung"). Die Grundeinstellung ab Werk ist "Fail-Secure". Lesen Sie im Abschnitt "b) Einstellen der Bauart des angeschlossenen Türöffner" wie der Türöffner je nach Bauart zu programmieren ist.
- Bestimmen Sie die Bauart des verwendeten Türöffners bevor Sie dafür den Betriebsmodus des Relais programmieren. Stellen Sie sicher, dass bei verwendetem Fail-Secure Türöffner das Codeschloss nicht auf den Fail-Safe Betriebsmodus programmiert wird. Eine falsche Programmierung kann zu Beschädigungen des Türöffners bzw. dem Codeschloss selbst führen. Ein Fail-Secure Türöffner benötigt kurzzeitig relative hohe Stromstärken zum Öffnen und ist somit nicht für langandauernde Belastungen geeignet.

# **e) Türöffnertaster mit Verzögerung und Warnsignal**

Wenn Sie einen Türöffnertaster zusammen mit dem Codeschloss einbauen, kann es nötig werden die Betätigung des Türöffners unter bestimmten Bedingungen zu modifizieren, z.B. in Schulen oder Krankenhäusern. Das Verhalten des Türöffnertasters ist mit oder ohne Verzögerung und Warntönen in 5 Modi einstellbar. Lesen Sie dazu im Abschnitt "o) Türöffnertaster programmieren" (im Kapitel "10. Programmierung").

# **9. Signaltöne und LED-Anzeigen**

Die drei LEDs auf der Frontseite rot (2), gelb (3) und grün (4) haben folgende Funktionen:

# **a) Rote LED (2)**

Sie leuchtet, wenn die Zugangssperre entweder durch Fehleingabe oder manuell mit Hilfe des Superusercodes aktiviert wurde. In diesem Betriebszustand kann mit den Benutzercodes das Relais im Codeschloss nicht aktiviert werden. Erst wenn der Superusercode zum Aufheben der Zugangssperre erneut eingegeben wird und die LED erlischt, ist das Codeschloss wieder betriebsbereit.

# **b) Gelbe LED (3)**

Diese dient zusammen mit dem eingebauten Piezosummer als Bestätigungs- bzw. Funktions-LED. Wenn während einer Eingabe ohne Beenden des gesamten Vorganges durch die \* -Taste (Stern-Taste) oder die # -Taste (Raute-Taste) für 10 Sekunden keine weitere Taste betätigt wird, ertönt ein akustischer Ton fünfmal und die gelbe LED blinkt ebenfalls so viele Male. Alle zuvor getätigten Eingaben werden zurückgesetzt. Sie müssen dann die Eingabe wiederholen. Die maximale Zeit zur Eingabe eines Codes darf nicht länger als 30 Sekunden sein.

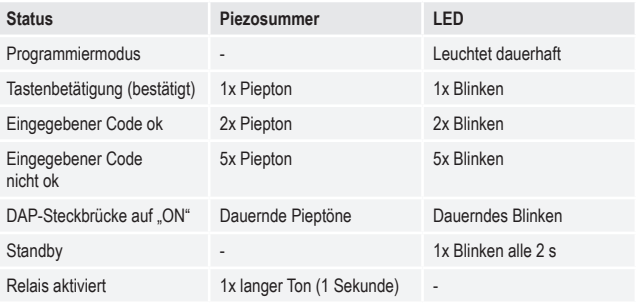

**→** Die Töne des Piezosummers können aktiviert oder deaktiviert werden (Speicherposition 83). Das Tonsignal des am "EG IN" (7) angeschlossenen Türöffners wird davon nicht beeinflusst. Es wird separat programmiert (Speicherposition 81).

# **c) Grüne LED (4)**

Das Relais wurde durch die Eingabe eines korrekten Codes aktiviert. Die Aktivierungsdauer richtet sich nach der von Ihnen vorgenommenen Programmierung (1 bis 999 Sekunden bzw. Umschalt-/Toggle-Betrieb).

# **d) Eingaben abbrechen**

Um eine Eingabe, z.B. bei einem Eingabefehler oder bei Spontanänderung der Eingabesequenz, abzubrechen, drücken Sie die \* -Taste (Stern-Taste) oder die # -Taste (Raute-Taste). Es ertönt ein akustisches Signal fünfmal und die gelbe LED (3) blinkt ebenfalls so viele Male. Alle zuvor getätigten Eingaben werden zurückgesetzt. Sie können danach die Eingabe wiederholen.

# **e) Hintergrundbeleuchtung**

Die Tastatur des Türöffners ist im Standby-Modus normalerweise gedimmt. Sie wird nach einem Tastendruck für ca. 10 Sekunden heller und zeigt damit die verbleibende Eingabezeit für einen Code nach jedem letzten Tastendruck an. Wenn sie wieder in den gedimmten Zustand zurückschaltet, blinkt die gelbe LED, dreimal sehr schnell.

# **f) Tonsignal für das Relais bei Aktivierung**

Bei Betätigung des Relais wird normalerweise ein Tonsignal ausgeben. Dies ist abschaltbar und in Art und Weise einstellbar. In der Grundeinstellung ab Werk ist das Tonsignal beim Öffnen des Relais voreingestellt. Um die Einstellung dieses Tonsignals zu verändern, lesen Sie im Abschnitt "p) Tonsignal für das Relais bei Aktivierung einstellen".

# **g) Funktionstonsignale des Codeschlosses**

Das Codeschloss zeigt Bedienung, Eingabe und ausgeführte Programmieranweisungen durch Tonsignale an. Dieses Signalisierungsverhalten ist einstellbar. In Grundeinstellung ab Werk sind die Tonsignale bei Tastenbetätigung und zur Bestätigung einer ausgeführten Funktion voreingestellt. Um die Einstellung dieser Tonsignale zu verändern, lesen Sie im Abschnitt .g) Funktionstonsignale des Codeschlosses einstellen" (im Kapitel "10. Programmierung").

- $\rightarrow$  Wenn der Programmiermodus mit dem Mastercode gestartet wird, werden die Tonsignale für die Dauer der Programmierung eingeschaltet, auch wenn sie abgeschaltet sind (um eine Rückmeldung für die Tastenbetätigung zu geben).
- $\rightarrow$  Bei Eingabe eines Benutzercodes in beiden Eingabemodi (automatisch und manuell) ertönt beim Öffnen (gelbe und grüne LED leuchten gleichzeitig kurz auf) ein akustisches Signal, auch wenn die Funktionstonsignale deaktiviert sind.

# **h) Lichtsignale der Funktions-LED**

Die gelbe Funktions-LED blinkt im Standby. Dieses Blinken ist abschaltbar. In Grundeinstellung ab Werk ist dieses Lichtsignal im Standby Betrieb (die gelbe LED blinkt) voreingestellt. Alle anderen Lichtsignale, z.B. die grüne LED beim Öffnen, funktionieren weiterhin. Wie dies zu programmieren ist, lesen Sie im Abschnitt "r) Programmierung der Lichtsignale der Funktions-LED" (im Kapitel .10. Programmierung").

# **10. Programmierung**

Unterbrechen Sie die Stromversorgung zum Codeschloss während der Programmierung nicht! Dies kann Speicherfehler zur Folge haben.

# **a) Programmiermodus starten**

Sie können die Programmierung am Installationsort bzw. vor der Montage bereits in einer Werkstatt vornehmen, um die gesamte Installationszeit vor Ort zu verringern.

Um den Programmiermodus zu starten, geben Sie die Ziffern des Mastercodes ein und drücken Sie zum Abschließen der Eingabe die \* -Taste (Stern-Taste). Der Mastercode lautet in der werksseitigen Grundeinstellung "0000".

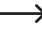

 $\rightarrow$  Achtung - wenn bereits ein anderer Mastercode programmiert ist, muss natürlich dieser verwendet werden!

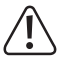

Aus Sicherheitsgründen empfehlen wir Ihnen dringend, den Mastercode zu ändern, lesen Sie dazu im Abschnitt "d) Programmierung eines neuen Mastercodes". Nach der Änderung des Mastercodes müssen Sie natürlich den neuen Mastercode eingeben, um den Programmiermodus zu starten.

Nach dem Start des Programmiermodus leuchtet die gelbe LED dauerhaft. Anschließend können Sie die nachfolgend beschriebenen Programmierungen vornehmen. Beginnen Sie eine Eingabe zur Programmierung immer mit der Speicherposition.

 $\rightarrow$  Zwischen jedem Tastendruck darf maximal eine Pause von 10 Sekunden liegen, andernfalls wird die Eingabe nicht angenommen und die bereits eingegebenen Zeichen werden gelöscht. Es wird eine optische und akustische Fehlermeldung ausgegeben: Die gelbe LED blinkt 5x und es sind 5 Tonsignale hörbar.

# **b) Einstellen der Bauart des angeschlossenen Türöffners**

Das Codeschloss kann mit Fail-Secure oder Fail-Safe Türöffnern betrieben werden. Dieses muss entsprechend der Bauart des angeschlossenen Türöffners programmiert werden.

 $\rightarrow$  Bestimmen Sie die Art des verwendeten Türöffners bevor Sie die Bauart des Codeschlosses programmieren. Stellen Sie sicher, dass ein Fail-Secure Türöffner nicht auf die Fail-Safe Bauart programmiert wird. Eine falsche Programmierung kann zu Beschädigungen des Türöffners bzw. dem Codeschloss selbst führen. Ein Fail-Secure Türöffner benötigt kurzzeitig relative hohe Stromstärken zum Öffnen und ist somit nicht für langandauernde Belastungen geeignet.

#### **66 + [Bauartcode] + # = Fail-Secure oder Fail-Safe**

Um die Bauart einzustellen, drücken Sie die Tasten in der links im Bild dargestellten Reihenfolge. Beachten Sie dazu die Erklärungen auf der rechten Seite.

**3 2 8 9 8 - Rufen Sie den Programmiermodus mit dem Mastercode auf. Geben Sie** dazu den aktuellen Mastercode ein (im Beispiel wird die programmierte Einstellung ..3289" verwendet). Beenden Sie die Eingabe mit der \* -Taste. Ein akustischer Doppelton zeigt das Umschalten an. Die gelbe LED leuchtet dauerhaft, um den Programmiermodus anzuzeigen.

66  $\sqrt{2}$ **oder**  $\Box$  $\sqrt{2}$ Geben Sie zuerst die Nummer der Speicherposition "66" ein. Geben Sie den Code für Sie die Bauart des anzuschließenden Türöffners ein. "0" wird für die Fail-Secure Bauart verwendet. ..1" wird für die Fail-Safe Bauart verwendet. Schließen Sie die Eingabe mit der # -Taste ab. Ein akustischer Doppelton zeigt das Ende der Programmierung der Bauart des angeschlossenen Türöffners an. Bei nicht erfolgreicher oder falscher Eingabe, ertönen fünf Töne und die

# **c) Umschaltung der Betriebsart**

Das Codeschloss kann in zwei Betriebsarten betrieben werden. Die Betriebsart "Single-User" (8900 + #) und die Betriebsart "Multi-User" (8901 + #) werden jeweils durch die Eingabe eines der beiden in Klammern gesetzten Codes eingeschaltet.

gelbe LED blinkt in genau der gleichen Anzahl.

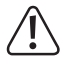

Beim Umschalten zwischen den beiden Betriebsarten werden alle Benutzercodes gelöscht und das Codeschloss wird auf die Grundeinstellungen zurückgesetzt. Der Mastercode bleibt jedoch erhalten, er wird nicht zurückgesetzt. Achten Sie deshalb beim Umschalten von der Betriebsart "Multi-User" zur Betriebsart "Single-User" unbedingt darauf, dass der Mastercode 4-stellig ist! Mastercode und Benutzercode müssen vierstellig sein. Codes mit mehr als vier Stellen sind ungültig. Ändern Sie einen eventuell schon existierenden Mastercode, welcher mehr als vier Stellen hat, in einen vierstelligen. Das Zurücksetzen beim Umschalten wird nicht durchgeführt, wenn der Mastercode nicht vierstellig ist.

#### **Betriebsart ..Single-User":**

In dieser Betriebsart kann nur ein einziger 4-stelliger Benutzercode programmiert werden (0000 bis 9999). Jeder, der diesen Benutzercode kennt, kann z.B. einen Türöffner aktivieren, der am Codeschloss angeschlossen ist.

Das Zurücksetzen beim Umschalten der Betriebsart dauert etwa 2 bis 3 Sekunden. Geben Sie während dieser Zeit solange nichts ein, bis die zwei Signaltöne zur Bestätigung des Zurücksetzens ertönen. Die gelbe LED blinkt für kurze Zeit sehr schnell.

Die "Auto-Entry"-Eingabemodus (siehe Abschnitt "I) "Auto-Entry"-Eingabemodus (automatische Code-Erkennung)" wird in dieser Betriebsart automatisch eingeschaltet. Dabei wird das Relais direkt nach Eingabe des richtigen 4-stelligen Benutzercodes aktiviert. Es ist nicht erforderlich, nach dem Benutzercode die # -Taste (Raute-Taste) zu drücken. Falls gewünscht, können Sie dies jedoch ändern, indem Sie die automatische Code-Erkennung ausschalten. Danach muss die Eingabe des Benutzercodes mit der # -Taste (Raute-Taste) bestätigt werden.

Um in die Betriebsart "Single-User" zu schalten, drücken Sie die Tasten in der links im Bild dargestellten Reihenfolge. Beachten Sie dazu die Erklärungen auf der rechten Seite.

- $\Box$ o $\Box$ o $\Box$  $\sqrt{ }$ Rufen Sie den Programmiermodus mit dem Mastercode auf. Geben Sie dazu den aktuellen Mastercode ein (im Beispiel wird die vorprogrammierte Grundeinstellung "0000" verwendet). Beenden Sie die Eingabe mit der \* -Taste. Ein akustischer Doppelton zeigt das Umschalten an. Die gelbe LED leuchtet dauerhaft, um den Programmiermodus anzuzeigen.
- $\blacksquare$   $\blacksquare$   $\blacksquare$   $\blacksquare$ Geben Sie den Umschaltcode "8900" ein.

Schließen Sie die Eingabe mit der # -Taste ab. Die Umschaltung erfolgt, die Betriebsart "Single-User" ist eingestellt. Ein akustischer Doppelton zeigt das Ende der Programmierung an.

Bei nicht erfolgreicher oder falscher Eingabe, ertönen fünf Töne und die gelbe LED blinkt in genau der gleichen Anzahl.

#### **Betriebsart .. Multi-User":**

 $\sqrt{4}$ 

In dieser Betriebsart ist es möglich, bis zu 100 verschiedene Benutzercodes zu programmieren, die 4- bis 8-stellig sein können (z.B. 1234, 123456, 98765432 usw.).

Weiterhin kann der Zugang auch für gültige Öffnungscodes durch eine zeitweise Zugangssperre mittels des Superusercodes versperrt werden. Dadurch lässt sich der Zugang entweder sperren oder freischalten.

Da sich einzelne Codes löschen und dann neu programmieren lassen, ist diese Betriebsart optimal für den Einsatz z.B. in einem Büro, bei der viele verschiedene Personen Zugang haben sollen.

Nach der Eingabe eines 4- bis 8-stelligen Codes muss dieser mit der # -Taste (Raute-Taste) bestätigt werden (wenn die "Auto-Entry"-Eingabemodus ausgeschaltet ist, Grundeinstellung).

Bei richtigem Benutzercode wird daraufhin das Relais aktiviert.

Wichtig! Die Codelänge von Mastercode und Benutzercode kann unterschiedlich sein (z.B. 8-stelliger Mastercode und 5-stelliger Benutzercode).

Wenn jedoch die "Auto-Entry"-Eingabemodus (siehe Abschnitt "I) "Auto-Entry"-Eingabemodus (automatische Code-Erkennung))" aktiviert wurde, so muss die Codelänge von Mastercode und Benutzercodes gleich sein (jeweils 4- bis 8-stellig). Nach der Code-Eingabe ist in diesem Fall die Bestätigung mit der # -Taste (Raute-Taste) nicht erforderlich.

Um in die Betriebsart "Multi-User" zu schalten, drücken Sie die Tasten in der links im Bild dargestellten Reihenfolge. Beachten Sie dazu die Erklärungen auf der rechten Seite.

#### **0 0 0 0**  $\Box$ Rufen Sie den Programmiermodus mit dem Mastercode auf. Geben Sie dazu den aktuellen Mastercode ein (im Beispiel wird die vorprogrammierte Grundeinstellung "0000" verwendet). Beenden Sie die Eingabe mit der \*-Stern-Taste. Ein akustischer Doppelton zeigt das Umschalten an. Die gelbe LED leuchtet dauerhaft, um den Programmiermodus anzuzeigen.

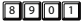

 $\Box$ 

Geben Sie den Umschaltcode "8901" ein.

Schließen Sie die Eingabe mit der # -Taste ab. Die Umschaltung erfolgt, die Betriebsart "Multi-User" ist programmiert. Ein akustischer Ton mit anschließendem schnellem Flackern gefolgt von einem Doppelton zeigt das Ende der Programmierung an.

Bei nicht erfolgreicher oder falscher Eingabe, ertönen fünf Töne und die gelbe LED blinkt in genau der gleichen Anzahl.

# **d) Programmierung eines neuen Mastercodes**

Die Programmierung des Mastercodes erfolgt auf der Speicherposition 0. Die Codelänge in der Betriebsart "Multi-User" kann 4 bis 8 Stellen betragen. Die Codelänge in der Betriebsart "Single-User" muss 4 Stellen betragen. Benutzercodes müssen in der gleichen Zeichenlänge wie der aktuell eingestellte Mastercode angelegt werden, wenn die Tastatur auf die Auto-Entry-Eingabemodus eingestellt ist.

Achtung - wenn bereits ein anderer Mastercode programmiert worden war, muss natürlich dieser verwendet werden!

#### **0 + [Neuer Mastercode] + #**

Um zu programmieren, drücken Sie die Tasten in der links im Bild dargestellten Reihenfolge. Beachten Sie dazu die Erklärungen auf der rechten Seite.

**o o o Rufen Sie den Programmiermodus mit dem Mastercode auf. Geben Sie** dazu den aktuellen Mastercode ein (im Beispiel wird die Grundeinstellung ab Werk "0000" verwendet). Beenden Sie die Eingabe mit der \* -Taste. Die gelbe LED leuchtet dauerhaft, um den Programmiermodus anzuzeigen.

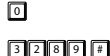

Geben Sie zuerst die Nummer der Speicherposition "0" ein. Programmieren Sie den neuen Mastercode auf "3289". Beenden Sie die Eingabe mit der # -Taste.

**Fig.** Beenden Sie die Programmierung mit der \*-Taste. Die gelbe LED blinkt wieder.

Wenn Sie den existierenden Mastercode vergessen haben, können Sie das Codeschloss ohne Eingabe des Mastercodes nur durch Umstecken der "DAP"-Steckbrücke direkt in den Programmiermodus versetzen. Lesen Sie dazu im Kapitel "12. Die "DAP"-Steckbrücke". Programmieren Sie dann, wie oben beschrieben, einen neuen Mastercode. Der alte Mastercode wird gelöscht.

# **e) Benutzercode programmieren**

Benutzercodes dienen zum Betätigen des Relais für einen Türöffner. Es können bis zu 100 Codes für verschiedene Benutzer mit diesem Codeschloss verwendet werden. Dazu dienen die Benutzer-IDs, welche von 00 bis 99 vergeben werden können. Speicherposition 1 speichert die Benutzercodes. Programmieren Sie Benutzercodes wie im folgenden Abschnitt beschrieben.

#### **1 + [Benutzer ID 0 bis 99] + [Benutzercode] + # = Benutzercode zum Öffnen**

Drücken Sie die Tasten in der links im Bild dargestellten Reihenfolge, um einen Benutzercode zu programmieren. Beachten Sie dazu die Erklärungen auf der rechten Seite.

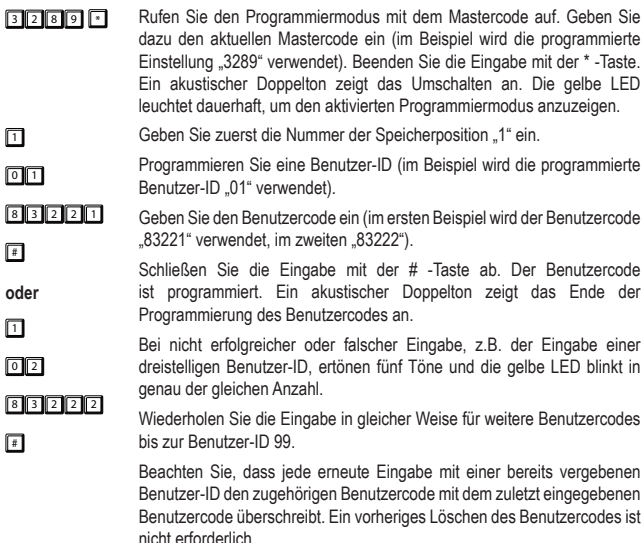

**F** Beenden Sie den Programmiermodus mit der \*-Taste. Die gelbe LED blinkt wieder.

> Das Codeschloss ist nach dem Programmiervorgang im manuellen Eingabemodus.

# **f) Benutzercodes löschen**

Wenn das Codeschloss auf die Betriebsart "Multi-User" eingestellt ist und Sie beispielsweise den Zutritt für einen Ihrer Mitarbeiter sperren wollen, so können Sie einen oder mehrere Benutzercodes löschen.

#### **1 + [Benutzer ID 0 bis 99] + #**

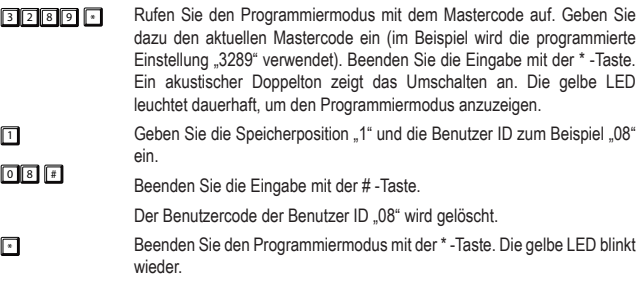

## **g) Gästecode programmieren**

Gästecodes sind Zugangscodes, um Gästen oder Handwerkern zeitweilig Zugang zu zugangsbeschränkten Bereichen zu ermöglichen. Gästecodes können zur einmaligen Benutzung oder mit Zeitbeschränkung ihrer Gültigkeit vergeben werden.

Gästecodes müssen die gleiche Länge wie der aktuelle Mastercode haben, wenn das Codeschloss auf den Auto-Entry-Eingabemodus eingestellt ist. Gäste IDs werden von 0 bis 9 adressiert. Beachten Sie die weitere Beschränkungen zu Codelänge, siehe im Abschnitt .... I) Auto-Entry"-Eingabemodus (automatische Code-Erkennung)".

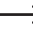

Gästecodes werden nicht im Festspeicher gespeichert. Nach Unterbrechung der Stromversorgung sind sie automatisch gelöscht und müssen gegebenenfalls neu programmiert werden.

#### **47 + [Gäste ID 0 bis 9] + [Zeitlimit der Nutzung in Stunden] + # = Gästecode**

Zum Programmieren von Gästecodes gehen Sie wie folgt vor:

<sup>3</sup> <sup>2</sup> <sup>8</sup> <sup>9</sup> \* Rufen Sie den Programmiermodus mit dem Mastercode auf. Geben Sie dazu den aktuellen Mastercode ein (im Beispiel wird die programmierte Einstellung "3289" verwendet). Beenden Sie die Eingabe mit der \*-Stern-Taste. Ein akustischer Doppelton zeigt das Umschalten an. Die gelbe LED leuchtet dauerhaft, um den Programmiermodus anzuzeigen.  $\sqrt{4}$  $\sqrt{2}$  $\sqrt{2}$ 1 2 3 4  $\sqrt{4}$ Geben Sie zuerst die Nummer der Speicherposition "47" ein. Programmieren Sie eine Gäste-ID (im Beispiel wird die programmierte Gäste ID .0" verwendet). Gäste-IDs können nur einstellig eingeben werden. Geben Sie die Nutzungsvoraussetzungen für den Gästecode ein. "00" erlaubt die Nutzung des Codes als einmaliger Zugangscode. "00" bedeutet, dass kein Zeitlimit besteht. Sobald er einmal richtig eingetippt wird, wird er ungültig und kann nicht mehr vom Codeschloss erkannt werden. Das Zeitlimit zur Nutzung des Gästecodes in diesem Beispiel beträgt 99 Stunden.

> Schließen Sie die Eingabe mit der # -Taste ab. Der einmalige Gästecode ist programmiert. Ein akustischer Doppelton zeigt das Ende der Programmierung des Gästecodes an.

> Bei nicht erfolgreicher oder falscher Eingabe, z.B. der Eingabe einer dreistelligen Gäste-ID, ertönen fünf Töne und die gelbe LED blinkt in genau der gleichen Anzahl.

Achtung! Wenn einmalige Gästecodes verwendet werden und das Codeschloss gleichzeitig auf Umschaltbetrieb eingestellt ist, kann ein Gästecode zwar das Relais betätigen, es aber nicht wieder schließen oder öffnen. Wenn es bereits offen war ist nur ein einmaliges Schließen möglich. Sie müssen in einem solchen Fall zwei einmalige Gästecodes vergeben: einen Gästecode zur Öffnung und einen Gästecode zum Schließen oder umgekehrt. Bei der Nutzung von Gästecodes mit Zeitlimit ist das Öffnen und Schließen im Umschaltbetrieb innerhalb dieses Zeitlimits problemlos möglich. Nach Ende des Zeitlimits verbleibt das Relais im letzten Schaltzustand (offen oder geschlossen).

 $\sqrt{4}$ Geben Sie die Nummer der Speicherposition "47" ein.

 $\boxed{2}$ Programmieren Sie eine Gäste-ID (im Beispiel wird die programmierte Gäste ID ..2" verwendet).

 $\sqrt{25}$  $\sqrt{2}$  3  $\sqrt{4}$ Geben Sie die Nutzungsvoraussetzungen für den Gästecode ein. Gäste ID 2 im ersten Beispiel erlaubt die Nutzung des Codes "1234" als zeitbeschränkter Zugangscode für 5 Stunden.

**oder** 冋 Gäste ID 1 erlaubt die Nutzung des Codes "4321" als zeitbeschränkter Zugangscode für 10 Stunden. Der im zweiten Beispiel verwendete Gästecode ist 4321"

> Mit Ablauf der eingestellten Zeitdauer wird der Gästecode wieder ungültig und kann wird nicht mehr vom Codeschloss erkannt werden.

 $73 211$  $\sqrt{2}$ Schließen Sie die Eingabe mit der # -Taste ab. Der einmalige Gästecode ist programmiert. Ein akustischer Doppelton zeigt das Ende der Programmierung des Gästecodes an.

> Bei nicht erfolgreicher oder falscher Eingabe, z.B. der Eingabe einer dreistelligen Gäste-ID, ertönen fünf Töne und die gelbe LED blinkt in genau der gleichen Anzahl.

Wiederholen Sie die Eingabe in gleicher Weise für weitere Gästecodes bis zur Gäste-ID 9. Beachten Sie, dass jede erneute Eingabe mit einer bereits vergebenen Gäste-ID den zugehörigen Gästecode mit dem zuletzt eingegebenen Gästecode überschreibt. Ein vorheriges Löschen des Gästecodes ist nicht erforderlich.

 $\Box$ <sup>0</sup>

Beenden Sie den Programmiermodus mit der \*-Taste. Die gelbe LED blinkt wieder.

# **h) Gästecode löschen**

Zum Löschen eines nicht mehr benötigten Gästecodes gehen Sie wie folgt vor.

#### **47 + [Gäste ID] # = Löschen des Gästecodes**

<sup>3</sup> <sup>2</sup> <sup>8</sup> <sup>9</sup> \* Rufen Sie den Programmiermodus mit dem Mastercode auf. Geben Sie dazu den aktuellen Mastercode ein (im Beispiel wird die programmierte Einstellung "3289" verwendet). Beenden Sie die Eingabe mit der \* -Taste. Ein akustischer Doppelton zeigt das Umschalten an. Die gelbe LED leuchtet dauerhaft, um den Programmiermodus anzuzeigen.

- $\sqrt{4}$  $\boxed{2}$ # Geben Sie die Speicherposition 47" Geben Sie die Gästecode ID 2 des zu löschenden Gästecodes ein. Beenden Sie die Eingabe mit der # -Taste. Der Gästecode dieser Gäste-ID wird gelöscht.
- \* Beenden Sie den Programmiermodus mit der \* -Taste. Die gelbe LED blinkt wieder.

# **i) Programmierte Nutzerdaten zurücksetzen**

Falls Informationen über programmierte Daten des Codeschlosses (vergessen oder keine Unterlagen mehr, ein neuer Besitzer einer Immobilie) verloren gehen, können alle konfigurierten Nutzerdaten zurückgesetzt werden. Beim Zurücksetzen gehen Sie wie im Folgenden beschrieben vor. Drücken Sie die Tasten in der links im Bild dargestellten Reihenfolge, um eine Funktion zu programmieren. Beachten Sie dazu die Erklärungen auf der rechten Seite.

<sup>3</sup> <sup>2</sup> <sup>8</sup> <sup>9</sup> \* Rufen Sie den Programmiermodus mit dem Mastercode auf. Geben Sie dazu den aktuellen Mastercode ein (im Beispiel wird die programmierte Einstellung "3289" verwendet). Beenden Sie die Eingabe mit der \* -Taste. Ein akustischer Doppelton zeigt das Umschalten an. Die gelbe LED leuchtet dauerhaft, um den Programmiermodus anzuzeigen.

# 8 0 0 1 **7**  $8$  9 0 0  $#$

Geben Sie den Löschcode "8901" oder "8900" ein. Beenden Sie die Eingabe mit der # -Taste. Alle gespeicherten Daten (benutzerspezifischen Codes und andere programmierten Daten) außer dem Mastercode und Funktionscodes werden gelöscht. Die gelbe LED oszilliert kurzzeitig mit hoher Frequenz, um das Löschen anzuzeigen. Ein Doppelton ertönt und die LED blinkt zweimal, die Daten sind gelöscht und das Codeschloss schaltet nach Eingabe von "8901" in die Betriebsart "Multi-User", oder bei Eingabe von "8900" in die Betriebsart "Single-User". Das Codeschloss ist nach einem Löschvorgang immer im manuellen Eingabemodus.

Beenden Sie den Programmiermodus mit der \*-Taste. Die gelbe LED blinkt wieder.

> Sie können nach erfolgtem Löschvorgang aber auch gleich neue Benutzerdaten (Codes etc.) eingeben ohne den Programmiermodus zu verlassen. Nach erfolgter Neuprogrammierung können Sie dann den Programmiermodus wie gewohnt durch Drücken der \* -Taste beenden.

# **j) Konfiguration der Funktion des Relais**

#### **40 + [Öffnungszeitraum - 1 bis 999 Sekunden] + # = Zeitschaltbetrieb**

Das Relais kann auf verschiedene Weise funktionieren. Mit der folgenden Einstellung im Zeitschaltbetrieb wird das Relais für eine bestimmte Zeit aktiviert, wenn der korrekte Benutzercode eingegeben wurde. Nach Ablauf dieser Zeit schaltet sich das Relais automatisch ab und das Codeschloss befindet sich wieder im Standby-Modus. Aktivierungs-/Öffnungszeiten von 1 bis 999 Sekunden sind einstellbar.

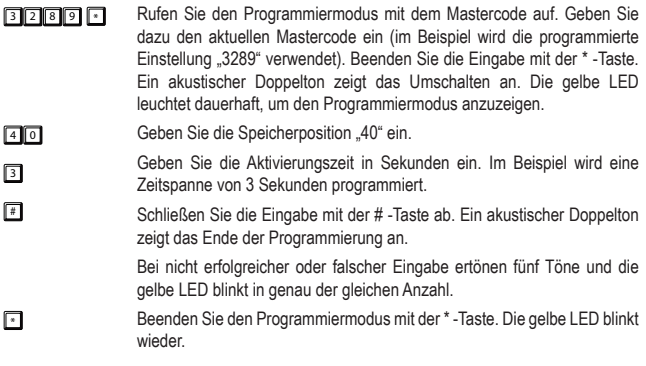

#### **41 + # = Umschaltbetrieb ("Toggle")**

Mit dieser Einstellung wird das Relais aktiviert, wenn der korrekte Benutzercode eingegeben wurde und schaltet nicht automatisch auf deaktiviert. Um das Relais wieder zu deaktivieren und in den Standby Modus zu versetzen, muss der korrekte Benutzercode zum zweiten Mal eingegeben werden. Jede weitere Eingabe schaltet zwischen den Schaltzuständen hin und her.

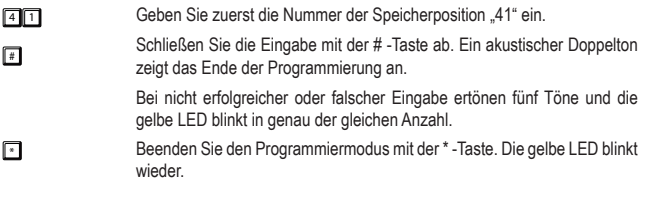

#### **42 + # = Umschaltbetrieb ("Toggle") mit verkürztem Öffnungscode (2 Ziffern)**

Mit dieser Einstellung wird das Relais aktiviert, wenn die ersten 2 Ziffern des richtigen Benutzercodes durch das Codeschloss erkannt wurden und schaltet sich nicht automatisch selbst ab. Um das Relais wieder zu deaktivieren und in den Standby Modus zu versetzen, muss die komplette Ziffernfolge des richtigen Benutzercodes eingegeben werden. Jede weitere Eingabe der ersten 2 Ziffern bzw. der kompletten Ziffernfolge des Benutzercodes schaltet zwischen den Schaltzuständen hin und her.

- $\rightarrow$  Der verkürzte Öffnungscode funktioniert wie zwei Benutzercodes mit verschiedenen Funktionen für Benutzer mit abweichenden Rechten. Der verkürzte Teil des Codes erlaubt nur die Initialisierung, der gesamte Code das Beenden des Prozesses. Personal in einem Objekt kann beispielsweise eine Tür öffnen oder ein Alarmsystem aktivieren, aber nur der übergeordnete Benutzer, z.B. ein Manager, kann dann die Aktivierung des Relais durch Eingabe des gesamten Benutzercodes aufheben.
- **→** Der Nutzer des Superusercodes kann jedoch in Start/Stopp jederzeit eingreifen, um das Relais zu aktivieren bzw. es zu deaktivieren. Lesen Sie dazu im Abschnitt c) "Relais mit dem Superusercode betätigen (öffnen oder schließen)" im Kapitel "11. Bedienung".

Zur Programmierung gehen Sie wie folgt vor:

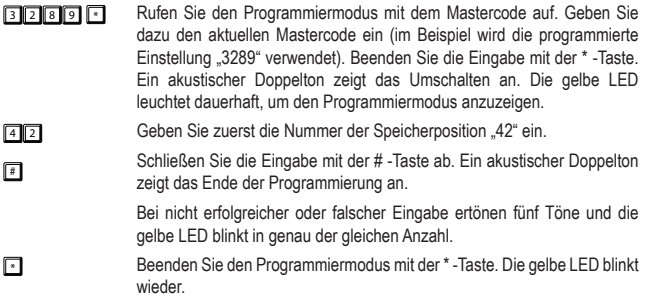

#### **43 + # = Umschaltbetrieb ("Toggle") mit verkürztem Öffnungscode (3 Ziffern)**

Mit dieser Einstellung wird das Relais aktiviert, wenn die ersten 3 Ziffern des richtigen Benutzercodes durch das Codeschloss erkannt wurden und schaltet sich nicht automatisch selbst ab. Um das Relais wieder zu deaktivieren und in den Standby Modus zu versetzen, müssen muss die komplette Ziffernfolge des richtigen Benutzercodes eingegeben werden. Jede weitere Eingabe der ersten 3 Ziffern bzw. der kompletten Ziffernfolge des Benutzercodes schaltet zwischen den Schaltzuständen hin und her.

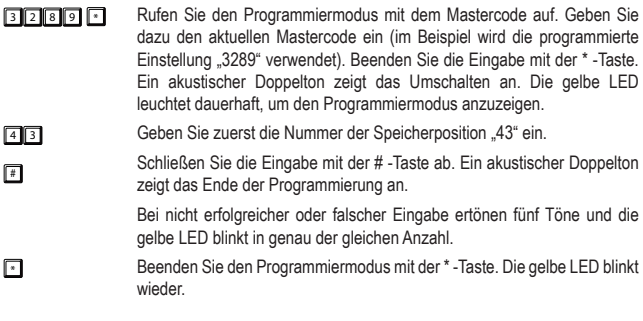

# **k) Reaktion des Codeschlosses bei Fehleingaben**

#### **70 + 00 + # = Keine Tastensperre**

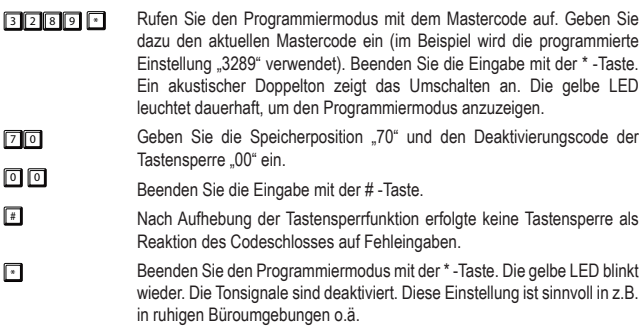

#### **70 + 1 + # = Tastensperre für 30 Sekunden**

<sup>3</sup> <sup>2</sup> <sup>8</sup> <sup>9</sup> \* Rufen Sie den Programmiermodus mit dem Mastercode auf. Geben Sie dazu den aktuellen Mastercode ein (im Beispiel wird die programmierte Einstellung "3289" verwendet). Beenden Sie die Eingabe mit der \* -Taste. Ein akustischer Doppelton zeigt das Umschalten an. Die gelbe LED leuchtet dauerhaft, um den Programmiermodus anzuzeigen.

- $70$ Geben Sie die Speicherposition "70" und den Aktivierungscode der Tastensperre "1" ein.
- $\boxed{1}$ Beenden Sie die Eingabe mit der # -Taste.
- # Nach 10 Falscheingaben erfolgt eine Tastensperre für 30 Sekunden.
- **F** Beenden Sie den Programmiermodus mit der \*-Taste. Die gelbe LED blinkt wieder. Die Tonsignale sind deaktiviert. Diese Einstellung ist sinnvoll in z.B. in ruhigen Büroumgebungen o.ä.

#### **70 + 5 bis 10 + # = Tastensperre für 15 Minuten**

9

 $\Box$  $\Box$ 

- <sup>3</sup> <sup>2</sup> <sup>8</sup> <sup>9</sup> \* Rufen Sie den Programmiermodus mit dem Mastercode auf. Geben Sie dazu den aktuellen Mastercode ein (im Beispiel wird die programmierte Einstellung "3289" verwendet). Beenden Sie die Eingabe mit der \* -Taste. Ein akustischer Doppelton zeigt das Umschalten an. Die gelbe LED leuchtet dauerhaft, um den Programmiermodus anzuzeigen.
- $\Box$  $5, 6$ Geben Sie die Speicherposition "70" und die Anzahl der Fehleingaben, nach denen die Tastensperre erfolgt, als Aktivierungscode ein. Die **8.** einstellbare Anzahl in Ziffern reicht von ..5 bis 10".
	- Beenden Sie die Eingabe mit der # -Taste.
	- Bei Erreichen der eingestellten Anzahl von Fehleingaben erfolgt eine Tastensperre für die Dauer von 15 Minuten.
- Beenden Sie den Programmiermodus mit der \*-Taste. Die gelbe LED blinkt wieder. Die Tonsignale sind deaktiviert. Diese Einstellung ist sinnvoll in z.B. in ruhigen Büroumgebungen o.ä.

# **l) "Auto-Entry"-Eingabemodus (automatische Code-Erkennung)**

- Der manuelle Eingabemodus ist die werksseitig voreingestellte Grundeinstellung. Nach der Eingabe eines Benutzercodes oder Gästecodes ist die Bestätigung mit der # -Taste (Raute-Taste) erforderlich. Die Codelänge von Mastercode und Benutzercodes kann ungleich lang sein. Sie können innerhalb des Längenlimits von 4 bis 8 beliebig gewählt und kombiniert werden. Ein achtstelliger Mastercode kann zum Beispiel zusammen mit fünfstelligen, vierstelligen oder siebenstelligen Benutzercodes verwendet werden. Umgekehrt ist dies ebenfalls möglich, ein fünfstelliger Mastercode kann zusammen mit einem achtstelligen, vier- oder fünfstelligen Benutzercode verwendet werden.
- Im Auto-Entry-Eingabemodus ist nach der Eingabe eines Benutzercodes oder Gästecodes die Bestätigung mit der # -Taste (Raute-Taste) **NICHT** erforderlich. Die Codelänge von Mastercode und Benutzercodes muss aber gleich lang sein. Es ist nicht zulässig, z.B. einen 4-stelligen Mastercode und 6-stellige Benutzercodes zu verwenden. Die gemeinsame

Codelänge kann innerhalb des Limits von 4 bis 8 beliebig gewählt werden. Ein achtstelliger Mastercode kann zum Beispiel nur zusammen mit einem achtstelligen Benutzercode verwendet werden. Ist der Mastercode nur vierstellig, können die Benutzercodes auch nur vierstellig sein.

Bedenken Sie also, dass bei Vergabe eines sehr kurzen Mastercodes nicht nur die Sicherheitsstufe des Mastercodes (größere Länge bessere Sicherheit) sondern sich auch die Anzahl der verfügbaren Benutzercodekombinationen verringert.

#### **82 + 1 + # = "Auto-Entry"-Eingabemodus aktivieren**

- <sup>3</sup> <sup>2</sup> <sup>8</sup> <sup>9</sup> \* Rufen Sie den Programmiermodus mit dem Mastercode auf. Geben Sie dazu den aktuellen Mastercode ein (im Beispiel wird die programmierte Einstellung "3289" verwendet). Beenden Sie die Eingabe mit der \* -Taste. Ein akustischer Doppelton zeigt das Umschalten an. Die gelbe LED leuchtet dauerhaft, um den Programmiermodus anzuzeigen.  $\sqrt{3}$  $\Pi$   $\Pi$ Geben Sie die Speicherposition "82" und "1" ein. Beenden Sie die Eingabe mit der # -Taste. Ein akustischer Doppelton zeigt das Umschalten des Eingabemodus an und die gelbe LED blinkt zweimal.
- **F** Beenden Sie den Programmiermodus mit der \*-Taste. Die gelbe LED blinkt wieder.

Das Codeschloss befindet sich im Auto-Entry Eingabemodus.

#### **82 + 0 + # = "Auto-Entry"-Eingabemodus deaktivieren**

- <sup>3</sup> <sup>2</sup> <sup>8</sup> <sup>9</sup> \* Rufen Sie den Programmiermodus mit dem Mastercode auf. Geben Sie dazu den aktuellen Mastercode ein (im Beispiel wird die programmierte Einstellung "3289" verwendet). Beenden Sie die Eingabe mit der \* -Taste. Ein akustischer Doppelton zeigt das Umschalten an. Die gelbe LED leuchtet dauerhaft, um den Programmiermodus anzuzeigen.
- $\sqrt{8}$ Geben Sie die Speicherposition "82" und "0" ein.
- 0 Beenden Sie die Eingabe mit der # -Taste.
- # Ein akustischer Doppelton zeigt das Umschalten des Eingabemodus an und die gelbe LED blinkt zweimal.
- En Beenden Sie den Programmiermodus mit der \*-Taste. Die gelbe LED blinkt wieder. Das Codeschloss verwendet die manuelle Eingabe.

# **m)Superusercode programmieren**

Der Superusercode ist ein Multifunktionscode zum Betätigen des Relais und dient außerdem der Bedienung bestimmter Funktionen des Relais. Die Programmierung des Superusercodes erfolgt auf der Speicherposition 45. Die Codelänge kann 4 bis 8 Stellen betragen. Der Superusercode muss in der gleichen Zeichenlänge wie der aktuell eingestellte Mastercode angelegt werden, wenn die Tastatur im Auto-Entry-Eingabemodus betrieben wird.

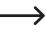

> Der Superusercode und die Funktion des Türöffnertasters werden durch keinerlei Sicherheitsmaßnahmen des Codeschlosses, z.B. Zutrittssperre o. ä., beschränkt. Sie können das Relais aus Sicherheitsgründen zu jeder Zeit betätigen.

#### **45 + [Superusercode] # = Superusercode programmieren**

Drücken Sie die Tasten in der links im Bild dargestellten Reihenfolge, um den Superusercode zu programmieren. Beachten Sie dazu die Erklärungen auf der rechten Seite.

 $\sqrt{3} 2 8 9$  $\Box$ Rufen Sie den Programmiermodus mit dem Mastercode auf. Geben Sie dazu den aktuellen Mastercode ein (im Beispiel wird die Grundeinstellung ab Werk "3289" verwendet). Beenden Sie die Eingabe mit der \* -Taste. Die gelbe LED leuchtet dauerhaft, um den Programmiermodus anzuzeigen.  $\sqrt{45}$  $2580$  $\sqrt{2}$ Geben Sie zuerst die Nummer der Speicherposition "45" ein. Programmieren Sie den Superusercode auf "2580". Beenden Sie die Eingabe mit der # -Taste. Beenden Sie die Programmierung mit der \* Taste. Die gelbe LED blinkt wieder.

## **n) Superusercode löschen**

Zum Löschen des Superusercodes gehen Sie wie folgt vor.

- **3 2 8 9 8 Rufen Sie den Programmiermodus mit dem Mastercode auf. Geben Sie** dazu den aktuellen Mastercode ein (im Beispiel wird die programmierte Einstellung "3289" verwendet). Beenden Sie die Eingabe mit der \* -Taste. Ein akustischer Doppelton zeigt das Umschalten an. Die gelbe LED leuchtet dauerhaft, um den Programmiermodus anzuzeigen.
- $\sqrt{4}$  5 Geben Sie die Speicherposition "45".
- $\sqrt{4}$ Beenden Sie die Eingabe mit der # -Taste.

Der Superusercode wird gelöscht.

Beenden Sie den Programmiermodus mit der \* -Taste. Die gelbe LED blinkt wieder.

# **o) Türöffnertaster programmieren**

Die Charakteristika der Einstellmodi sind im Folgenden zusammen mit deren Programmierung beschrieben.

### **85 + [Verzögerung der Öffnung Option 0 bis 4] + # = Tasterverhalten festlegen**

Zum Einstellen des Schaltkreises des Türöffnertasters gehen Sie wie folgt vor:

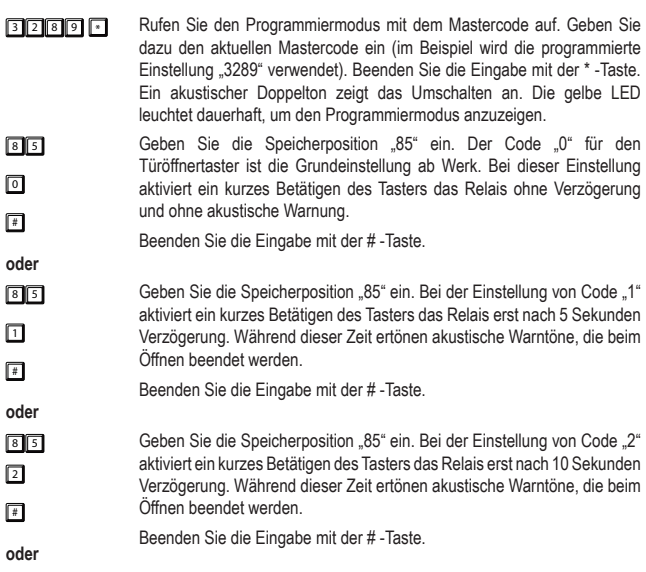

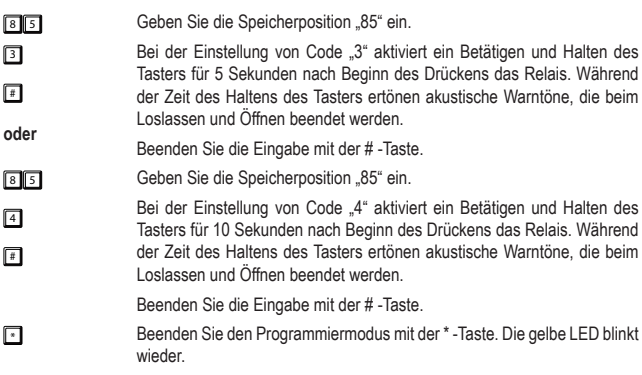

## **p) Tonsignal für das Relais bei Aktivierung einstellen**

Diese Programmierung hat keine Auswirkungen auf die Einstellungen für die Funktionstonsignale bei Bedienung des Codeschlosses (siehe im Abschnitt .g) Funktionstonsignale des Codeschlosses einstellen").

#### **81 + [De/Aktivierungscodes 0 1 2] + # = Relaiston de/aktivieren**

- <sup>3</sup> <sup>2</sup> <sup>8</sup> <sup>9</sup> \* Rufen Sie den Programmiermodus mit dem Mastercode auf. Geben Sie dazu den aktuellen Mastercode ein (im Beispiel wird die programmierte Einstellung "3289" verwendet). Beenden Sie die Eingabe mit der \* -Taste. Ein akustischer Doppelton zeigt das Umschalten an. Die gelbe LED leuchtet dauerhaft, um den Programmiermodus anzuzeigen.  $\sqrt{8}$  $\sqrt{2}$ Geben Sie die Speicherposition "81" und den Deaktivierungscode des Tonsignals "0" ein. Beenden Sie die Eingabe mit der # -Taste.
- **oder** Bei Relais-Aktivierung per Codeeingabe und auch bei Betätigung eines Türöffner-Tasters, der an der Schraubklemme "EG IN" (7) angeschlossen ist, wird kein Tonsignal ausgegeben.

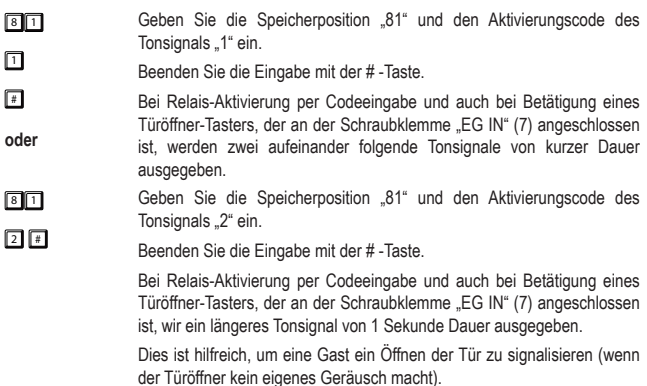

# **q) Funktionstonsignale des Codeschlosses einstellen**

Diese Programmierung hat keine Auswirkungen auf die Tonsignale des Relais. Um die Einstellung dieser Tonsignale zu verändern, lesen Sie im Abschnitt "p) Tonsignale für das Relais bei Aktivierung einstellen".

### **83 + 0 + # = Tonsignale deaktivieren**

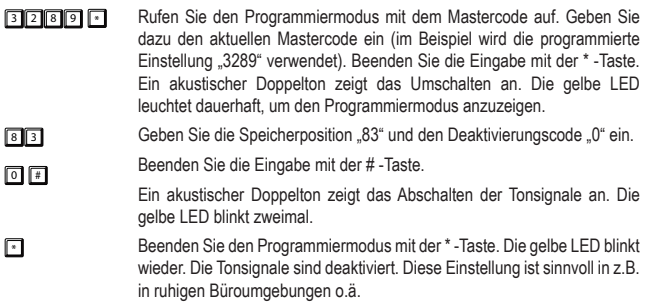

- $\rightarrow$  Wenn mit dem Mastercode der Programmiermodus gestartet wird, werden die Tonsignale für die Dauer der Programmierung eingeschaltet (um eine Rückmeldung für die Tastenbetätigung zu geben).
- Bei Eingabe eines Benutzercodes in beiden Eingabemodi (automatisch und manuell) ertönt beim Öffnen (gelbe und grüne LED leuchten gleichzeitig kurz auf) ein akustisches Signal, auch wenn die Tonsignale deaktiviert sind.

#### **83 + 1 + # = Tonsignale aktivieren**

- <sup>3</sup> <sup>2</sup> <sup>8</sup> <sup>9</sup> \* Rufen Sie den Programmiermodus mit dem Mastercode auf. Geben Sie dazu den aktuellen Mastercode ein (im Beispiel wird die programmierte Einstellung "3289" verwendet). Beenden Sie die Eingabe mit der \* -Taste. Ein akustischer Doppelton zeigt das Umschalten an. Die gelbe LED leuchtet dauerhaft, um den Programmiermodus anzuzeigen.
- $\boxed{8}$  $\boxed{3}$ Geben Sie die Speicherposition "83" und den Aktivierungscode "1" ein.
- $\Box$ Beenden Sie die Eingabe mit der # -Taste.
	- Ein akustischer Doppelton zeigt das Einschalten der Tonsignale an. Die gelbe LED blinkt zweimal.
- **Fig.** Beenden Sie den Programmiermodus mit der \* -Taste. Die gelbe LED blinkt wieder. Die Tonsignale des Codeschlosses sind aktiviert, z.B. bei Tastenbetätigung.

### **r) Programmierung der Lichtsignale der Funktions-LED**

- **84 + 0 + # = Lichtsignale (gelbe Status-LED) deaktivieren**
- <sup>3</sup> <sup>2</sup> <sup>8</sup> <sup>9</sup> \* Rufen Sie den Programmiermodus mit dem Mastercode auf. Geben Sie dazu den aktuellen Mastercode ein (im Beispiel wird die programmierte Einstellung "3289" verwendet). Beenden Sie die Eingabe mit der \* -Taste. Ein akustischer Doppelton zeigt das Umschalten an. Die gelbe LED leuchtet dauerhaft, um den Programmiermodus anzuzeigen.
- 8 4 Geben Sie die Speicherposition "84" und den Deaktivierungscode "0" ein.
- $\sqrt{2}$ Beenden Sie die Eingabe mit der # -Taste.
- $\sqrt{4}$ Ein akustischer Doppelton zeigt das Abschalten der Standby-Blinksignale an. Die gelbe LED blinkt zweimal.

**Example 2** Beenden Sie den Programmiermodus mit der \*-Taste. Die gelbe LED blinkt wieder. Die gelben Lichtsignale im Standby sind deaktiviert.

> Diese Einstellung ist sinnvoll, wenn sich Nutzer durch die Blinksignale gestört fühlen.

#### **84 + 1 + # = Lichtsignale (gelbe Status-LED) aktivieren**

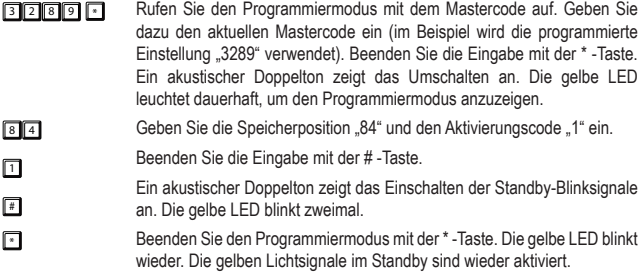

# **11. Bedienung**

### **a) Tür öffnen und schließen im manuellen Eingabemodus**

### $83227$

 $\sqrt{2}$ 

Tippen Sie den Benutzercode ein (im Beispiel wird der Benutzercode "83221" verwendet) und schließen die Eingabe durch Drücken der # -Taste ab. Die gelbe und die grüne LED leuchten kurz auf während ein akustischer Dauerton zur Bestätigung des Öffnens ertönt. Das Relais öffnet das angeschlossene Gerät, z.B. Türöffner. Es schließt automatisch je nach der eingestellten Zeitdauer wieder. Im Umschaltbetrieb müssen Sie den betreffenden Code (Benutzercode, Superusercode oder Gästecode mit Zeitbeschränkung) erneut eingegeben, um wieder zu schließen.

# **b) Tür öffnen und schließen mit Hilfe des Auto-Entry Eingabemodus**

**8 3 2 2 1 Tippen** Sie den Benutzercode ein (im Beispiel wird der Benutzercode "83221" verwendet). Das Abschließen der Eingabe durch Drücken der # -Taste ist nicht notwendig. # wird vom Codeschloss automatisch hinzugefügt.

> Beachten Sie, dass Benutzercode und Mastercode im Auto-Eingabemodus immer die gleiche Anzahl an Ziffern aufweisen müssen.

### **c) Relais mit dem Superusercode betätigen (öffnen oder schließen)**

Sie können den Superusercode wie einen normalen Öffnungscode zum Türöffnen verwenden.

 $2580$  $\sqrt{4}$  $\Box$ Tippen Sie den Superusercode ein (im Beispiel wird der Superusercode "2580" verwendet), und drücken Sie die # -Taste. Die gelbe LED blinkt schneller. Schließen die Eingabe mit dem Funktionscode 1 durch Drücken der Taste "1" ab.

> Die gelbe und die grüne LED leuchten auf während ein akustischer Langton zur Bestätigung des Öffnens ertönt. Das Relais öffnet das angeschlossene Gerät, z.B. Türöffner. Die grüne LED leuchtet solange das Relais aktiviert ist.

> Im "Umschaltmodus" (Toggle) bleibt das angeschlossene Gerät offen. Wiederholen Sie die gleiche Eingabe, um das Relais dann wieder zu schließen.

> Im Normalmodus schaltet das Relais nach Ablauf der eingestellten Zeit wieder in die Ausgangsposition zurück.

### **d) Offenhalten mit Superusercode**

Das Relais öffnet normalerweise bei Eingabe eines Öffnungscodes (Benutzer- oder Gästecodes). Unter bestimmten Umständen kann es notwendig werden, das Relais zu betätigen und gegebenenfalls offen zu halten, um Personen Eintritt zu gewähren ohne Öffnungscodes zu vergeben. Mit Hilfe des Superusercodes kann das Betreten und Verlassen des gesicherten Bereiches kontrolliert werden.

**→** Die Verwendung dieser Funktion des Superusercodes wird nur für Fail-Safe-Schlösser empfohlen. Es ist nicht empfehlenswert diese Funktion für Fail-Secure-Schlösser zu verwenden. Letztere können beschädigt werden, falls sie zu lange aktiviert bleiben könnten und für einen sehr hohen Stromverbrauch sorgen.

Schalten Sie die Funktion wie im Folgenden beschrieben:

 $25B0$  $\Box$ Tippen Sie den Superusercode ein (im Beispiel wird der Superusercode "2580" verwendet), und drücken Sie die #-Taste. Die gelbe LED blinkt schneller. Schließen die Eingabe durch Drücken der Taste "7" ab.

> Das Relais öffnet die Tür. Die grüne LED leuchtet für die Dauer des Geöffnetseins.

> Zum Schließen geben Sie die gleiche Sequenz mit Superusercode erneut ein. Die grüne LED erlischt und die Tür ist geschlossen.

Während die Offenhalte-Funktion aktiviert ist (Tür offen), sind alle Öffnungscodes (Benutzercodes und der Superusercode selbst) temporär aufgehoben.

# **e) Zutrittssperre mit Superusercode aktivieren**

Das Relais öffnet normalerweise bei Eingabe eines Öffnungscodes (Benutzercode, Gästecode, temporärer Code). Unter bestimmten Umständen kann es notwendig werden, das Relais temporär gegen Benutzung zu sichern, um Personen den Eintritt zu verwehren, ohne die Öffnungscodes zu löschen. Mit Hilfe des Superusercodes kann das Betreten und Verlassen des gesicherten Bereiches zu bestimmten Zeiten, z.B. nach Dienstschluss in Büros, gesperrt werden.

Die Verwendung dieser Funktion des Superusercodes betrifft nur das Türöffnerrelais. Der Türöffnertaster (angeschlossen an "EG IN" (7)) funktioniert zum Öffnen weiterhin genauso wie der Superusercode, der das Betätigen des Relais für den Besitzer dieses Codes ermöglicht.

Aktivieren Sie die Zutrittssperre mit dem Superusercode wie im Folgenden beschrieben:

- $25B0$ Tippen Sie den Superusercode zum Öffnen ein (im Beispiel wird der Superusercode "2580" verwendet), drücken Sie die #-Taste und schließen die Eingabe durch Drücken der Taste "9" ab.
	- Das Relais ist für normale Benutzer mit gültigen Codes während des Bestehen der Zutrittssperre gesperrt. Die rote LED leuchtet für die Dauer der Zutrittssperre.

Tippen Sie den Superusercode zum Aufheben der Zutrittssperre, drücken Sie die #-Taste und schließen die Eingabe durch Drücken der Taste "9" ab. Die Zutrittssperre wird aufgehoben. Die rote LED erlischt.

→ Der Superusercode selbst funktioniert weiterhin zum Öffnen, um dem Besitzer dieses Codes den Zugang zum gesperrten Bereich auch während des Bestehens der Zugangssperre zu ermöglichen.

 $\Box$ 同

 $\sqrt{7}$
### **f) Türöffner mit Gästecode öffnen**

#### **Einmaliger Gästecode**

n 2 3 4  $\sqrt{4}$ Der Gast tippt den Gästecode ein (im Beispiel wird der Gästecode "1234" verwendet) und drückt die # -Taste zum Abschließen der Eingabe.

Die grüne LED leuchtet beim Öffnen. Der Code ist einmalig und wird nach dem Öffnen automatisch gelöscht.

#### **Gästecode mit 5 Stunden Gültigkeit**

- $\sqrt{43211}$  $\sqrt{4}$ Der Gast tippt den Gästecode ein (im Beispiel wird der Gästecode "4321" verwendet) und er drücken die # -Taste zum Abschließen der Eingabe.
	- Die grüne LED leuchtet beim Öffnen. Der Code ist ab Eingabe für die nächsten 5 Stunden gültig und kann mehrfach erneut zum Türöffnen eingegeben werden. Er wird nach Ablauf der Gültigkeitszeit automatisch gelöscht.

#### **Gästecode mit 10 Stunden Gültigkeit**

- $\sqrt{43211}$ Der Gast tippt den Gästecode ein (im Beispiel wird der Gästecode "4321" verwendet) und drückt Sie die # -Taste zum Abschließen der Eingabe.
- $\sqrt{2}$ Die grüne LED leuchtet beim Öffnen. Der Code ist ab Eingabe für die nächsten 10 Stunden gültig. Er wird danach automatisch gelöscht.

# **12. Die "DAP"-Steckbrücke**

Die Steckbrücke "DAP" (6), die sich auf der Platine befindet, dient zur Aktivierung des Programmiermodus, wenn Sie den Mastercode vergessen oder verloren haben.

Gehen Sie wie folgt vor:

- Trennen Sie das Codeschloss von der Stromversorgung.
- Lösen Sie die beiden Schrauben der Frontplatte des Codeschlosses und nehmen Sie sie vorsichtig ab.

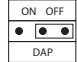

- Ziehen Sie die Steckbrücke "DAP" von der Position "OFF" und setzen Sie die Steckbrücke "DAP" auf die Position "ON".
- Verbinden Sie das Codeschloss wieder mit der Stromversorgung. Die gelbe LED blinkt jetzt schnell, gleichzeitig wird ein Tonsignal ausgegeben.
- Setzen Sie die Steckbrücke auf die Position. OFF" zurück. Die gelbe LED leuchtet nun. dauerhaft. Das Codeschloss befindet sich jetzt im Programmiermodus.

Setzen Sie die Frontplatte wieder in das Kunststoffgehäuse zurück (achten Sie darauf, dass die Kabel nicht eingequetscht werden) und schrauben Sie die Frontplatte fest.

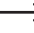

→ Wenn Sie den Programmiermodus mit der Steckbrücke "DAP" starten, verändert dies vorhandene Einstellungen nicht.

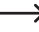

 $\rightarrow$  Stellen Sie einen neuen Mastercode ein, siehe im Abschnitt "d) Programmierung eines neuen Mastercodes" im Kapitel 10. Programmierung.

# **13. Programmierbeispiele**

Die folgenden Beispielprogrammierungen dienen als Nutzerszenarien zur Veranschaulichung typischer Einstellungen stellen aber keinesfalls verbindliche Empfehlungen zur Programmierung dar.

 $\rightarrow$  Erfassen Sie am besten alle Informationen zu Ihrer Konfiguration und der vergebenen Codes in einer Tabelle/Datenbank. Dies hilft nicht nur, einen genauen Überblick über alle Personen zu bekommen, welche Zugangsberechtigungen haben, sondern damit lässt sich auch der Zugang punktgenau wieder sperren, wenn eine bestimmte Person keinen Zugang mehr haben soll.

#### **Beispiel 1: Betriebsart "Single-User"**

on on Programmiermodus mit dem Mastercode aufrufen (Grundeinstellung ab Werk "0000"), die gelbe LED leuchtet dauerhaft.

> Achtung - wenn bereits ein anderer Mastercode programmiert ist, muss natürlich dieser verwendet werden!

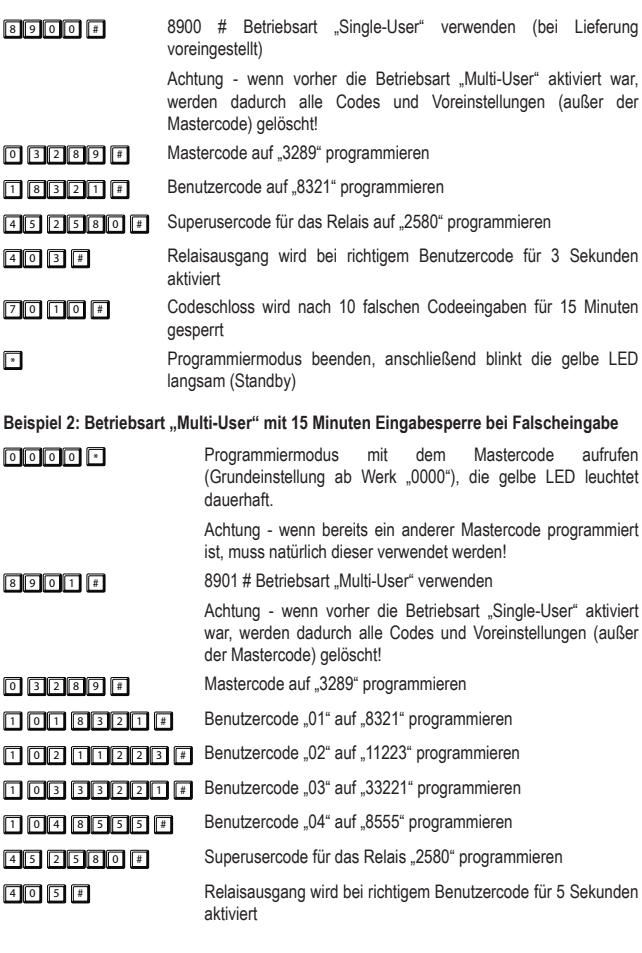

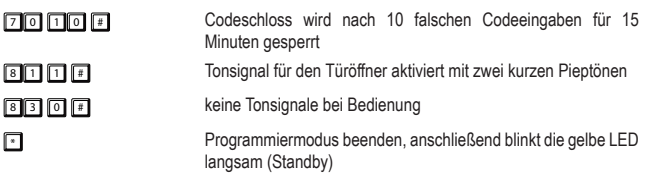

#### Beispiel 3: Betriebsart "Multi-User" mit automatischer Code-Erkennung

Wenn Sie die Betriebsart "Multi-User" verwenden, so ist normalerweise ab Werk voreingestellt. dass nach der Eingabe des Codes zum Öffnen (Benutzercode oder Gästecode) immer die # -Taste (Raute-Taste) gedrückt werden muss.

Sie können dieses Drücken vermeiden, indem für alle Codes eine einheitliche Codelänge verwendet wird, d.h. Sie verwenden z.B. durchgängig 5-stellige Codes als Mastercode und für Benutzer und Gäste.

Anschließend aktivieren Sie den "Auto-Entry"-Eingabemodus (automatische Code-Erkennung).

Ist der "Auto-Entry"-Eingabemodus eingeschaltet, prüft das Codeschloss jede Eingabe von Zifferncodes sofort. Wenn das Codeschloss den richtigen Code erkannt hat, löst es umgehend die entsprechende Funktion aus (bei Öffnungscode das Relais aktivieren). Eine Bestätigung eines Codes mit der # -Taste (Raute-Taste) ist nicht mehr erforderlich.

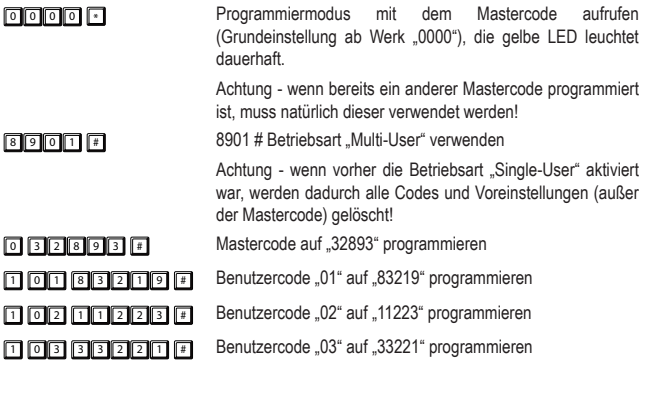

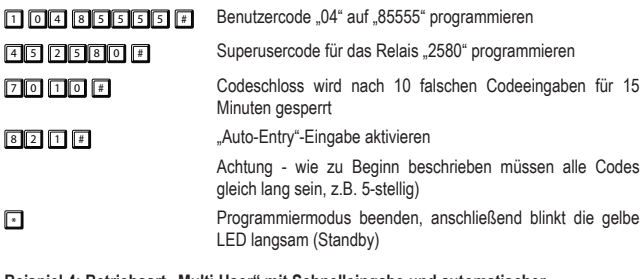

Beispiel 4: Betriebsart "Multi-User" mit Schnelleingabe und automatischer **Codeerkennung**

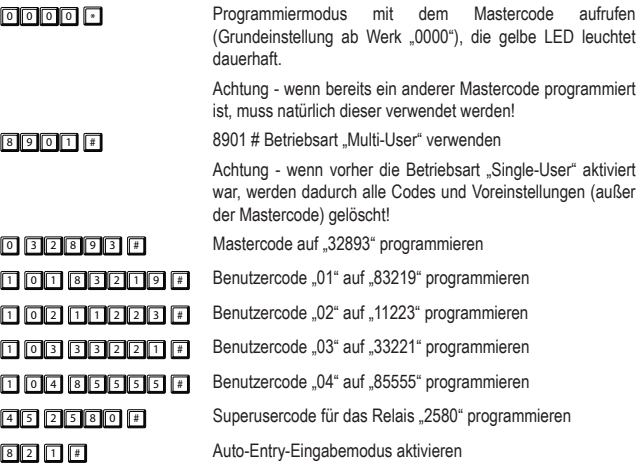

### <sup>4</sup> <sup>2</sup> # Relaisausgang wird bei der Eingabe der ersten 2 Ziffern eines Öffnungscodes aktiviert und bei Eingabe der gesamten Codelänge deaktiviert (Umschalt-Betrieb ("Toggle") **F1** Programmiermodus beenden, anschließend blinkt die gelbe LED langsam (Standby)

 $\rightarrow$  Als Öffnungscode wird nun beim Aktivieren des Relais bereits z. B.  $.83^{\circ}$  akzeptiert. Es muss nicht der Code in voller Länge eingegeben werden. Die Eingabe mit Raute-Taste ist nicht erforderlich. Beim Deaktivieren des Relais muss jedoch der komplette Benutzercode "83219" eingegeben werden!

# **14. Pflege und Reinigung**

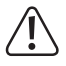

Verwenden Sie auf keinen Fall aggressive Reinigungsmittel, Reinigungsalkohol oder andere chemische Lösungen, da dadurch das Gehäuse angegriffen oder gar die Funktion beeinträchtigt werden kann. Aggressive Reinigungsmittel können auch zu Verfärbungen führen oder die Tastenbeschriftungen beschädigen.

• Dieses Gerät ist für Sie wartungsfrei. Für eine gelegentliche Reinigung des Produkts verwenden Sie ein trockenes, faserfreies Tuch. Die Tastatur und Spalten um die Tasten herum können mit einem langhaarigen, weichen Pinsel von Staub befreit werden.

# **15. Entsorgung**

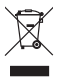

Elektronische Geräte sind Wertstoffe und gehören nicht in den Hausmüll. Entsorgen Sie das Produkt am Ende seiner Lebensdauer gemäß den geltenden gesetzlichen Bestimmungen.

Sie erfüllen damit die gesetzlichen Verpflichtungen und leisten Ihren Beitrag zum Umweltschutz.

# **16. Technische Daten**

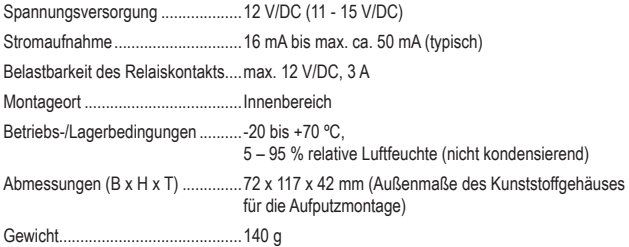

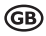

### Page

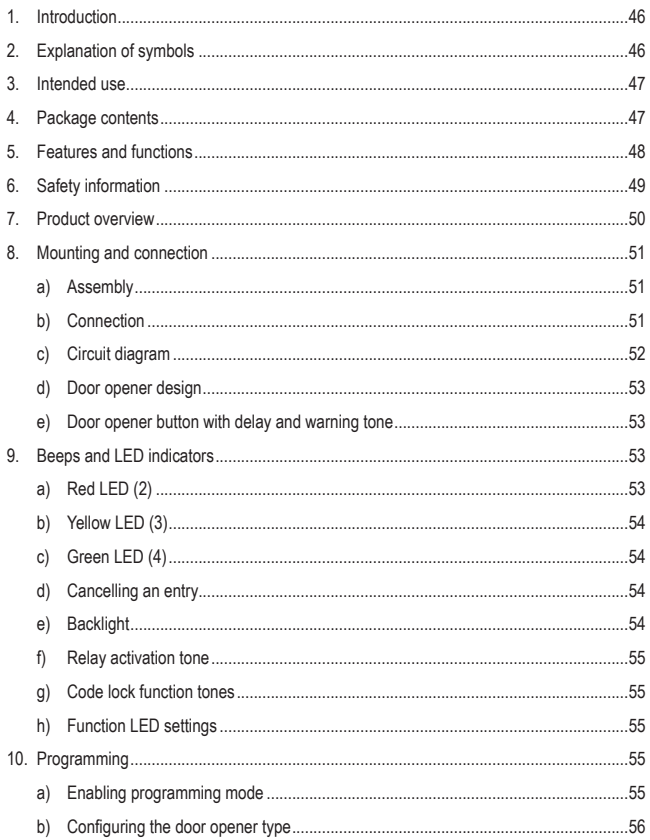

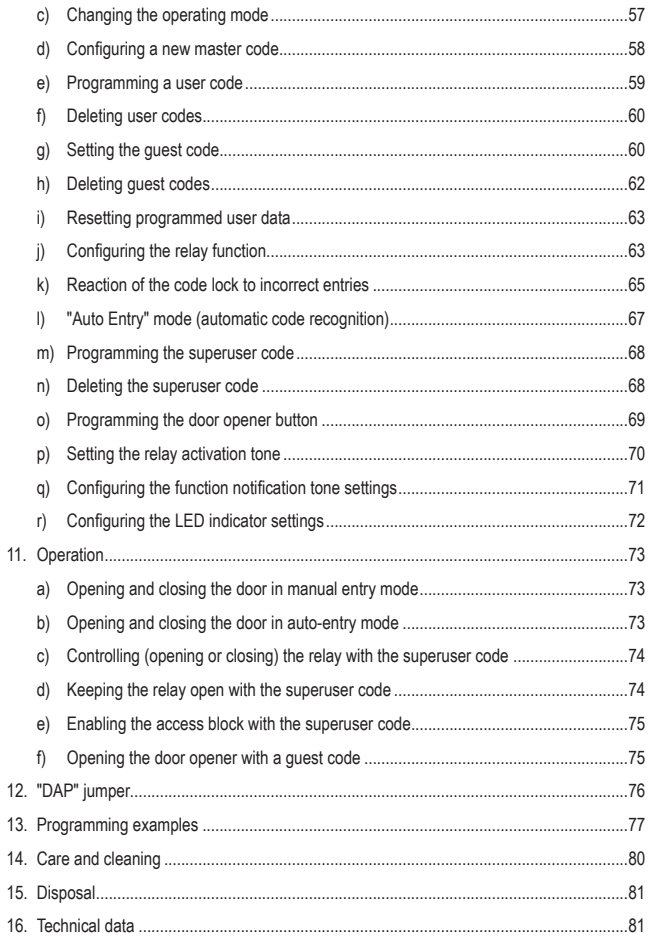

# **1. Introduction**

Dear customer,

Thank you for purchasing this product.

This product complies with statutory national and European regulations.

To ensure that the product remains in this state and to guarantee safe operation, always follow the instructions in this manual.

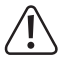

These operating instructions are part of this product. They contain important information on setting up and using the product. Bear this in mind when giving the product to a third party, and keep these operating instructions in a safe place for future reference.

If there are any technical questions, please contact:

International: www.conrad.com/contact

United Kingdom: www.conrad-electronic.co.uk/contact

# **2. Explanation of symbols**

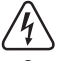

The symbol with the lightning in a triangle indicates that there is a risk to your health, e.g. due to an electric shock.

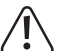

The symbol with an exclamation mark in a triangle is used to highlight important information in these operating instructions. Always read this information carefully.

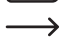

 $\rightarrow$  The arrow symbol indicates special information and advice on how to use the product.

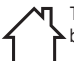

The product must only be installed and used in dry, indoor locations. It must not become damp or wet, as this may cause a fatal electric shock!

# **3. Intended use**

This code lock is designed to secure doors against unauthorised access (e.g. in an office). The code lock can store up to 100 users with different codes (standard user codes) as well as 10 temporary quest codes.

You can use a superuser code to enable/disable access. The code lock gives authorized users unimpeded access (e.g. during meetings or at night) and prevents unauthorised access.

It also features a relay output (1x switch contact, max. 12 V/DC, 3 A), which can be used to control a door opener or other devices (e.g. an alarm system).

The code lock must be powered with a 12 V/DC power supply.

The code lock must only be used in dry, enclosed, indoor areas. It must not become damp or wet!

This product is intended for indoor use only. Do not use it outdoors. Contact with moisture (e.g. in bathrooms) must be avoided under all circumstances.

For safety and approval purposes, you must not rebuild and/or modify this product. Using the product for purposes other than those described above may damage the product. In addition, improper use can cause hazards such as a short circuit, fire or electric shock. Read the instructions carefully and store them in a safe place. Only make this product available to third parties together with its operating instructions.

All company and product names are trademarks of their respective owners. All rights reserved.

# **4. Package contents**

- Code lock
- Plastic housing for wall mounting
- 1x diode
- 2x housing screws
- 2x fastening screws
- 2x dowels
- Operating instructions

### **Up-to-date operating instructions**

To download the latest operating instructions, visit www.conrad.com/ downloads or scan the QR code on this page. Follow the instructions on the website.

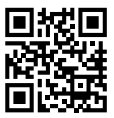

# **5. Features and functions**

- 2 operating modes: "Multi-user" mode: 1x master code, 100x user codes, 10x quests code 1x superuser code, "single-user" mode: 1x master code, 1x user code, 1x superuser code
- 10x guest codes with programmable validity (1 to 99 hours)
- Relay with 1x contact, max. 12 V/DC, 3 A, to control a door opener or other devices (e.g. alarm system)
- Connection for external door opener button (N.O. button, N.O. contact)
- 3 LED function indicators (red = access block, yellow = standby/programming mode, green = relay is activated)
- Blue keypad backlight (the brightness is automatically increased for 10 seconds when a key is pressed)
- Compatible with fail-safe or fail-secure electronic door locks
- Superuser code for using different code lock functions with extensive rights
- Configurable response to incorrect entries
- Flashing standby indicators and notification tones can be switched off
- Three door opener tone settings
- Two incorrect entry settings (no response, temporarily block keypad entries)
- Open/hold the N.O. contact for 1 to 999 seconds
- Fast input using two or three digits of a code (toggle mode)
- Auto-entry mode and manual entry
- Four different warning options for opening with an external door opener button
- Tamper switch to protect the lock against unauthorized manipulation

# **6. Safety information**

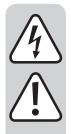

**Read the operating instructions and safety information carefully. If you do not follow the safety instructions and information on proper handling in this manual, we will assume no liability for any resulting personal injury or damage to property. Such cases will invalidate the warranty/guarantee.**

- The device is not a toy. Keep it out of the reach of children and pets.
- Do not leave packaging material lying around carelessly, as it may become dangerous playing material for children.
- Protect the product from extreme temperatures, direct sunlight, strong jolts, high humidity, moisture, flammable gases, vapours and solvents.
- If it is no longer possible to operate the product safely, stop using it and prevent unauthorized use. Safe operation can no longer be guaranteed if the product:
	- is visibly damaged,
	- is no longer working properly,
	- has been stored for extended periods in poor ambient conditions or
	- has been subjected to any serious transport-related stress.
- Always handle the product carefully. Jolts, impacts or a fall even from a low height may damage the product.
- Always observe the safety and operating instructions of any other devices which are connected to the product.
- Consult an expert when in doubt about the operation, safety or connection of the appliance.
- Maintenance, modifications and repairs must be done by a technician or a specialist repair centre.
- If you have questions which remain unanswered by these operating instructions, contact our technical support service or other technical personnel.
- The relay switch contact has a maximum contact rating of 12 V/DC, 3 A. It may never be used with a higher voltage, other type of voltage (e.g. mains voltage) or high currents. This may cause a fatal electric shock!
- This product must be installed and used in dry, indoor locations.
- Do not use the product in environments where there are high levels of dust, flammable gases, vapours or solvents. This may cause a fire or explosion!

# **7. Product overview**

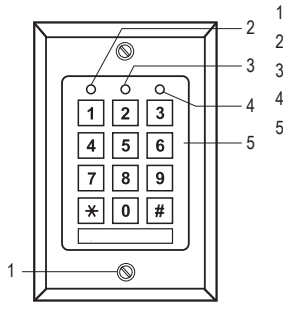

- Mounting screws for the front panel
- Red LED (access block activated)
- Yellow LED (function LED)
- Green LED (relay is activated)
- Keypad

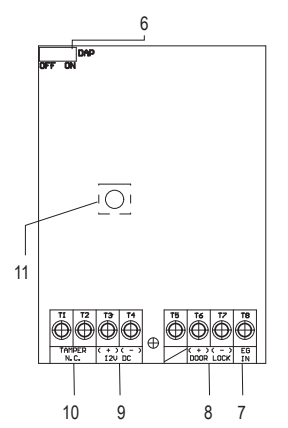

- Jumper for enabling programming mode when you forget the master code (DAP = "Direct access to programming")
- "EC IN" screw terminal for door opener button
- "DOOR LOCK" relay connections
- "12V DC" screw terminals for connecting the power supply
- "TAMPER N.C." screw terminals
- Tamper switch

# **8. Mounting and connection**

### **a) Assembly**

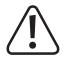

Ensure that the connection cables are not kinked or squashed. This can cause malfunctions, short circuits and device defects. Do not connect the cables when the product is connected to a power supply.

- Remove the front plate (with the keypad) from the plastic housing. To do this, unscrew the two mounting screws (1) from the plastic housing and the front plate.
- Hang the plastic housing on the wall. If necessary, remove a round piece of plastic from the back of the housing to create a cable feed.

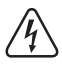

 Use the fixing screws, and if necessary, the dowels provided to secure the housing to the wall. Ensure that no cables or wires are damaged when drilling holes or tightening screws.

### **b) Connection**

Connect the cables to the corresponding screw terminals. A circuit example can be found in "c) Circuit diagram".

- The "Tamper N.C." screw terminals (10) [1-2] are designed to be connected to alarm systems to warn you in the event of unauthorized access and manipulation attempts. The tamper switch (9) triggers the alarm when the housing is opened. Connect these terminals to a compatible alarm system.
- The "12 V DC" (9) [3-4] screw terminals are used to connect the power supply. The power supply must deliver a 12 V direct voltage. The DC voltage must be located at the place of installation (e.g. bell transformer or plug-in power supply unit). When using a DC voltage, ensure that the cables are connected in the correct polarity (observe the positive/+ and negative/- markings).

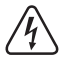

Never connect a mains voltage, as this may cause a fatal electric shock!

- The screw terminal [5] is not occupied.
- The (+) and (-) "DOOR LOCK" screw terminals (8) [6-7] are directly connected to the relay contact for the door opener. The relay has a maximum load capacity of 12 V/DC, 3 A.

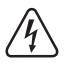

Never connect a mains voltage, as this may cause a fatal electric shock!

• The "EG IN" (7) screw terminal can be used to connect a door opener, which can be placed inside the room next to the door. You can also connect additional buttons for other door openers in parallel. Pressing the button activates the relay for the same duration as when you enter a user code. If you do not require this function, do not connect anything to the "EG IN" screw terminal (7).

### **c) Circuit diagram**

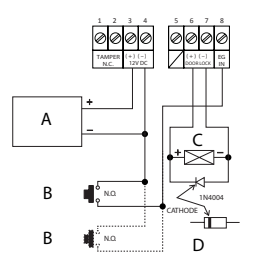

- A Power supply (e.g. 12 V/DC plug-in power supply unit)
- B Door opener button (if more than 1 button is required, these must be connected in parallel) (in the example circuit, the connection to the second button is shown by the dotted line)
- C Door opener
- D Protective diode (included with the code lock)
- Always connect the earth, as this prevents ESD (electrostatic discharge) that may cause the code lock to malfunction.
- The diode should be connected as close as possible to the N.O. contacts. This prevents a current from being generated in the N.O contact coil due to mutual induction, which may damage the code lock.
- Check that the "DAP" jumper is in the "OFF" position.
- After making the necessary connections, attach the front plate to the plastic housing. Ensure that the cables are not squashed, and check that they do not become detached from the screw terminals.
- If necessary, use cable ties to fasten and organize the cables.
- Use the two mounting screws (1) to attach the front plate to the housing.
- Turn on the power supply. The coloured keypad backlight should turn on and the yellow LED will flash slowly to indicate that the code lock is in standby mode.

### **d) Door opener design**

The code lock can be used with fail-safe or fail-secure door openers. The operating mode must be programmed accordingly depending on the type of door opener used.

Select "fail-safe" or "fail-secure" mode depending on the type of door opener you are using.

- "Fail-secure" door openers: Fail-secure door openers release the latch when the power supply delivers a voltage (standard door opener type).
- "Fail-safe" door openers: Fail-safe door openers release the latch when the power supply stops delivering a voltage (non-standard door opener type, used for emergency exit doors so that the door opens in the event of a power cut).
- $\rightarrow$  The code lock modes can be programmed (see section 10 "Programming"). The default mode is "fail secure". Refer to "b) Setting the door opener type" for more information on how to program the door opener.
- $\rightarrow$  Before programming the relay mode, ascertain which type of door opener you are using. Ensure that you do not set the code lock to fail-safe mode when using a failsecure door opener. Selecting the wrong mode may damage the door opener or code lock. A fail-secure door opener requires relatively high currents for short periods in order to open the door and is therefore not designed to be subjected to continuous loads.

### **e) Door opener button with delay and warning tone**

If you install a door opener button with the code lock, you may need to adjust the door opener settings (e.g. in schools or hospitals). The behaviour of the door opener button can be configured with or without a delay and warning tone using five different modes. For more information, see "o) Programming the door opener button" (in section 10, "Programming").

# **9. Beeps and LED indicators**

The three LEDs on the front side (red (2), yellow (3) and green (4)) have the following functions:

### **a) Red LED (2)**

Turns on when the access block is activated either by an incorrect code entry or by using the superuser code. In this state, the relay in the code lock cannot be activated by entering a user code. The code lock can be used again after the superuser code is entered to disable the access block and the LED turns on.

## **b) Yellow LED (3)**

Together with the buzzer, this LED is a confirmation/function LED indicator. If a code is entered without pressing the \* key (star key) or # key (hash key), and no other button is pressed for 10 seconds, the code lock will beep and the yellow LED will flash five times. All previous entries will be reset, and you will need to repeat the entry. The maximum time for entering a code is 30 seconds.

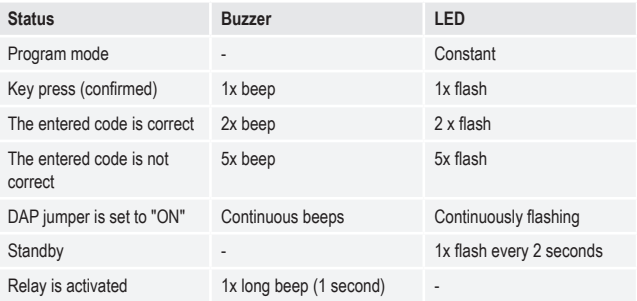

 $\rightarrow$  The beep sounds can be enabled/disabled (memory slot 83). This does not affect the beep sounds for the door opener connected to the "EG IN" terminal (7), which are programmed separately (memory slot 81).

### **c) Green LED (4)**

The relay was activated by entering a code. The activation time depends on the settings (1 to 999 seconds, or switch/toggle mode).

### **d) Cancelling an entry**

To cancel an entry (e.g. after entering an incorrect code), press the \* key (star key) or # key (hash key). The code lock will beep and the yellow LED (3) will flash five times. All previous entries will be reset; you can then repeat the entry.

### **e) Backlight**

The keypad backlight is dimmed in standby mode. When a key is pressed, the brightness is automatically increased for 10 seconds, indicating the remaining time for entering a code after the previous entry. The yellow LED will flash rapidly three times when the backlight is dimmed.

## **f) Relay activation tone**

The code lock beeps when the relay is activated. These notification tones can be disabled or configured to suit your needs. By default, the code lock is set to beep when the relay is opened. To change these settings, refer to "p) Setting the relay activation tone".

### **g) Code lock function tones**

The code lock uses notification tones to indicate keypad entries and programming commands. These tones can be configured to suit your needs. By default, the code lock beeps when you press a key and confirm a function. To change these settings, refer to "q) Configuring the function notification tone settings" in section 10 ("Programming").

- 
- $\rightarrow$  When you use the master code to enter programming mode, the notification tones are enabled for the duration of the programming, even if they have been disabled (to confirm a keypad entry).
	- $\rightarrow$  When you enter a user code in either entry mode (automatic or manual), the code lock will beep when the door opens (the yellow and green LED will turn on briefly), even if notification tones are disabled.

### **h) Function LED settings**

By default, the yellow function LED flashes in standby mode. This setting can be disabled. All other indicator settings (e.g. the green LED used to indicate that the door was opened) will function as usual. To configure these settings, refer to "r) Configuring the LED indicator settings" in section 10 ("Programming").

# **10. Programming**

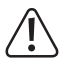

Do not disconnect the power supply while programming the code lock, otherwise the settings may not be saved.

### **a) Enabling programming mode**

Program the code lock at the installation location/before mounting to reduce the total installation time.

To enable programming mode, enter the master code, and then press the \* key (star key) to confirm your entry. The default master code is "0000".

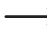

Important – if you have already programmed another master code, use the new master code.

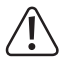

For security reasons, we highly recommend that you change the master code. See "d) Programming a new master code" for details. After changing the master code, enter the new master code to enable programming mode.

The yellow LED will stay constant when programming mode is enabled. You can then configure the settings described below. Always enter the memory code before configuring a setting.

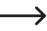

 $\rightarrow$  The pause between each key press must not exceed 10 seconds, otherwise the entry will not be confirmed and the previously entered numbers will be deleted. If this occurs, the yellow LED will flash and the code lock will beep five times.

### **b) Configuring the door opener type**

The code lock can be used with fail-safe or fail-secure door openers. It must be programmed accordingly depending on the type of door opener used.

 $\rightarrow$  Before configuring the code lock, ascertain which type of door opener you are using. Do not set the code lock to fail-safe mode when using a fail-secure door opener. Selecting the wrong mode may damage the door opener or code lock. A fail-secure door opener requires relatively high currents for short periods in order to open the door and is therefore not designed to be subjected to continuous loads.

### **66 + [type code] + # = Fail-secure or fail-safe**

To select the door opener type, press the keys in the order shown in the left-hand diagram. Follow the instructions on the right-hand side.

- 
- **3 2 8 9** 3 Enter the master code (in this example, the master code is "3289") to enable programming mode, and then press the \* key. The code lock will beep twice and the yellow LED will stay constant to indicate that programming mode is enabled.
- $\sqrt{6}$ Enter the memory code "66".
- $\sqrt{2}$ Enter the code for the door opener type.
- Enter "0" for fail-secure door openers.
- **or** Enter "1" for fail-safe door openers.
- 同  $\sqrt{2}$ Press the # key to confirm your entry. The code lock will beep twice to confirm that the door opener type has been set.
	- If the entry was incorrect or unsuccessful, the code lock will beep and the yellow LED will flash five times.

### **c) Changing the operating mode**

The code lock features two operating modes. "Single user" (8900 + #) and "Multi user" (8901 + #) mode can be enabled by entering the corresponding code in brackets.

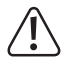

When you switch to another mode, all user codes will be deleted and factory settings will be automatically restored. The master code will not be reset. Before switching to single user mode, check that the master code is four digits long. The master code and user codes must be four digits long. Codes with more than four digits are invalid. If the master code has more than four digits, change it to a four-digit code. If the master code is not four digits long, factory settings will not be restored when you switch modes.

#### **Single user mode:**

In this mode, you can only program one 4-digit user code (0000 to 9999). Everyone who knows this code can use it to activate a door opener that is connected to the code lock.

When you switch modes, it takes approximately 2–3 seconds for the code lock to be reset. Do not enter a code during this time. Wait until the code lock beeps twice to indicate that it has been reset. The yellow LED will flash rapidly for a few seconds.

"Auto entry" mode (see section I "Auto entry mode (automatic code recognition)") will be automatically enabled and the relay will be enabled immediately after you enter the correct fourdigit code. It is not necessary to press the # key (hash key) after entering the user code. You can change this setting by disabling automatic code recognition. In this case, you will need to confirm the user code by pressing the # key (hash key).

To switch to single-user mode, press the keys in the order shown in the left-hand diagram. Follow the instructions on the right-hand side.

- $\Box$ o $\Box$ o  $\sqrt{ }$ Enter the master code to enable programming mode (in this example, the master code is the factory default, "0000"). Press the \* key to confirm your entry. The code lock will beep twice and the yellow LED will stay constant to indicate that programming mode is enabled.
- 8 9 0 0 Enter the mode switch code ("8900").
- $\sqrt{4}$ Press the # key to confirm your entry. The code lock will switch to singleuser mode and beep twice.

If the entry was incorrect or unsuccessful, the code lock will beep and the yellow LED will flash five times.

#### **"Multi-user" mode:**

In multi-user mode, you can program up to 100 different user codes. The codes can be 4–8 digits long (e.g. 1234, 123456, 98765432).

You can also temporarily block access (including for valid user codes) using the superuser code.

You can delete and add user codes at any time, making this mode ideal for use in an office where many people require access.

After entering a 4–8 digit code, you must press the # key (hash key) to confirm your entry (when "Auto entry" mode is disabled, this is the default setting).

The relay is activated when you enter the correct code.

Important! The master code and user codes can have different numbers of digits (e.g. you can configure an 8-digit master code and a 5-digit user code).

However, when "Auto entry" mode is enabled (see section I "Auto entry mode (automatic code recognition)"), the master code and user codes must have the same number of digits (4–8 digits). In this case, you do not need to confirm your entry by pressing the # key (hash key).

To switch to multi-user mode, press the keys in the order shown in the left-hand diagram. Follow the instructions on the right-hand side.

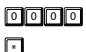

Enter the master code to enable programming mode (in this example, the master code is the factory default, "0000"). Press the \* key to confirm your entry. The code lock will beep twice and the yellow LED will stay constant to indicate that programming mode is enabled.

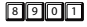

 $\sqrt{2}$ 

Enter the mode switch code ("8901").

Press the # key to confirm your entry. The code lock will beep and the LED will flash rapidly, after which you will hear two beeps, indicating that the code lock has switched to multi-user mode.

If the entry was incorrect or unsuccessful, the code lock will beep and the yellow LED will flash five times.

### **d) Configuring a new master code**

The master code is saved to memory slot 0. In multi-user mode, the master code can be 4–8 digits long. In single user mode, the master code must be four digits long. If auto-entry mode is enabled, user codes must have the same number of digits as the master code.

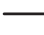

 $\rightarrow$  Important – if you have already programmed another master code, use the new master code.

### **0 + [New master code] + #**

Press the keys in the order shown in the left-hand diagram. Follow the instructions on the righthand side.

o o **d**  $\blacksquare$  Enter the master code (in this example, the master code is "0000", the factory default setting) to enable programming mode, and then press the \* key. The yellow LED will stay constant to indicate that programming mode is enabled.

Enter the memory code "0". Set the new master code to "3289". Press the # key to confirm your entry.

### $52$  3 9  $\pm 1$

 $\sqrt{2}$ 

 $\Box$  Press the  $*$  key to exit programming mode. The yellow LED will start to flash again.

 $\rightarrow$  If you forget the master code, you can only enable programming mode by using the "DAP" jumper. Refer to section 12 ("DAP jumper") for details. Program a new master code as described above. The old master code will be deleted.

### **e) Programming a user code**

User codes are used to activate the relay for a door opener. You can save up to 100 codes for different users. Each user code is assigned to a user ID from 00 to 99. Memory slot 1 saves the user codes. To program user codes, follow the instructions below.

### **1 + [user ID 0 to 99] + [user code] + # = User code to open the door**

To program a user code, press the keys in the order shown in the left-hand diagram. Follow the instructions on the right-hand side.

3 2 8 9") Enter the master code (in this example, the master code is "3289") to enable programming mode, and then press the \* key. The code lock will beep twice and the yellow LED will stay constant to indicate that programming mode is enabled.

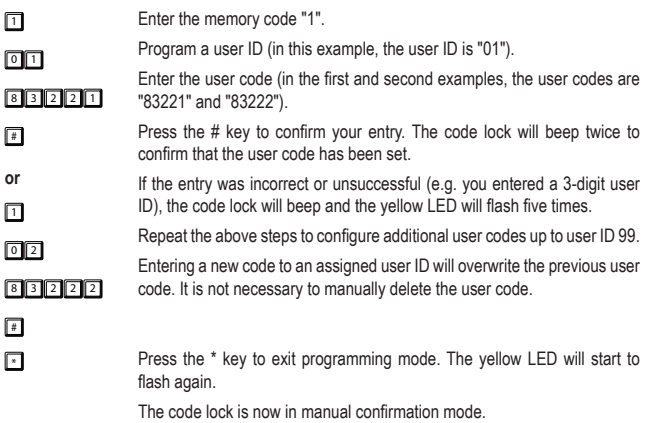

### **f) Deleting user codes**

If multi-user mode is enabled and you wish to disable access for one of your employees, you can delete one or more user codes.

### **1 + [user ID 0 to 99] + #**

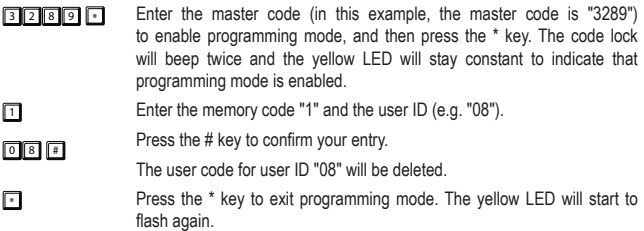

### **g) Setting the guest code**

Guest codes can be used to give guests or workmen temporary access to access-restricted areas. Guest codes can be configured for single use or can be programmed to remain valid for a specified period.

When the code lock is set to auto-entry mode, guest codes must be the same length as the master code. Guest IDs are assigned a number from 0 to 9. Note the other restrictions on code length described in section I) "Auto-entry mode (automatic code recognition)".

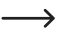

 $\sqrt{2}$ 

 $\rightarrow$  Guest codes are not saved to the permanent memory. When the power supply is interrupted, they are automatically deleted and must be re-programmed.

#### **47 + [Guest ID 0 to 9] + [time limit in hours] + # = Guest code**

To program a guest code, proceed as follows:

- 3 2 8 9") Enter the master code (in this example, the master code is "3289") to enable programming mode, and then press the \* key. The code lock will beep twice and the yellow LED will stay constant to indicate that programming mode is enabled.
- **47** Enter the memory code "47".
	- Program a guest ID (in this example, the guest ID is "0"). Guest IDs must be a single digit.
- $\Box$  $\sqrt{2}$  3 4 Enter the guest code settings. "00" allows the code to be used once. "00" means that there is no time limit – as soon as the code is entered, it becomes invalid and will not be recognized by the code lock.
- # In this example, the time limit for using the quest code is 99 hours.

Press the # key to confirm your entry. The code lock will beep twice to confirm that the guest code has been set.

If the entry was incorrect or unsuccessful (e.g. you entered a 3-digit guest ID), the code lock will beep and the yellow LED will flash five times.

 $\rightarrow$  Warning! If the code lock is in toggle mode, single-use guest codes will trigger the relay, but the relay will not subsequently close or open. If the relay was already open, it is only possible to close it once. In this case, you will need to enter two single-use guest codes: one to open the relay, and one to close it (or vice versa). Guest codes with a time limit can be used to open and close the relay within the time limit. After the time limit elapses, the relay remains in the current state (open or closed).

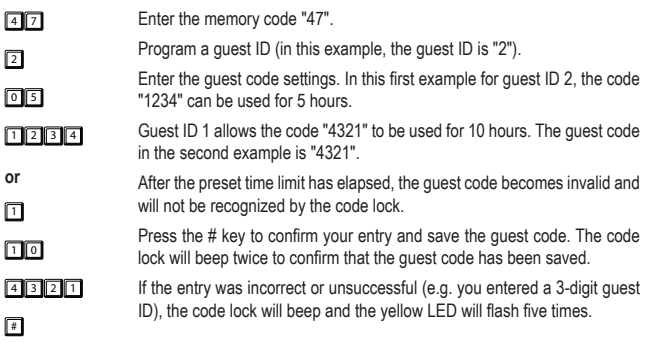

Repeat the above steps to configure additional quest codes up to quest ID 9. Entering a new code to an assigned guest ID will overwrite the previous guest code. It is not necessary to manually delete the guest code.

**FI** Press the \* key to exit programming mode. The yellow LED will start to flash again.

### **h) Deleting guest codes**

To delete a guest code that is no longer required, proceed as follows:

#### **47 + [Guest ID] # = Deletes the guest code**

3 2 8 9") Enter the master code (in this example, the master code is "3289") to enable programming mode, and then press the \* key. The code lock will beep twice and the yellow LED will stay constant to indicate that programming mode is enabled.  $\boxed{4}$   $\boxed{7}$  $\boxed{2}$  $\sqrt{2}$ Enter the memory code "47". Enter the guest code ID of the guest code that you want to delete. Press the # key to confirm your entry. The corresponding quest code will be deleted. **F** Press the \* key to exit programming mode. The yellow LED will start to

### **i) Resetting programmed user data**

If you lose information about programmed data (e.g. you forget the information, or you are the new owner of the building), you can reset all user data. Follow the steps below to reset the data. Press the keys in the order shown in the left-hand diagram to select a function. Follow the instructions on the right-hand side.

- 3 3 8 9 \* Enter the master code (in this example, the master code is "3289") to enable programming mode, and then press the \* key. The code lock will beep twice and the yellow LED will stay constant to indicate that programming mode is enabled.
- $\boxed{8}$   $\boxed{9}$   $\boxed{1}$   $\boxed{1}$ 8 9 0 0 F Enter the delete code "8901" or "8900", and then press the # key to confirm your entry. All saved data (user-specific codes and other programmed data) will be deleted, apart from the master code and function codes. The code lock will beep twice and the yellow LED will flash rapidly to indicate that the data has been deleted, after which the code lock will switch to multi-user mode (if you entered "8901") or single-user mode (if you entered "8900"). The code lock is always set to manual entry mode when you delete user data.

 $\Box$  Press the  $*$  key to exit programming mode. The yellow LED will start to flash again.

> After deleting the data, you can enter new user data (e.g. codes) or exit programming mode. After you have finished programming new data, press the \* key to exit programming mode.

### **j) Configuring the relay function**

#### **40 + [open duration - 1 to 999 seconds] + # = time switch mode**

The relay can be configured to function in different ways. In time switch mode, the relay is activated for a preset duration when the correct user code is entered. After the preset duration, the relay automatically switches off and the code lock switches to standby mode. The activation time can be set from 1 to 999 seconds.

<sup>3</sup> <sup>2</sup> <sup>8</sup> <sup>9</sup> \* Enter the master code (in this example, the master code is "3289") to enable programming mode, and then press the \* key. The code lock will beep twice and the yellow LED will stay constant to indicate that programming mode is enabled.

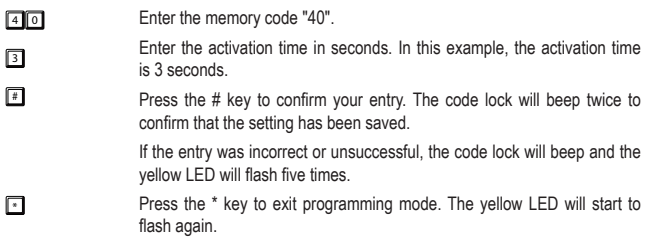

#### **41 + # = Toggle mode**

 $\sqrt{4}$ 

With this setting, the relay stays activated when the correct user code is entered. The user code must be entered again to disable the relay and enable standby mode. Each additional entry switches between these two states.

- Enter the memory code "41".
- $\sqrt{2}$ Press the # key to confirm your entry. The code lock will beep twice to confirm that the setting has been saved.

If the entry was incorrect or unsuccessful, the code lock will beep and the yellow LED will flash five times.

**F** Press the \* key to exit programming mode. The yellow LED will start to flash again.

#### **42 + # = Toggle mode with shorter opening code (2 digits)**

With this setting, the relay is activated when the first two digits of the user code are recognized by the code lock. The complete user code must be entered to disable the relay and enable standby mode. Each additional entry of the first two digits or complete user code switches between these two states.

 $\rightarrow$  The shorter code and complete code function like two user codes with different functions. The shorter code can be only be used to activate the relay; the full code is required to disable it. This mode can be used to enable staff to open a door or activate an alarm system and ensure that only a manager is able to disable the relay by entering the entire code.

 $\rightarrow$  The superuser code can be used at any time to enable/disable the relay. For more information, see c) "Activating the relay with the superuser code (opening/closing)" in section 11 ("Operation").

To enable this mode, proceed as follows:

- 3 2 8 9") Enter the master code (in this example, the master code is "3289") to enable programming mode, and then press the \* key. The code lock will beep twice and the yellow LED will stay constant to indicate that programming mode is enabled.
- $\sqrt{4}$ Enter the memory code "42".
- $\sqrt{4}$ Press the # key to confirm your entry. The code lock will beep twice to confirm that the setting has been saved.

If the entry was incorrect or unsuccessful, the code lock will beep and the yellow LED will flash five times.

 $\sqrt{\phantom{a}}$  Press the  $*$  key to exit programming mode. The yellow LED will start to flash again.

#### **43 + # = Toggle mode with shorter opening code (3 digits)**

With this setting, the relay is activated when the first three digits of the user code are recognized by the code lock. The complete user code must be entered to disable the relay and enable standby mode. Each additional entry of the first three digits or complete user code switches between these two states.

- **3 2 8 9** 3289") Enter the master code (in this example, the master code is "3289") to enable programming mode, and then press the \* key. The code lock will beep twice and the yellow LED will stay constant to indicate that programming mode is enabled.
- $\sqrt{4}$ 3 Enter the memory code "43".
- # Press the # key to confirm your entry. The code lock will beep twice to confirm that the setting has been saved.

If the entry was incorrect or unsuccessful, the code lock will beep and the yellow LED will flash five times.

**• Press the \* key to exit programming mode. The yellow LED will start to** flash again.

### **k) Reaction of the code lock to incorrect entries**

#### **70 + 00 + # = No key lock**

3 2 89") 5 Enter the master code (in this example, the master code is "3289") to enable programming mode, and then press the \* key. The code lock will beep twice and the yellow LED will stay constant to indicate that programming mode is enabled.

 $\nabla$  $\Box$  $\sqrt{2}$ Enter the memory code "70" and the keypad lock disable code ("00"). Press the # key to confirm your entry. The keypad will be locked when an incorrect code is entered. **F** Press the \* key to exit programming mode. The yellow LED will start to flash again. The notification tones are now disabled. This setting is useful in quiet office environments.

#### **70 + 1 + # = Lock the keypad for 30 seconds**

- 3 2 8 9 ° Enter the master code (in this example, the master code is "3289") to enable programming mode, and then press the \* key. The code lock will beep twice and the yellow LED will stay constant to indicate that programming mode is enabled.
- $\Box$ Enter the memory code "70", and then press "1" to enable the keypad lock.
- $\Box$ Press the # key to confirm your entry.
- $\Box$ The keypad will be locked for 30 seconds after 10 incorrect entries.

**FI** Press the \* key to exit programming mode. The yellow LED will start to flash again. The notification tones are now disabled. This setting is useful in quiet office environments.

#### **70 + 5 to 10 + # = Lock the keypad for 15 minutes**

3 2 89") **Enter the master code (in this example, the master code is "3289")** to enable programming mode, and then press the \* key. The code lock will beep twice and the yellow LED will stay constant to indicate that programming mode is enabled.

> Enter the memory code "70", and then enter the number of incorrect entries that triggers the keypad to lock (5 to 10).

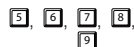

 $\nabla$ 

 $\Box$  $\Box$ 

Press the # key to confirm your entry.

The keypad will be locked for 15 minutes when the preset number of incorrect entries is reached.

 $\blacksquare$  Press the  $*$  key to exit programming mode. The yellow LED will start to flash again. The notification tones are now disabled. This setting is useful in quiet office environments.

### **l) "Auto Entry" mode (automatic code recognition)**

- By default, the code lock is set to manual entry mode. In this mode, after you enter a user/ guest code, you need to confirm your entry with the # key (hash key). The master code does not need to be the same length as the user codes. The codes can be 4–8 digits long – for example, an 8-digit master code can be used with 5,4 or 3-digit user codes. Vice versa, you can also use a 5-digit master code with an 8, 4 or 5-digit user code.
- In auto-entry mode, you do **NOT** need to press the # key (hash key) to confirm the entry of a user/guest code. However, the user codes must have the same number of digits as the master code. For example, you cannot set a 4-digit master code and a 6-digit user code. The codes must be 4–8 digits long – if the master code is 8 digits, the user codes must also be 8 digits. Similarly, a 4-digit master code can only be used with 4-digit user codes.
	- $\rightarrow$  Using a very short master code reduces the security of the system (longer codes are more secure) as well as the number of user code combinations.

#### **82 + 1 + # = Enable auto-entry mode**

- **3 2 8 9 \* Enter the master code (in this example, the master code is "3289")** to enable programming mode, and then press the \* key. The code lock will beep twice and the yellow LED will stay constant to indicate that programming mode is enabled.
- $8$  2 Enter the memory code "82", and then press "1".
- $\Pi$   $\Pi$ Press the # key to confirm your entry.

The code lock will beep and the yellow LED will flash twice, indicating that auto-entry mode has been enabled.

 $\blacksquare$  Press the \* key to exit programming mode. The yellow LED will start to flash again.

The combination lock is now in auto-entry mode.

#### **82 + 0 + # = Disable auto-entry mode**

- 3 3 8 9") Enter the master code (in this example, the master code is "3289") to enable programming mode, and then press the \* key. The code lock will beep twice and the yellow LED will stay constant to indicate that programming mode is enabled.
- $\sqrt{8}$ Enter the memory code "82", and then press "0".
- $\sqrt{2}$ Press the # key to confirm your entry.
- $\Box$ The code lock will beep and the yellow LED will flash twice, indicating that auto-entry mode has been disabled.

**Fig.** Press the \* key to exit programming mode. The yellow LED will start to flash again. The code lock is now in manual entry mode.

### **m) Programming the superuser code**

The superuser code is a multifunctional code that activates and controls a number of relay functions. The superuser code is saved to memory slot 45 and can be 4–8 digits long. In autoentry mode, the superuser code must be the same length as the master code.

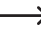

 $\rightarrow$  The superuser code and the door opener button are not affected by the code lock's security measures (e.g. access block). For security reasons, you can activate the relay at any time.

#### **45 + [Superuser code] # = Program the superuser code**

To program the superuser code, press the keys in the order shown in the left-hand diagram. Follow the instructions on the right-hand side.

- $77777$  $\Box$ Enter the master code (in this example, the master code is "3289", the factory default setting) to enable programming mode, and then press the \* key. The yellow LED will stay constant to indicate that programming mode is enabled.  $\sqrt{4}5$  $2580$ Enter the memory code "45". Set the superuser code to "2580". Press the # key to confirm your entry.
- #
	- $\Gamma$  Press the  $*$  key to exit programming mode. The yellow LED will start to flash again.

### **n) Deleting the superuser code**

To delete the superuser code, proceed as follows:

**3 2 8 9 .** Enter the master code (in this example, the master code is "3289") to enable programming mode, and then press the \* key. The code lock will beep twice and the yellow LED will stay constant to indicate that programming mode is enabled.

 $\sqrt{45}$ Enter the memory code "45".

 $\Box$ Press the # key to confirm your entry.

The super user code will be deleted.

**F** Press the \* key to exit programming mode. The yellow LED will start to flash again.

**68**

### **o) Programming the door opener button**

The following section describes the various setting modes and how to configure them.

#### **85 + [Open delay, option 0 to 4] + # = Configure the button behaviour**

To configure the circuit for the door opener button, proceed as follows:

3 3 8 9") Enter the master code (in this example, the master code is "3289") to enable programming mode, and then press the \* key. The code lock will beep twice and the yellow LED will stay constant to indicate that programming mode is enabled.  $\sqrt{8}$  $\boxed{\circ}$  $\sqrt{4}$ **or** Enter the memory code "85". "0" enables the default setting for the door opener button. With this setting, the relay is activated immediately without a notification tone when the button is pressed. Press the # key to confirm your entry.  $85$  $\Box$  $\sqrt{4}$ **or** Enter the memory code "85". Press "1". With this setting, the relay is activated 5 seconds after the button is pressed. The code lock plays notification tones during this time, which stop when the door is opened. Press the # key to confirm your entry. 8 5  $\boxed{2}$  $\sqrt{2}$ **or** Enter the memory code "85". Press "2". With this setting, the relay is activated 10 seconds after the button is pressed. The code lock plays notification tones during this time, which stop when the door is opened. Press the # key to confirm your entry.  $85$ 同  $\sqrt{2}$ **or** Enter the memory code "85". Press "3". With this setting, the relay is activated when the button is pressed for 5 seconds. The code lock plays notification tones during this time, which stop when the button is released. Press the # key to confirm your entry.

 $85$ 4  $\sqrt{2}$ Enter the memory code "85". Press "4". With this setting, the relay is activated when the button is pressed for 10 seconds. The code lock plays notification tones during this time, which stop when the button is released. Press the # key to confirm your entry. **FI** Press the \* key to exit programming mode. The yellow LED will start to flash again

### **p) Setting the relay activation tone**

This setting does not affect the function notification tone settings (see section q) "Configuring the function notification tone settings).

#### **81 + [Disable/enable code 0 1 2] + # = Disable/enable relay tones**

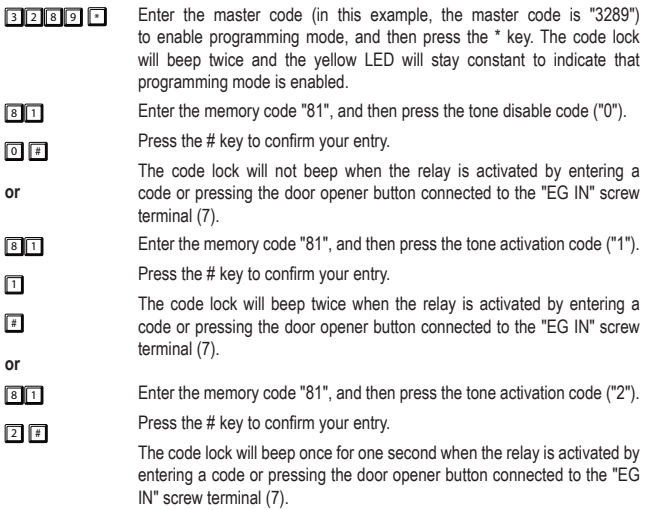

This setting helps to notify guests that the door is open (if the door opener does not make its own sound).

### **q) Configuring the function notification tone settings**

This setting does not affect the relay notification tone. To change the relay notification tone settings, see section p) "Setting the relay activation tone".

#### **83 + 0 + # = Disable notification tones**

- 3 2 8 9 5 Enter the master code (in this example, the master code is "3289") to enable programming mode, and then press the \* key. The code lock will beep twice and the yellow LED will stay constant to indicate that programming mode is enabled.
- $\sqrt{3}$ Enter the memory code "83", and then press the disable code ("0").
- $\sqrt{2}$ Press the # key to confirm your entry.
	- The code lock will beep twice to indicate that notification tones have been disabled. The yellow LED will flash twice.
- $\sqrt{\phantom{a}}$  Press the  $*$  key to exit programming mode. The yellow LED will start to flash again. Notification tones are now disabled. This setting is useful in quiet office environments.
- $\rightarrow$  When you use the master code to enter programming mode, notification tones are enabled for the duration of the programming (to confirm a keypad entry).
- $\rightarrow$  When you enter a user code in either entry mode (automatic or manual), the code lock will beep when the door opens (the yellow and green LED will turn on briefly), even if notification tones are disabled.
- **83 + 1 + # = Enable notification tones**
- 3 2 89") **Enter the master code (in this example, the master code is "3289")** to enable programming mode, and then press the \* key. The code lock will beep twice and the yellow LED will stay constant to indicate that programming mode is enabled.
- $\sqrt{3}$ Enter the memory code "83", and then press the activation code ("1").
- $\Box$ Press the # key to confirm your entry.

The code lock will beep twice, indicating that notification tones are enabled. The yellow LED will flash twice.

**Fig.** Press the \* key to exit programming mode. The yellow LED will start to flash again. Notification tones are now enabled (e.g. when you touch the keypad).

### **r) Configuring the LED indicator settings**

#### **84 + 0 + # = Disable the LED indicator (yellow status LED)**

3 2 8 9") Enter the master code (in this example, the master code is "3289") to enable programming mode, and then press the \* key. The code lock will beep twice and the yellow LED will stay constant to indicate that programming mode is enabled.  $8 4$  $\boxed{\circ}$  $\Box$ Enter the memory code "84", and then press the disable code ("0"). Press the # key to confirm your entry. The code lock will beep twice, indicating that standby flash signals have been disabled. The yellow LED will flash twice. **F1** Press the \* key to exit programming mode. The yellow LED will start to flash again. The yellow LED will no longer flash when the code lock is in standby mode. This setting is useful if users may be disturbed by the flashing LED.

#### **84 + 1 + # = Enable the LED indicator (yellow status LED)**

- 3 2 8 9 \* Enter the master code (in this example, the master code is "3289") to enable programming mode, and then press the \* key. The code lock will beep twice and the yellow LED will stay constant to indicate that programming mode is enabled.
- $\sqrt{8}$ Enter the memory code "84", and then press the activation code ("1").
- $\Box$ Press the # key to confirm your entry.
- $\boxed{*}$ The code lock will beep twice, indicating that standby flash signals have been enabled. The yellow LED will flash twice.
- **F** Press the \* key to exit programming mode. The yellow LED will start to flash again. The yellow LED will flash when the code lock is in standby mode.
#### **a) Opening and closing the door in manual entry mode**

 $83221$ 

 $\sqrt{2}$ 

Enter the user code (in this example, the user code is "83221") and confirm your entry with the # key. The yellow and green LED will turn on briefly and the code lock will beep to indicate that the door is open. The relay will open the connected device (e.g. door opener) and close automatically after the preset time. In toggle mode, the corresponding code (user code, superuser code or guest code with time limit) must be entered again to close the door.

## **b) Opening and closing the door in auto-entry mode**

8 3 221"). You do not need to confirm your entry with the # key – the code lock recognizes the code automatically.

> In auto-entry mode, the user codes must always have the same number of digits as the master code.

## **c) Controlling (opening or closing) the relay with the superuser code**

You can use the superuser code like a standard user code to open the door

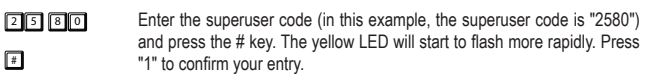

The yellow and green LED will turn on and the code lock will beep to indicate that the door is open. The relay will open the connected device (e.g. door opener). The green LED will stay turned on while the relay is activated.

In toggle mode, the connected device stays open. Repeat the same entry to disable the relay.

In normal mode, the relay switches back to its initial position after the preset time has elapsed.

#### **d) Keeping the relay open with the superuser code**

The relay opens when you enter a user/guest code. In certain circumstances, it may be necessary to keep the relay open to grant access to people without needing to enter a code. The superuser code can be used to control access to the secure area.

 $\rightarrow$  This function is only recommended for fail-safe locks. Using this function with failsecure locks is not recommended, as this may damage the lock if it stays activated for too long and consumes a large amount of power.

To enable this function, proceed as follows:

2 5 8 0

 $\sqrt{2}$  $\sqrt{7}$ 

 $\Box$ 

Enter the superuser code (in this example, the superuser code is "2580") and press the # key. The yellow LED will start to flash more rapidly. Press "7" to confirm your entry.

The relay will open the door. The green LED will stay on while the door is open.

To close the relay, use the same sequence with the superuser code. The green LED will turn off and the door will be locked.

 $\rightarrow$  When this function is enabled (door open), all access codes (user codes and the superuser code) will be temporarily disabled.

## **e) Enabling the access block with the superuser code**

The relay opens when you enter a user/guest/temporary code. In certain circumstances, it may be necessary to temporarily block the relay to prevent access without having to delete the codes. The superuser code can be used to block access to the secure area at certain times, e.g. outside office hours.

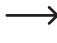

同

 $\rightarrow$  This function only affects the door opener relay. The door opener button (connected to the "EG IN" terminal (7)) functions just like the superuser code, which allows the code owner to control the relay.

To block access with the superuser code, proceed as follows:

- $2580$  $\sqrt{4}$ Enter the superuser code (in this example, the superuser code is "2580") and press the # key. Press "9" to confirm your entry.
	- When the access block is enabled, the relay is locked and cannot be activated by user codes. The red LED stays constant when the access block is enabled.

To disable the access block, enter the superuser code, press the # key, and then press "9" to confirm your entry. The access block will be disabled and the red LED will switch off.

 $\rightarrow$  When the access block is enabled, you can still use the superuser code to open the door and access the secure area .

#### **f) Opening the door opener with a guest code**

#### **Single-use guest code**

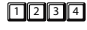

 $\Box$ 

Enter the guest code (in this example, the guest code is "1234") and press the # key to confirm your entry.

The green LED will turn on when the door is unlocked. The code can only be used once and is automatically deleted when the door is unlocked.

#### **Guest code with 5-hour validity**

#### $73777$  $\Box$ Enter the guest code (in this example, the guest code is "4321") and press the # key to confirm your entry.

The green LED will turn on when the door is unlocked. After the code is entered, it remains valid for 5 hours and can be used repeatedly to open the door. The code will be automatically deleted when it expires.

**Guest code with 10-hour validity**

 $77777$  $\Box$ Enter the guest code (in this example, the guest code is "4321") and press the # key to confirm your entry.

The green LED will turn on when the door is unlocked. The code will remain valid for 10 hours, after which it will be automatically deleted.

# **12. "DAP" jumper**

The "DAP" jumper (6) is located on the circuit board and can be used to enable programming mode if you forget or lose the master code.

Follow the steps below:

- Disconnect the code lock from the power supply.
- Unscrew both screws on the front of the code lock and remove them carefully.

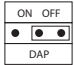

- Move the "DAP" jumper from the "OFF" position to the "ON" position.
- Reconnect the code lock to the power supply. The yellow LED will flash rapidly and the code lock will beep.
- Reset the jumper to the "OFF" position. The yellow LED will stay constant. The code lock is now in programming mode.

Place the front panel back onto the plastic housing (ensure that the cables are not bent) and screw it in place.

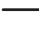

 $\rightarrow$  Enabling programming mode with the "DAP" jumper will not change existing settings.

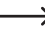

To set a new master code, see section d) "Programming a new master code" in section 10.

# **13. Programming examples**

The following examples illustrate typical settings. These examples are not compulsory and are provided for reference purposes only.

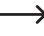

Record all configuration information and codes in a table or database. This helps to obtain an accurate overview of all people with access rights and enables you to disable access for specific individuals.

#### **Example 1: Single-user mode**

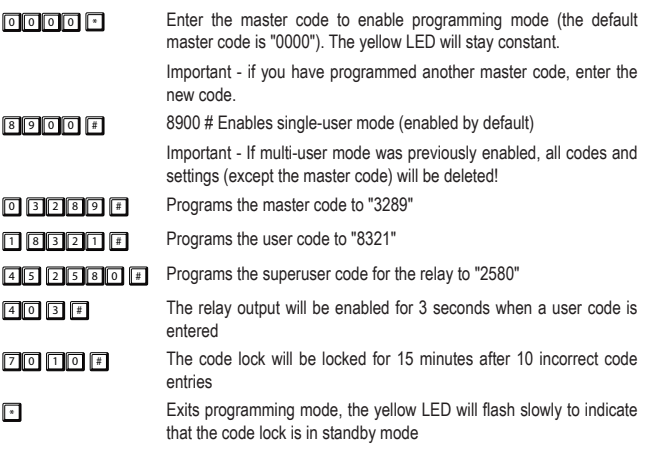

**Example 2: Enable multi-user mode and set the keypad to lock for 15 minutes after an incorrect code entry** 

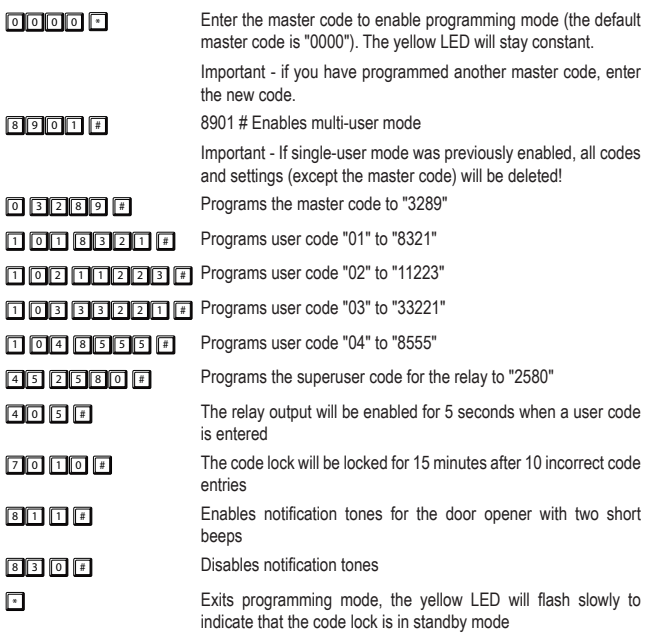

#### **Example 3: Enable multi-user mode with automatic code recognition**

By default, when multi-user mode is enabled, code entries (user/guest codes) need to be confirmed with the # key (hash key).

You can avoid this by ensuring that all codes have the same number of digits (e.g. programming 5-digit codes for the master code, users and guests).

You can then enable auto-entry mode (automatic code recognition).

When auto-entry mode is enabled, the code lock automatically detects when a code has been entered. When the correct code is entered, the code lock immediately activates the corresponding function (when an access code is entered, the code lock activates the relay). You do not need to confirm each code entry with the # key (hash key).

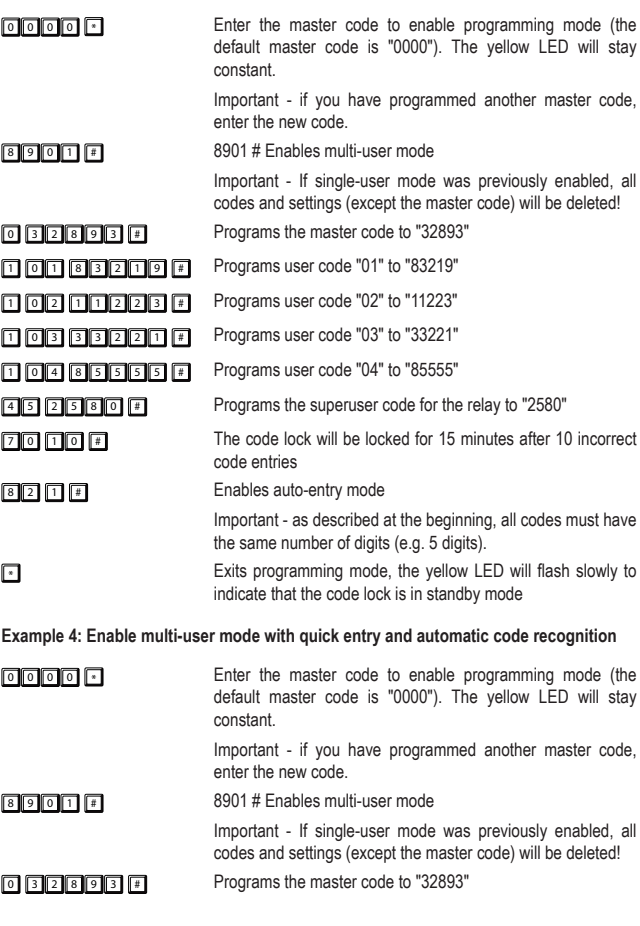

# **8 2 1 # Enables auto-entry mode**

<sup>1</sup> <sup>0</sup> <sup>1</sup> <sup>8</sup> <sup>3</sup> <sup>2</sup> <sup>1</sup> <sup>9</sup> # Programs user code "01" to "83219"

<sup>1</sup> <sup>0</sup> <sup>2</sup> <sup>1</sup> <sup>1</sup> <sup>2</sup> <sup>2</sup> <sup>3</sup> # Programs user code "02" to "11223"

<sup>1</sup> <sup>0</sup> <sup>3</sup> <sup>3</sup> <sup>3</sup> <sup>2</sup> <sup>2</sup> <sup>1</sup> # Programs user code "03" to "33221"

<sup>1</sup> <sup>0</sup> <sup>4</sup> <sup>8</sup> <sup>5</sup> <sup>5</sup> <sup>5</sup> <sup>5</sup> # Programs user code "04" to "85555"

<sup>4</sup> <sup>5</sup> <sup>2</sup> <sup>5</sup> <sup>8</sup> <sup>0</sup> # Programs the superuser code for the relay to "2580"

 $\sqrt{4}$   $\sqrt{2}$   $\sqrt{4}$  The relay output will be activated when the first two digits of an access code are entered and disabled when the entire code is entered (toggle mode).

 $\sqrt{\frac{1}{n}}$  Exits programming mode, the yellow LED will flash slowly to indicate that the code lock is in standby mode

 $\rightarrow$  You can now enter e.g. "83" to activate the relay – you do not need to enter the entire code or confirm the entry with the hash key. However, the entire code must be entered ("83219") to disable the relay.

# **14. Care and cleaning**

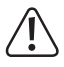

Never use aggressive detergents, rubbing alcohol or other chemical solutions, as these could damage the casing or stop the product from functioning properly. Aggressive detergents can also cause discolouration and damage the labels on the buttons.

• This product does not need to be serviced. Use a dry, lint-free cloth to clean the product. Dust on the keypad and in the gaps around the keys can be removed with a soft, long-haired brush.

# **15. Disposal**

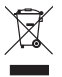

Electronic devices are recyclable waste and must not be placed in household waste. At the end of its service life, dispose of the product according to the relevant statutory regulations.

You thus fulfil your statutory obligations and contribute to the protection of the environment.

# **16. Technical data**

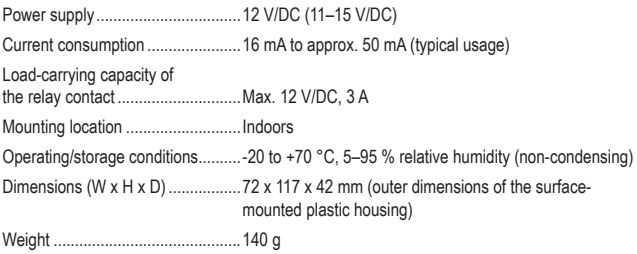

#### Page

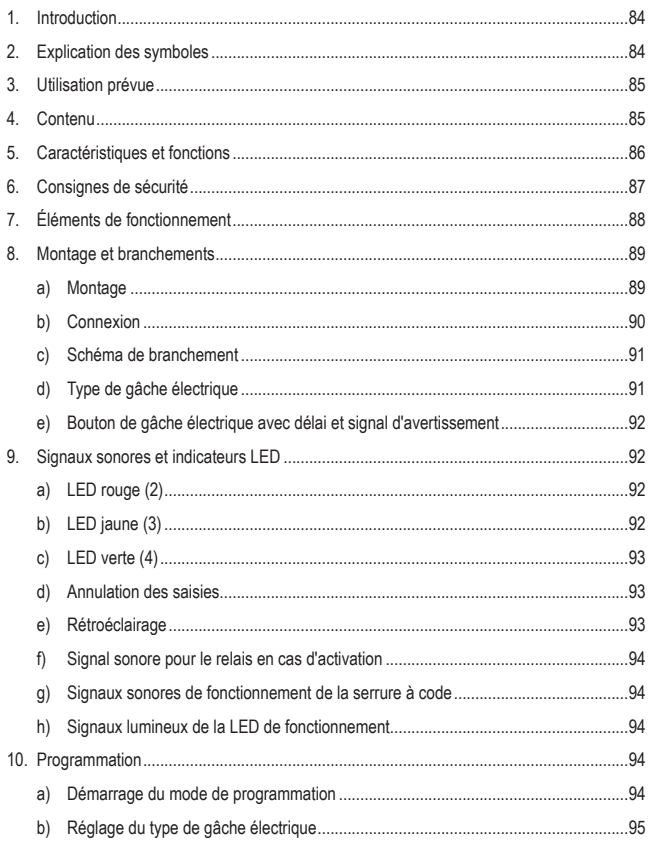

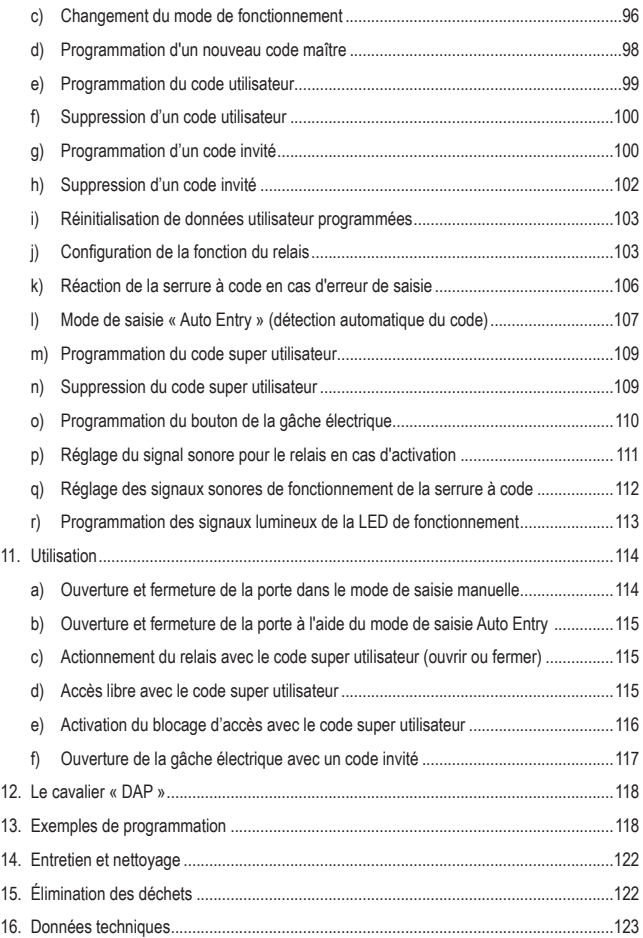

# **1. Introduction**

Chère cliente, cher client,

Nous vous remercions de l'achat du présent produit.

Le produit est conforme aux exigences des normes européennes et nationales en vigueur.

Afin de maintenir l'appareil en bon état et d'en assurer un fonctionnement sans danger, l'utilisateur doit impérativement respecter le présent mode d'emploi !

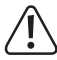

Le présent mode d'emploi fait partie intégrante du produit. Il contient des consignes importantes pour la mise en service et la manipulation du produit. Tenez compte de ces remarques, même en cas de cession de ce produit à un tiers. Conservez le présent mode d'emploi afin de pouvoir le consulter à tout moment !

Pour toute question technique, veuillez vous adresser à:

France (email) : technique@conrad-france.fr

Suisse : www.conrad.ch www.biz-conrad.ch

# **2. Explication des symboles**

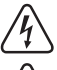

Le symbole d'éclair dans un triangle indique un risque pour votre santé, par ex. suite à un choc électrique.

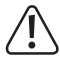

Le symbole du point d'exclamation dans un triangle a pour but d'attirer votre attention sur des consignes importantes du mode d'emploi qui doivent impérativement être respectées.

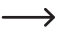

 $\rightarrow$  Le symbole de la flèche précède les conseils et remarques spécifiques à l'utilisation.

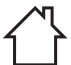

Le produit doit être installé et utilisé uniquement à l'intérieur de locaux secs et clos. L'appareil ne doit ni prendre l'humidité, ni être mouillé ! Il y aurait alors danger de mort par électrocution !

# **3. Utilisation prévue**

Cette serrure à code sert à sécuriser l'accès des portes (par ex. d'un bureau). Vous pouvez enregistrer 100 utilisateurs maximum avec un code différent chacun (codes utilisateurs réguliers) ainsi que 10 codes invités temporaires.

Le verrouillage de l'accès peut être activé/désactivé à l'aide d'un code super utilisateur. Cela permet d'offrir un accès libre aux utilisateurs autorisés (par ex. pendant des conférences/ réunions ou dans la nuit) ou d'empêcher les accès non autorisés.

Une sortie relais (1 x contact inverseur, max. 12 V/DC, 3 A) peut commander une gâche électrique mais aussi d'autres appareils (par ex. un système d'alarme).

La serrure à code doit exclusivement être alimentée avec une tension de 12 V/DC.

L'utilisation de la serrure à code n'est permise que dans des locaux intérieurs secs et fermés, celle-ci ne doit ni prendre l'humidité ni être mouillée.

L'utilisation est uniquement autorisée en intérieur, dans les locaux fermés ; l'utilisation en plein air est interdite. Éviter impérativement tout contact avec l'humidité, par ex. dans une salle de bains, etc.

Pour des raisons de sécurité et d'homologation, toute transformation et/ou modification du produit est interdite. Si vous utilisez le produit à d'autres fins que celles décrites précédemment, vous risquez de l'endommager. Par ailleurs, une utilisation incorrecte peut être source de dangers tels que court-circuit, incendie, électrocution. Lisez attentivement le mode d'emploi et conservez-le. Ne donnez le produit à un tiers qu'accompagné de son mode d'emploi.

Tous les noms d'entreprises et appellations de produits contenus dans ce mode d'emploi sont des marques déposées des propriétaires correspondants. Tous droits réservés.

# **4. Contenu**

- Serrure à code
- Boîtier en plastique pour le montage mural
- 1 diode
- 2 vis pour le boîtier
- 2 vis de fixation
- 2 chevilles
- Mode d'emploi

## **Modes d'emploi actuels**

Téléchargez les modes d'emploi actualisés via le lien www.conrad.com/ downloads ou scannez le Code QR illustré. Suivez les instructions du site Web.

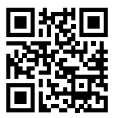

# **5. Caractéristiques et fonctions**

- Commutable entre 2 modes de fonctionnement : Mode de fonctionnement « Multi User » : 1x code maître, 100 codes utilisateurs, 10x codes invités, 1x code super utilisateur, Mode de fonctionnement « Single User » : 1x code maître, 1x code utilisateur, 1x code super utilisateur
- 10x codes invités avec délai programmable (1 à 99 heures)
- Relais avec 1x contact, max. 12 V/DC, 3 A, pour la commande d'une gâche électrique ou d'autres appareils (par ex. système d'alarme)
- Contact de connexion pour bouton de gâche électrique externe (bouton N.O., contact de fermeture)
- $\cdot$  3 LEDs pour le contrôle de fonction (rouge = blocage d'accès, jaune = mode veille/ programmation, vert = relais activé)
- Rétroéclairage des touches en bleu (en cas d'actionnement des touches, la luminosité du rétroéclairage des touches augmente automatiquement pendant 10 secondes)
- Compatible avec les gâches électroniques Fail Safe ou Fail Secure
- Code super utilisateur pour la commande de différentes fonctions de la serrure à code avec des droits étendus
- Réaction de la serrure à code paramétrable en cas d'erreur de saisie
- Clignotement en mode veille et signaux sonores désactivables
- Trois options de réglage pour les bips sonores de la gâche électrique
- Deux options de réglage après erreur de saisie (aucune réaction, verrouillage temporaire de la saisie)
- Ouverture/durée d'activation du contact de fermeture réglable de 1 à 999 secondes
- Saisie rapide au choix à partir du deuxième ou troisième chiffre d'un code en mode bascule (« Toggle »)
- Mode de saisie automatique et manuelle
- Quatre options différentes d'alerte pour l'ouverture avec un bouton de gâche électrique externe
- Interrupteur de sécurité pour la protection contre les manipulations non autorisées de la serrure

# **6. Consignes de sécurité**

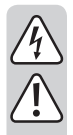

**Lisez attentivement le mode d'emploi dans son intégralité, en étant particulièrement attentif aux consignes de sécurité. Nous déclinons toute responsabilité en cas de dommage corporel ou matériel résultant du non respect des consignes de sécurité et des instructions d'utilisation du présent mode d'emploi. En outre, la garantie est annulée dans de tels cas.**

- Ce produit n'est pas un jouet. Gardez-le hors de portée des enfants et des animaux domestiques.
- Ne laissez pas traîner le matériel d'emballage. Cela pourrait devenir un jouet très dangereux pour les enfants.
- Gardez le produit à l'abri de températures extrêmes, de la lumière directe du soleil, de secousses intenses, d'humidité élevée, d'eau, de gaz inflammables, de vapeurs et de solvants.
- Si une utilisation en toute sécurité n'est plus possible, cessez d'utiliser le produit et protégez-le contre une utilisation accidentelle. Une utilisation en toute sécurité n'est plus garantie si le produit :
	- présente des traces de dommages visibles,
	- ne fonctionne plus comme il devrait,
	- a été rangé dans des conditions inadéquates sur une longue durée, ou
	- a été transporté dans des conditions très rudes.
- Maniez le produit avec précaution. Les chocs, les coups et les chutes, même d'une faible hauteur, suffisent pour endommager l'appareil.
- Respectez également les consignes de sécurité et les modes d'emploi des autres appareils connectés à cet appareil.
- En cas de doutes concernant le mode de fonctionnement, la sécurité ou encore le raccordement de l'appareil, adressez-vous à un technicien spécialisé.
- Toute manipulation d'entretien, d'ajustement ou de réparation doit être effectuée par un spécialiste ou un atelier spécialisé.
- Si vous avez encore des questions auxquelles ce mode d'emploi n'a pas su répondre, nous vous prions de vous adresser à notre service technique ou à un expert.

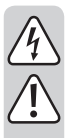

- Le contact de commutation de relais dispose d'une charge admissible max. de 12 V/DC, 3 A. Il ne doit jamais être utilisé avec des tensions supérieures ou différentes (par ex. la tension secteur) ou des courants plus élevés. Il pourrait en résulter un risque de choc électrique !
- Le produit doit être monté et utilisé uniquement à l'intérieur de locaux secs et fermés.
- Le fonctionnement dans des environnements à forte teneur en poussière, gaz, vapeurs ou solvants inflammables n'est pas autorisé. Cela provoque un risque d'explosion et d'incendie !

# **7. Éléments de fonctionnement**

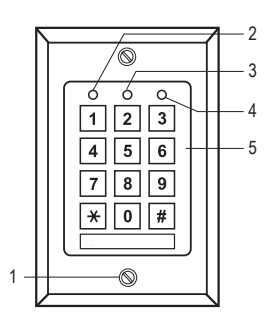

- 1 Vis de fixation pour la plaque avant
- 2 LED rouge (verrouillage de l'accès activé)
- 3 LED jaune (LED de fonctionnement)
- 4 LED verte (relais activé)
- 5 Clavier

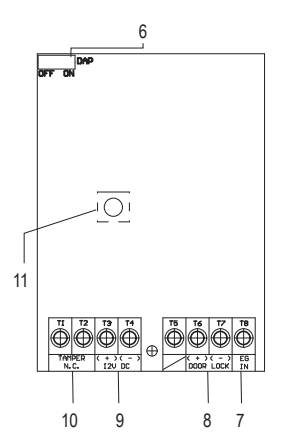

- 6 Cavalier pour activer le mode de programmation si le code maître a été oublié (DAP = « Direct Access to Programming » = accès direct à la programmation)
- 7 Borne à vis pour bouton de gâche électrique « EG IN »
- 8 Relais de connexions « DOOR LOCK »
- 9 Bornes à vis pour le raccordement de la tension de service « 12V DC »
- 10 Bornes à vis « Tamper N.C. »
- 11 Interrupteur de sécurité

# **8. Montage et branchements**

## **a) Montage**

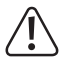

Les câbles de raccordement ne doivent jamais être pliés ni coincés. Cela peut causer des défauts de fonctionnement, des courts-circuits ou des défauts sur l'appareil. Le raccordement est autorisé uniquement hors tension.

- Retirez d'abord la plaque avant avec le clavier hors du boîtier en plastique. Pour ce faire, dévissez d'abord les deux vis de fixation (1) hors du boîtier en plastique et de la plaque avant.
- Montez le boîtier en plastique au mur. Pour faire passer le câble, vous pouvez retirer un pièce en plastique ronde sur l'arrière du boîtier.

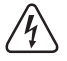

 Pour le vissage, utilisez les vis de fixation fournies et le cas échéant les chevilles fournies. Lors du perçage ou du vissage sur différentes surfaces, veillez à ce qu'aucun câble et fil ou qu'aucune canalisation ne soit endommagé(e).

## **b) Connexion**

Raccordez les câbles de connexion sur les bornes à vis correspondantes. Vous trouverez un exemple de circuit à la section « c) Schéma de branchement ».

- Les deux bornes à vis « Tamper N.C. » (10) [1 2] servent à raccorder des systèmes d'alarme lançant un avertissement en cas d'accès ou de modification non autorisés. Si une personne non autorisée ouvre le boîtier, l'interrupteur de sécurité (9) déclenche un circuit d'alarme. Le cas échéant, raccordez les bornes à un système d'alarme adapté.
- Les deux bornes à vis « 12V DC » (9) [3 4] servent à raccorder la tension d'utilisation. Une tension continue de 12 V doit être utilisée. La tension continue doit être disponible sur le lieu de montage (par ex. transformateur pour sonnerie ou bloc d'alimentation etc.). En cas de tension continue (DC), veillez à respecter la polarité (positif/+ et négatif/-) lors du branchement.

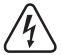

Ne branchez par ex. jamais une tension secteur ! Risque d'électrocution pouvant entraîner la mort !

- La borne à vis [5] n'est pas utilisée pour ce produit.
- Les deux bornes à vis (+) (-) « DOOR LOCK » (8) [6 7] sont raccordées directement avec le contact de relais pour la gâche électrique. Le relais possède une charge admissible de contact de max. 12 V/DC, 3 A.

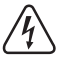

Ne branchez par ex. jamais une tension secteur ! Risque d'électrocution pouvant entraîner la mort !

• La borne à vis « EG IN » (7) vous permet de raccorder le bouton d'une gâche électrique, qui par exemple sera placé à l'intérieur de la pièce à côté de la porte. Si besoin, vous pouvez également raccorder en parallèle plusieurs boutons d'autres gâches électriques. Lorsque vous appuyez sur le bouton, le relais est activé pendant la même durée que celle déclenchant la saisie d'un code utilisateur. Si vous n'avez pas besoin de cette fonction, ne raccordez rien sur la borne à vis « EG IN » (7).

## **c) Schéma de branchement**

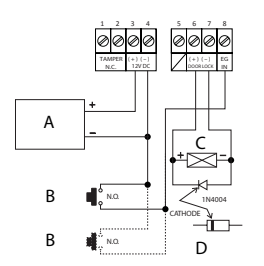

- A Alimentation électrique (par ex. bloc d'alimentation 12 V/DC)
- B Bouton de gâche électrique (si plus d'1 bouton est requis, ils sont à brancher en parallèle) (dans l'exemple, la connexion au deuxième bouton est indiquée en tirets)
- C Gâche électrique
- D Diode de protection (incluse avec la serrure à code)
- Afin d'éviter que des interférences ESD (décharges électrostatiques) n'affectent le fonctionnement de la serrure à code, branchez-la toujours à une prise reliée à la terre.
- La diode fournie doit être connectée aussi près que possible des contacts de fermeture pour éviter que l'inductance du courant produit dans la bobine n'endommage la serrure à code.
- Contrôlez si le cavalier « DAP » est en position « OFF ».
- Placez la plaque avant sur le boîtier en plastique une fois la connexion terminée. Veillez à ce que les câbles ne soient pas coincés ou qu'ils se desserrent des bornes à vis.
- Utilisez éventuellement des serre-câbles pour fixer et organiser les câbles.
- Fixez la plaque avant avec les deux vis de fixation (1) sur le boîtier.
- Activez la tension de service. Le rétroéclairage coloré des touches doit désormais s'allumer, de plus la LED jaune clignote lentement (veille).

## **d) Type de gâche électrique**

La serrure à code peut être utilisée avec des gâches électriques Fail Secure ou Fail Safe. Le mode de fonctionnement du relais doit être programmé conformément au type de gâche électrique raccordée.

Selon le type de gâche électrique, le mode de fonctionnement « Fail Secure » ou « Fail Safe » de la serrure à code doit être utilisé.

- Gâche électrique « Fail Secure » : Le verrou de fermeture s'ouvre uniquement lorsqu'une tension de service est appliquée (conception habituelle).
- Gâche électrique « Fail Safe » : Le verrou de fermeture s'ouvre alors uniquement en l'absence de tension de service (conception rare, par ex. pour les portes de secours qui doivent pouvoir être ouvertes en cas de panne de courant).
- $\rightarrow$  Les modes de fonctionnement de cette serrure à code peuvent être programmés (voir au chapitre « 10. Programmation »). Le réglage par défaut est « Fail Secure ». Consultez la section « b) Réglage du type de gâche électrique raccordée » pour voir comment programmer la gâche électrique.
- $\rightarrow$  Déterminez quel est le type de la gâche électrique utilisée avant de programmer le mode de fonctionnement du relais. Assurez-vous que si vous utilisez une gâche électrique Fail Secure, la serrure à code ne soit pas programmée en mode Fail Safe. Une programmation incorrecte peut endommager la gâche électrique ou la serrure à code elle-même. Une gâche électrique Fail Secure nécessite des courants brefs relativement élevés pour s'ouvrir et n'est donc pas prévue pour supporter charges de longue durée.

## **e) Bouton de gâche électrique avec délai et signal d'avertissement**

Si vous intégrez un bouton de gâche électrique avec la serrure à code, il peut s'avérer nécessaire de modifier l'actionnement de la gâche électrique dans certaines conditions, par ex. dans les écoles ou les hôpitaux. Le comportement du bouton de gâche électrique dispose de 5 modes de réglage, avec ou sans délai/signaux d'avertissement. Veuillez lire la section « o) Programmation du bouton de gâche électrique » (dans le chapitre « 10. Programmation »).

# **9. Signaux sonores et indicateurs LED**

Sur la façade avant, les trois LED rouge (2), jaune (3) et verte (4) ont les fonctions suivantes :

## **a) LED rouge (2)**

Elle s'allume lorsque le blocage de l'accès est activé soit par erreur de saisie soit manuellement à l'aide du code super utilisateur. Dans cet état de fonctionnement, le relais de la serrure à code ne peut pas être activé avec le code utilisateur. C'est uniquement lorsque le code super utilisateur est à nouveau utilisé pour désactiver le verrouillage et que la LED s'éteint, que la serrure à code est à nouveau prête à l'emploi.

## **b) LED jaune (3)**

Cette LED et le buzzer piézoélectrique intégré servent d'indicateurs de confirmation et de fonctionnement. Si pendant une saisie ou à la fin d'une saisie, aucune autre touche n'est actionnée après la touche \* (étoile) ou # (dièse) pendant 10 secondes, un signal sonore retentit 5 fois et la LED jaune clignote également 5 fois. Toutes les saisies effectuées auparavant sont réinitialisées. Vous devez alors recommencer la saisie. La durée maximale de saisie d'un code est de 30 secondes.

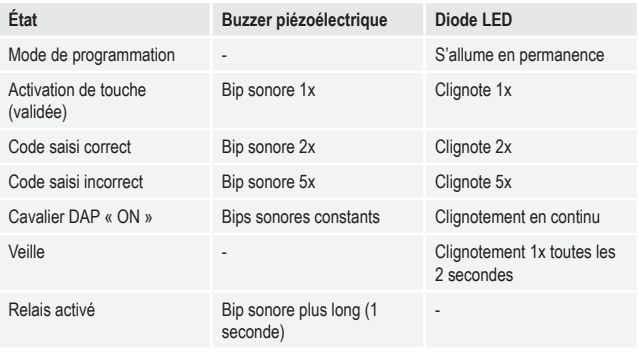

 $\rightarrow$  Les bips sonores du buzzer piézo peuvent être activés ou désactivés (emplacement mémoire 83). Cela n'affecte pas le signal sonore de la gâche électrique sur « EG IN » (7). Celui-ci est programmé séparément (emplacement mémoire 81).

## **c) LED verte (4)**

Le relais est activé par la saisie d'un code correct. La durée d'activation dépend de la programmation que vous avez effectuée (1 à 999 secondes ou fonctionnement en mode bascule/Toggle).

## **d) Annulation des saisies**

Pour annuler une saisie, par ex. en cas d'erreur de saisie ou pour modifier la séquence de saisie, appuyez sur la touche \* (étoile) ou la touche # (dièse). Un signal sonore retentit 5 fois et la LED jaune (3) clignote également 5 fois. Toutes les saisies effectuées auparavant sont réinitialisées. Vous pouvez ensuite recommencer la saisie.

## **e) Rétroéclairage**

En mode veille, la luminosité du clavier de la gâche électrique est atténuée. Après une pression sur une touche, elle augmente pendant env. 10 secondes et indique le temps de saisie restant après chaque pression sur une touche. Lorsque le clavier passe de nouveau en mode veille, la LED jaune clignote trois fois très rapidement.

## **f) Signal sonore pour le relais en cas d'activation**

En cas d'activation du relais, un signal sonore est émis par défaut. Celui-ci est désactivable et peut être paramétré. Par défaut, le signal sonore est paramétré pour être émis lors de l'ouverture du relais. Pour modifier le réglage de ce signal sonore, consultez la section «p) Réglage du signal sonore du relais en cas d'activation ».

## **g) Signaux sonores de fonctionnement de la serrure à code**

La serrure à code indique l'utilisation, la saisie et les instructions de programmation par signaux sonores. Ces signaux sonores sont réglables. Par défaut, les signaux sonores sont activés lors de l'actionnement des touches et pour confirmer une fonction. Pour modifier le réglage de ces signaux sonores, consultez la section « q) Réglage des signaux sonores de fonctionnement de la serrure à code » (dans le chapitre « 10. Programmation »).

- 
- $\rightarrow$  Si le mode de programmation est démarré avec le code maître, les signaux sonores sont activés durant la programmation, même s'ils ont été désactivés (pour confirmer l'actionnement des touches).
- $\rightarrow$  Lors de la saisie d'un code utilisateur dans les deux modes de saisie (automatique et manuel), un bip sonore retentit lors de l'ouverture (les LED jaune et verte s'allument brièvement au même moment), même si les signaux sonores de fonctionnement sont désactivés.

## **h) Signaux lumineux de la LED de fonctionnement**

La LED jaune de fonctionnement clignote en mode veille. Ce clignotement est désactivable. Par défaut, ce signal lumineux (la LED jaune clignote) est préréglé pour le mode veille. Tous les autres signaux lumineux, par ex. la LED verte lors de l'ouverture, continuent de fonctionner. Si vous souhaitez les programmer, reportez-vous à la section « r) Programmation des signaux lumineux de la LED de fonctionnement » (dans le chapitre « 10. Programmation »).

# **10. Programmation**

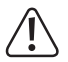

Ne débranchez pas le cordon d'alimentation de la serrure à code lors la programmation ! Cela peut entraîner une erreur de mémoire.

## **a) Démarrage du mode de programmation**

Vous pouvez effectuer la programmation sur le lieu de l'installation ou déjà dans un atelier, avant le montage, afin de réduire la durée totale de l'installation.

Pour démarrer le mode de programmation, saisissez les chiffres du code maître et appuyez sur la touche \* (étoile) pour terminer la saisie. Par défaut, le code maître est « 0000 ».

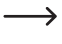

 $\rightarrow$  Attention : si un autre code maître a déjà été programmé, c'est celui-là qui doit être utilisé !

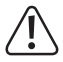

 Pour des raisons de sécurité, nous vous recommandons fortement de modifier le code maître, veuillez lire la section « d) Programmation d'un nouveau code maître ». Après changement du code maître, vous devez saisir le nouveau code maître pour démarrer le mode de programmation.

Après le démarrage du mode de programmation, la LED jaune s'allume en continu. Vous pourrez ensuite procéder aux programmations décrites ci-après. Commencez toujours la saisie pour la programmation avec l'emplacement mémoire.

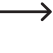

 $\rightarrow$  Entre chaque pression de touche, ne dépassez pas 10 secondes de pause, sinon la saisie sera rejetée et les caractères déjà saisis seront supprimés. Un avertissement lumineux et acoustique est émis : La LED jaune clignote 5 x et 5 signaux sonores sont audibles.

## **b) Réglage du type de gâche électrique**

La serrure à code peut être utilisée avec des gâches électriques Fail Secure ou Fail Safe. Celleci doit être programmée conformément au type de gâche électrique raccordée.

 $\rightarrow$  Déterminez le type de gâche électrique utilisée avant de programmer le type sur la serrure à code. Assurez-vous que si vous utilisez une gâche électrique Fail Secure, celle-ci ne soit pas programmée en mode Fail Safe. Une programmation incorrecte peut endommager la gâche électrique ou la serrure à code elle-même. Une gâche électrique Fail Secure nécessite des courants brefs relativement élevés pour s'ouvrir et n'est donc pas prévue pour supporter charges de longue durée.

#### **66 + [code type] + # = Fail Secure ou Fail Safe**

Pour régler le type, appuyez sur les touches dans l'ordre indiqué à gauche sur l'image. Respectez les indications données à droite de l'image.

**3 2 8 9 F** Accédez au mode de programmation avec le code maître. Saisissez le code maître actuel (dans l'exemple, le réglage programmé « 3289 » est utilisé). Confirmez la saisie avec la touche \*. Deux bips sonores indiquent le changement de mode. La LED jaune s'allume en continu pour afficher le mode de programmation.

 $66$  $\sqrt{2}$ **ou**  $\Box$  $\Box$ Saisissez d'abord le numéro de l'emplacement mémoire « 66 ». Saisissez le code pour le type de gâche électrique raccordée. « 0 » est utilisé pour Fail Secure. « 1 » est utilisé pour Fail Safe. Confirmez la saisie avec la touche #. Deux bips sonores indiquent la fin de la programmation du type de gâche électrique raccordée. En cas d'échec ou de saisie erronée, cinq tonalités sont émises et la LED jaune clignote cinq fois aussi.

## **c) Changement du mode de fonctionnement**

La serrure à code peut être utilisée dans deux modes de fonctionnement. Vous pouvez passez en mode de fonctionnement « Single User » (8900 + #) ou « Multi User » (8901 + #) en saisissant respectivement l'un des deux codes indiqués entre parenthèses.

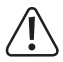

Lorsque vous commutez entre les deux modes de fonctionnement, tous les codes utilisateurs sont effacés et la serrure à code est réinitialisée à ses paramètres par défaut. Le code maître n'est cependant pas réinitialisé et reste toujours le même. En passant du mode « Multi User » au mode « Single User », veillez donc impérativement à ce que le code maître soit un code à 4 chiffres ! Le code maître et les codes utilisateurs doivent être de quatre chiffres. Les codes ayant plus de quatre chiffres ne sont pas valides. Le cas échéant, modifiez un code maître déjà existant et possédant plus de quatre chiffres à un code à quatre chiffres. Lors de la commutation, la réinitialisation ne s'effectue pas si le code maître n'est pas de quatre chiffres.

#### **Mode de fonctionnement « Single User » :**

Dans ce mode de fonctionnement, seul un code utilisateur à 4 chiffres peut être programmé (de 0000 à 9999). Toute personne qui connaît ce code utilisateur peut par ex. activer une gâche électrique raccordée à la serrure à code.

La réinitialisation lors du changement de mode de fonctionnement dure environ 2 à 3 secondes. Pendant ce temps n'appuyez sur aucune touche jusqu'à ce que les deux bips sonores de confirmation de la réinitialisation aient retenti. La LED jaune clignote brièvement très rapidement.

Le mode de saisie « Auto Entry » (voir la section « l) Mode de saisie « Auto Entry » (détection automatique de code) » est automatiquement activé dans ce mode de fonctionnement. Le relais est activé directement après saisie correcte du code utilisateur à 4 chiffres. Il n'est pas nécessaire d'appuyer sur la touche # (dièse) après avoir saisi le code utilisateur. Si vous le souhaitez, vous pouvez toutefois modifier cela en désactivant la détection automatique de code. Ainsi vous devrez ensuite confirmer la saisie du code utilisateur à 4 chiffres avec la touche # (dièse).

Pour passer en mode de fonctionnement « Single User », appuyez sur les touches dans l'ordre indiqué à gauche sur l'image. Respectez les indications données à droite de l'image.

- $\Box$ o $\Box$ o $\Box$  $\sqrt{ }$ Accédez au mode de programmation avec le code maître. Saisissez le code maître actuel (dans l'exemple, le réglage par défaut « 0000 » est utilisé). Confirmez la saisie avec la touche \*. Deux bips sonores indiquent le changement de mode. La LED jaune s'allume en continu pour afficher le mode de programmation.
- $\blacksquare$   $\blacksquare$   $\blacksquare$   $\blacksquare$ Saisissez le code de commutation « 8900 ».

Confirmez la saisie avec la touche #. La commutation s'effectue, le mode de fonctionnement « Single User » est paramétré. Deux bips sonores indiquent la fin de la programmation.

En cas d'échec ou de saisie erronée, cinq tonalités sont émises et la LED jaune clignote cing fois aussi.

#### **Mode de fonctionnement « Multi User » :**

 $\sqrt{2}$ 

Dans ce mode de fonctionnement, il est possible de programmer jusqu'à 100 codes utilisateurs différents, pouvant être compris entre 4 et 8 chiffres (par ex. 1234, 123456, 98765432, etc.).

De plus, l'accès pour les codes d'ouverture valides peut aussi être temporairement bloqué à l'aide d'un code super utilisateur. Cela permet de verrouiller ou déverrouiller l'accès.

Étant donné que vous pouvez supprimer les codes individuellement et en reprogrammer de nouveaux, ce mode de fonctionnement est idéal pour une utilisation par ex. dans un bureau, où de nombreuses personnes nécessitent un accès.

Après la saisie d'un code de 4 à 8 chiffres, celui-ci doit être confirmé avec la touche # (dièse) (si le mode de saisie « Auto Entry » est désactivé, soit le réglage par défaut).

Lorsque le code utilisateur saisi est correct, le relais est activé.

Important ! La longueur du code maître et des codes utilisateurs peut varier (par ex. code maître à 8 chiffres et code utilisateur à 5 chiffres).

Cependant, si le mode de saisie « Auto Entry » est activé (voir la section « l) Mode de saisie « Auto Entry » (détection automatique de code) », il faut que la longueur du code maître et des codes utilisateurs soit la même (entre 4 et 8 chiffres). Après la saisie du code, il n'est dans ce cas pas nécessaire de confirmer avec la touche # (dièse).

Pour passer en mode de fonctionnement « Multi User », appuyez sur les touches dans l'ordre indiqué à gauche sur l'image. Respectez les indications données à droite de l'image.

#### $\sqrt{2}$  $\Box$ Accédez au mode de programmation avec le code maître. Saisissez le code maître actuel (dans l'exemple, le réglage par défaut « 0000 » est utilisé). Confirmez la saisie avec la touche étoile \*. Deux bips sonores indiquent le changement de mode. La LED jaune s'allume en continu pour afficher le mode de programmation.

- $B$  9 0 1
- Saisissez le code de commutation « 8901 ».
- $\Box$

Confirmez la saisie avec la touche #. La commutation s'effectue, le mode de fonctionnement « Multi User » est paramétré. Un signal acoustique suivi d'un clignotement rapide et de deux bips sonores signale la fin de la programmation.

En cas d'échec ou de saisie erronée, cinq tonalités sont émises et la LED jaune clignote cing fois.

## **d) Programmation d'un nouveau code maître**

La programmation du code maître s'effectue sur l'emplacement mémoire 0. La longueur du code en mode de fonctionnement « Multi User » peut être de 4 à 8 chiffres. La longueur du code en mode de fonctionnement « Single User » doit être de 4 chiffres. Les codes utilisateurs doivent être de la même longueur que le code maître défini lorsque le clavier est paramétré en mode de saisie Auto Entry.

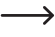

Attention : si un autre code maître devait déjà être programmé, c'est celui-là qui doit être utilisé !

#### **0 + [Nouveau code maître] + #**

Pour programmer, appuyez sur les touches dans l'ordre indiqué à gauche sur l'image. Respectez les indications données à droite de l'image.

o o o cédez au mode de programmation avec le code maître. Saisissez le code maître actuel (dans l'exemple, le réglage par défaut « 0000 » est utilisé). Confirmez la saisie avec la touche \*. La LED jaune s'allume en continu pour afficher le mode de programmation.

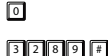

Saisissez d'abord le numéro de l'emplacement mémoire « 0 ». Programmez le nouveau code maître « 3289 ». Confirmez la saisie avec la touche #.

**T** Quittez la programmation avec la touche \*. La LED jaune clignote à nouveau.

Si vous avez oublié le code maître existant, vous pouvez utiliser la serrure à code sans saisie du code maître uniquement en modifiant le cavalier « DAP » directement dans le mode de programmation. Lisez à ce sujet le chapitre « 12. Le cavalier « DAP » ». Programmez ensuite, comme décrit ci-dessus, un nouveau code maître. L'ancien code maître est supprimé.

#### **e) Programmation du code utilisateur**

Les codes utilisateurs servent à activer le relais pour une gâche électrique. Vous pouvez utiliser jusqu'à 100 codes pour différents utilisateurs avec cette serrure à code. Pour cela, vous disposez d'identifiants (ID) utilisateur, pouvant être attribués de 00 à 99. L'emplacement mémoire 1 enregistre les codes utilisateurs. Programmez les codes utilisateurs comme indiqué dans la section suivante.

#### **1 + [ID utilisateur 0 à 99] + [code utilisateur] + # = code utilisateur pour l'ouverture**

Appuyez sur les touches dans l'ordre indiqué à gauche sur l'image afin de programmer un code utilisateur. Respectez les indications données à droite de l'image.

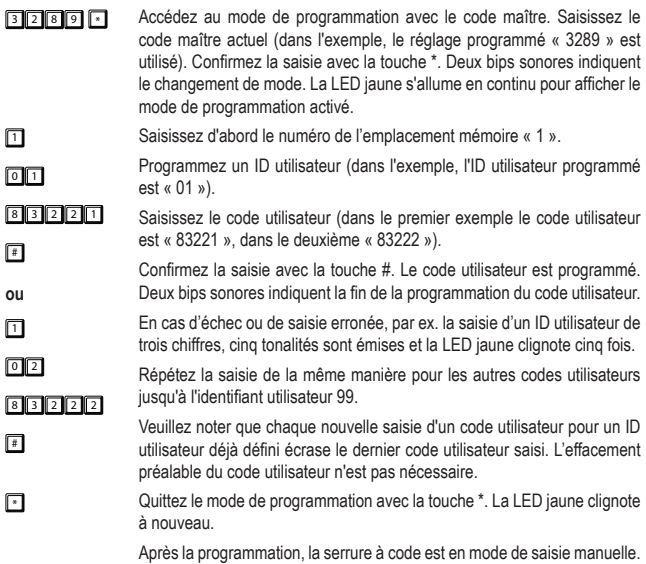

## **f) Suppression d'un code utilisateur**

Si la serrure à code est en mode de fonctionnement « Multi User » et que vous souhaitez par ex. bloquer l'accès à l'un de vos employés, vous pouvez alors supprimer un ou plusieurs codes utilisateurs.

#### **1 + [ID utilisateur 0 à 99] + #**

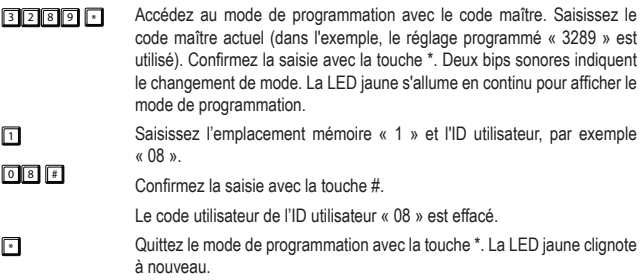

#### **g) Programmation d'un code invité**

Les codes invités sont des codes d'accès offrant un accès temporaire aux invités ou professionnels dans des zones à accès limité. Les codes invités peuvent être à usage unique ou à durée de validité limitée.

Les codes invités doivent avoir la même longueur que le code maître lorsque la serrure à code est en mode de saisie Auto Entry. Les identifiants invités vont de 0 à 9. La longueur du code est soumise à d'autres restrictions, voir la section « l) Mode de saisie Auto Entry (détection automatique de code) ».

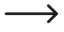

 $\rightarrow$  Les codes invités ne sont pas enregistrés dans la mémoire permanente. Après une coupure de courant, ils sont automatiquement supprimés et doivent être reprogrammés le cas échéant.

**47 + [ID invité 0 à 9] + [limite du temps d'utilisation en heures] + # = code invité**

Procédez comme suit pour programmer les codes invités :

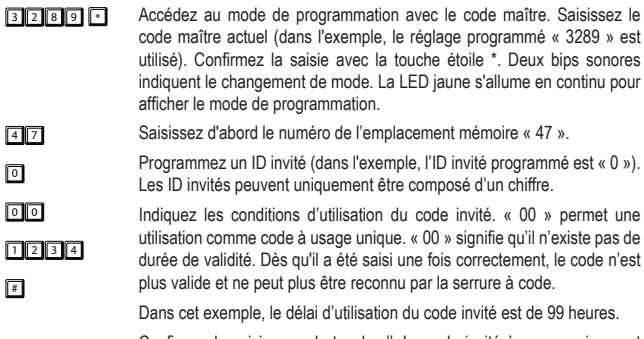

Confirmez la saisie avec la touche #. Le code invité à usage unique est programmé. Deux bips sonores indiquent la fin de la programmation.

En cas d'échec ou de saisie erronée, par ex. la saisie d'un ID invité de trois chiffres, cinq tonalités sont émises et la LED jaune clignote cinq fois.

Attention ! Si des codes invités à usage unique sont utilisés et qu'au même moment la serrure à code est réglée en mode bascule, le code invité peut certes actionner le relais mais il ne peut plus ensuite le fermer ou l'ouvrir. S'il est déjà ouvert, seule une fermeture unique est possible. Vous devez dans ce cas attribuer deux codes invités à usage unique : un code invité pour l'ouverture et un code invité pour la fermeture ou inversement. Lors de l'utilisation de codes invités à durée limitée, l'ouverture et la fermeture en mode bascule ne pose pas de problème durant la durée de validité. Après expiration du délai, le relais reste dans son dernier état de commutation (ouvert ou fermé).

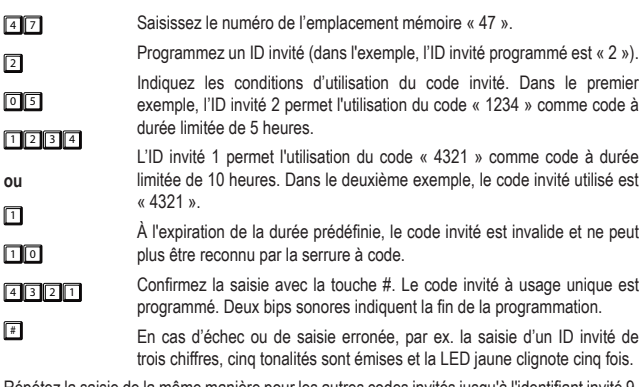

Répétez la saisie de la même manière pour les autres codes invités jusqu'à l'identifiant invité 9. Veuillez noter que chaque nouvelle saisie d'un code invité pour un ID invité déjà défini écrase le dernier code invité saisi. L'effacement préalable du code invité n'est pas nécessaire.

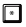

**1** Quittez le mode de programmation avec la touche \*. La LED jaune clignote à nouveau.

## **h) Suppression d'un code invité**

Pour effacer un code invité dont vous n'avez plus besoin, procédez comme suit :

#### **47 + [ID invité] # = effacer le code invité**

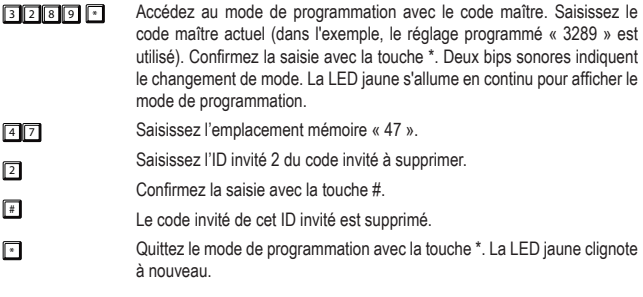

## **i) Réinitialisation de données utilisateur programmées**

Si des informations sur des données programmées de la serrure à code sont perdues (par oubli, perte de documents ou nouveau propriétaire du bâtiment), toutes les données utilisateur configurées peuvent être réinitialisées. Pour effectuer la réinitialisation, procédez comme suit : Appuyez sur les touches dans l'ordre indiqué à gauche sur l'image pour programmer une fonction. Respectez les indications données à droite de l'image.

- <sup>3</sup> <sup>2</sup> <sup>8</sup> <sup>9</sup> \* Accédez au mode de programmation avec le code maître. Saisissez le code maître actuel (dans l'exemple, le réglage programmé « 3289 » est utilisé). Confirmez la saisie avec la touche \*. Deux bips sonores indiquent le changement de mode. La LED jaune s'allume en continu pour afficher le mode de programmation.
- $B$   $B$   $B$   $B$   $B$   $B$ 8 0 0 1 F Saisissez le code de suppression « 8901 » ou « 8900 » : Confirmez la saisie avec la touche #. Toutes les données enregistrées (codes spécifiques à l'utilisateur et autres données programmées), sauf le code maître et les codes de fonctionnement, sont supprimées. La LED jaune oscille brièvement à haute fréquence afin d'indiquer la suppression. Un double bip sonore retentit et la LED clignote deux fois, les données sont effacées et la serrure à code passe en mode de fonctionnement « Multi user » après la saisie de « 8901 » ou « Single User » après la saisie de « 8900 ». Après une suppression, la serrure à code est toujours en mode de saisie manuelle.

**Example 2** Quittez le mode de programmation avec la touche \*. La LED jaune clignote à nouveau.

> Après avoir effectué une suppression, vous pouvez aussi immédiatement saisir de nouvelles données utilisateurs (codes etc.) sans quitter le mode de programmation. Après une nouvelle programmation, vous pouvez alors quitter le mode de programmation comme d'habitude en appuyant sur la touche \*.

#### **j) Configuration de la fonction du relais**

#### **40 + [délai d'ouverture - 1 à 999 secondes] + # = mode temporisé**

Le relais peut fonctionner de différentes façons. Avec le réglage suivant en mode temporisé, le relais est activé pendant une durée définie lorsque le bon code utilisateur a été saisi. Une fois cette durée écoulée, le relais est automatiquement désactivé et la serrure à code se trouve à nouveau en mode veille. Les durées d'activation/ouverture sont réglables de 1 à 999 secondes.

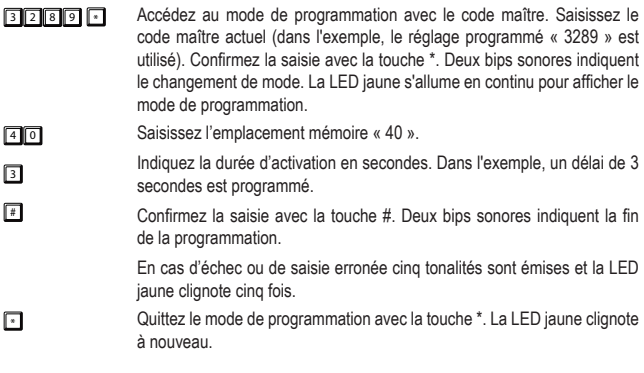

#### **41 + # = mode bascule (« toggle »)**

Avec ce réglage, le relais est activé lorsque le bon code utilisateur a été saisi et ne se désactive pas automatiquement. Pour désactiver à nouveau le relais et le faire passer en mode veille, le bon code utilisateur doit être saisi une deuxième fois. Chaque saisie ultérieure fait passer le relais d'un état de commutation à l'autre.

Saisissez d'abord le numéro de l'emplacement mémoire « 41 ».

Confirmez la saisie avec la touche #. Deux bips sonores indiquent la fin de la programmation.

En cas d'échec ou de saisie erronée cinq tonalités sont émises et la LED jaune clignote cing fois.

 $\blacksquare$  Quittez le mode de programmation avec la touche  $*$ . La LED jaune clignote à nouveau.

#### **42 + # = mode bascule (« toggle ») avec code d'ouverture réduit (2 chiffres)**

Avec ce réglage, le relais est activé lorsque les 2 premiers chiffres du bon code utilisateur sont saisis et ne se désactive pas automatiquement. Pour désactiver à nouveau le relais et le faire passer en mode veille, le code utilisateur complet doit être saisi correctement. Chaque saisie ultérieure des 2 premiers chiffres ou du code utilisateur complet fait passer le relais d'un état de commutation à l'autre.

 $\sqrt{4}$  $\Box$ 

- $\rightarrow$  Le code d'ouverture réduit fonctionne comme deux codes utilisateurs avec différentes fonctions pour des utilisateurs ayant des droits différents. La partie raccourcie du code permet uniquement l'initialisation tandis que le code complet permet d'arrêter le processus. Le personnel peut ainsi ouvrir une porte ou activer un système d'alarme, mais seul un utilisateur « supérieur », par exemple un manager, peut désactiver le relais en saisissant le code utilisateur complet.
	- $\rightarrow$  L'utilisateur du code super utilisateur peut toutefois intervenir à tout moment sur l'activation/désactivation du relais. Veuillez lire la section c) « Actionnement du relais avec le code super utilisateur (ouvrir ou fermer) » du chapitre « 11. Utilisation ».

Pour la programmation, procédez comme suit :

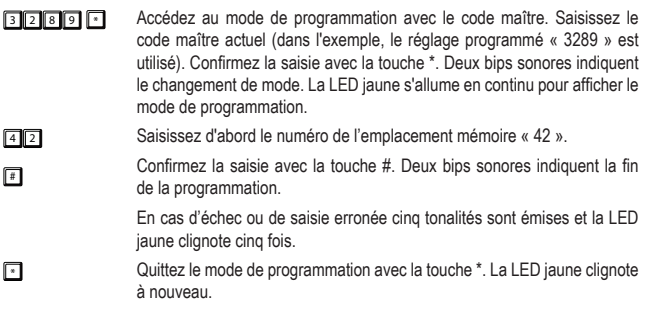

#### **43 + # = mode bascule (« toggle ») avec code d'ouverture réduit (3 chiffres)**

Avec ce réglage, le relais est activé lorsque les 3 premiers chiffres du bon code utilisateur sont saisis et ne se désactive pas automatiquement. Pour désactiver à nouveau le relais et le faire passer en mode veille, le code utilisateur complet doit être saisi correctement. Chaque saisie ultérieure des 3 premiers chiffres ou du code utilisateur complet fait passer le relais d'un état de commutation à l'autre.

**3 2 8 9 6 / Accédez au mode de programmation avec le code maître. Saisissez le** code maître actuel (dans l'exemple, le réglage programmé « 3289 » est utilisé). Confirmez la saisie avec la touche \*. Deux bips sonores indiquent le changement de mode. La LED jaune s'allume en continu pour afficher le mode de programmation.

#### $\sqrt{4}$ 3  $\Box$ Saisissez d'abord le numéro de l'emplacement mémoire « 43 ». Confirmez la saisie avec la touche #. Deux bips sonores indiquent la fin de la programmation. En cas d'échec ou de saisie erronée cinq tonalités sont émises et la LED jaune clignote cinq fois. **T** Quittez le mode de programmation avec la touche \*. La LED jaune clignote à nouveau.

#### **k) Réaction de la serrure à code en cas d'erreur de saisie**

#### **70 + 00 + # = pas de verrouillage du clavier**

- **3 2 8 9 8 2 4 Accédez au mode de programmation avec le code maître. Saisissez le** code maître actuel (dans l'exemple, le réglage programmé « 3289 » est utilisé). Confirmez la saisie avec la touche \*. Deux bips sonores indiquent le changement de mode. La LED jaune s'allume en continu pour afficher le mode de programmation.
- $70$ Saisissez l'emplacement mémoire « 70 » et le code de désactivation du verrouillage du clavier « 00 ».
- $\sqrt{2}$ Confirmez la saisie avec la touche #.
- $\blacksquare$ Après annulation de la fonction de verrouillage, le clavier ne se verrouille pas en cas de saisies erronées.
- **Example 2** Quittez le mode de programmation avec la touche \*. La LED jaune clignote à nouveau. Les signaux sonores sont désactivés. Cette option est utile par exemple dans des environnements de bureau silencieux ou similaires.

#### **70 + 1 + # = Verrouillage du clavier pendant 30 secondes**

**3 2 8 9 8 - Accédez au mode de programmation avec le code maître. Saisissez le** code maître actuel (dans l'exemple, le réglage programmé « 3289 » est utilisé). Confirmez la saisie avec la touche \*. Deux bips sonores indiquent le changement de mode. La LED jaune s'allume en continu pour afficher le mode de programmation.

- $70$ Saisissez l'emplacement mémoire « 70 » et le code d'activation du verrouillage du clavier « 1 ».
- $\boxed{1}$ Confirmez la saisie avec la touche #.
- # Après 10 saisies erronées, le clavier se verrouille pendant 30 secondes.
- **T** Quittez le mode de programmation avec la touche \*. La LED jaune clignote à nouveau. Les signaux sonores sont désactivés. Cette option est utile par exemple dans des environnements de bureau silencieux ou similaires.
- **70 + 5 à 10 + # = Verrouillage du clavier pendant 15 minutes**

 $70$  $\boxed{5}$   $\boxed{6}$ 

 $\Box$  $\Box$ 

9

<sup>3</sup> <sup>2</sup> <sup>8</sup> <sup>9</sup> \* Accédez au mode de programmation avec le code maître. Saisissez le code maître actuel (dans l'exemple, le réglage programmé « 3289 » est utilisé). Confirmez la saisie avec la touche \*. Deux bips sonores indiquent le changement de mode. La LED jaune s'allume en continu pour afficher le mode de programmation.

> Saisissez l'emplacement mémoire « 47 » et le nombre de saisies erronées après lesquelles le verrouillage du clavier s'effectue. Le nombre réglable **EL.** en chiffres va de «  $5$  à 10 ».

Confirmez la saisie avec la touche #.

Lorsque le nombre de saisies erronées est atteint, le clavier se verrouille pendant 15 minutes.

**T** Quittez le mode de programmation avec la touche \*. La LED jaune clignote à nouveau. Les signaux sonores sont désactivés. Cette option est utile par exemple dans des environnements de bureau silencieux ou similaires.

## **l) Mode de saisie « Auto Entry » (détection automatique du code)**

• Le mode de saisie manuelle est le réglage paramétré par défaut. Après saisie d'un code utilisateur ou invité il faut confirmer avec la touche # (dièse). Le code maître et les codes utilisateurs peuvent être de différentes longueurs. Vous pouvez choisir n'importe quelle longueur comprise entre 4 et 8 chiffres et les combiner. Un code maître à 8 chiffres peut par exemple être utilisé avec des codes utilisateurs à cinq, quatre ou sept chiffres. L'inverse est également possible, un code maître à cinq chiffres peut être utilisé avec des codes utilisateurs à huit, quatre ou cinq chiffres.

• En mode de saisie Auto Entry, après saisie d'un code utilisateur ou invité, il n'est **PAS** nécessaire de confirmer avec la touche # (dièse). La longueur du code maître et des codes utilisateurs doit par contre être identique. Il n'est pas possible, par exemple, d'utiliser un code maître à 4 chiffres et des codes utilisateurs à 6 chiffres. La longueur totale du code doit être comprise entre 4 et 8 chiffres. Un code maître à huit chiffres peut par exemple être utilisé avec un code utilisateur à huit chiffres. Si le code maître a quatre chiffres, le code utilisateur ne peut lui aussi être que de quatre chiffres.

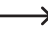

A Rappelez-vous également que le choix d'un code maître très court réduit non seulement le niveau de sécurité du code maître (grande longueur = meilleure sécurité) mais aussi le nombre de combinaisons disponibles pour les codes utilisateurs.

#### **82 + 1 + # = Activation du mode de saisie « Auto Entry »**

- **3 2 8 9 8 10 Accédez au mode de programmation avec le code maître. Saisissez le** code maître actuel (dans l'exemple, le réglage programmé « 3289 » est utilisé). Confirmez la saisie avec la touche \*. Deux bips sonores indiquent le changement de mode. La LED jaune s'allume en continu pour afficher le mode de programmation.
- $\boxed{8}$ Saisissez l'emplacement mémoire «82 » puis « 1 ».
- $\Pi$  $\Pi$ Confirmez la saisie avec la touche #.
	- Deux bips sonores indiquent le changement du mode de saisie et la LED jaune clignote deux fois.
- **F** Quittez le mode de programmation avec la touche \*. La LED jaune clignote à nouveau.

La serrure à code est en mode de saisie Auto Entry.

- **82 + 0 + # = Désactivation du mode de saisie « Auto Entry »**
- **3 2 8 9 5 2 8 9 7 Accédez** au mode de programmation avec le code maître. Saisissez le code maître actuel (dans l'exemple, le réglage programmé « 3289 » est utilisé). Confirmez la saisie avec la touche \*. Deux bips sonores indiquent le changement de mode. La LED jaune s'allume en continu pour afficher le mode de programmation.
- $\boxed{8}$  2 Saisissez l'emplacement mémoire «82 » puis « 0 ».
- $\sqrt{2}$ Confirmez la saisie avec la touche #.
- $\sqrt{2}$ Deux bips sonores indiquent le changement du mode de saisie et la LED jaune clignote deux fois.
- **T** Quittez le mode de programmation avec la touche \*. La LED jaune clignote à nouveau. La serrure à code est en mode de saisie manuelle.
### **m)Programmation du code super utilisateur**

Le code super utilisateur est un code multifonction pour l'activation du relais et la commande de certaines fonctions du relais. La programmation du code super utilisateur s'effectue sur l'emplacement mémoire 45. La longueur du code peut être de 4 à 8 chiffres. Le code super utilisateur doit être de la même longueur que le code maître défini lorsque le clavier est paramétré en mode de saisie Auto Entry.

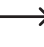

 $\rightarrow$  Le code super utilisateur et le fonctionnement du bouton de la gâche électrique ne sont en rien limités pas des mesures de sécurité de la serrure à code, par ex. le blocage de l'accès, etc. A tout moment, vous pouvez actionner le relais pour des raisons de sécurité.

#### **45 + [code super utilisateur] # = programmation du code super utilisateur**

Appuyez sur les touches dans l'ordre indiqué à gauche sur l'image pour programmer une le code super utilisateur. Respectez les indications données à droite de l'image.

 $3237$  $\Box$ Accédez au mode de programmation avec le code maître. Saisissez le code maître actuel (dans l'exemple, le réglage par défaut « 3289 » est utilisé). Confirmez la saisie avec la touche \*. La LED jaune s'allume en continu pour afficher le mode de programmation.  $\sqrt{45}$ 2 5 8 0  $\sqrt{2}$ Saisissez d'abord le numéro de l'emplacement mémoire « 45 ». Programmez le code super utilisateur « 2580 ». Confirmez la saisie avec la touche #. **F1** Quittez la programmation avec la touche \*. La LED jaune clignote à nouveau.

### **n) Suppression du code super utilisateur**

Pour supprimer le code super utilisateur, procédez comme suit :

- <sup>3</sup> <sup>2</sup> <sup>8</sup> <sup>9</sup> \* Accédez au mode de programmation avec le code maître. Saisissez le code maître actuel (dans l'exemple, le réglage programmé « 3289 » est utilisé). Confirmez la saisie avec la touche \*. Deux bips sonores indiquent le changement de mode. La LED jaune s'allume en continu pour afficher le mode de programmation.
- $45$ Saisissez l'emplacement mémoire « 45 ».
- $\sqrt{2}$ Confirmez la saisie avec la touche #.

Le code super utilisateur est effacé.

**T** Quittez le mode de programmation avec la touche \*. La LED jaune clignote à nouveau.

## **o) Programmation du bouton de la gâche électrique**

Les caractéristiques des modes de réglage et leurs programmations sont décrites ci-après.

#### **85 + [délai d'ouverture option 0 à 4] + # = définir le comportement du bouton**

Pour paramétrer le circuit du bouton de la gâche électrique, procédez comme suit :

**3 2 8 9 6** Accédez au mode de programmation avec le code maître. Saisissez le code maître actuel (dans l'exemple, le réglage programmé « 3289 » est utilisé). Confirmez la saisie avec la touche \*. Deux bips sonores indiquent le changement de mode. La LED jaune s'allume en continu pour afficher le mode de programmation.  $\sqrt{8}$  $\sqrt{2}$  $\Box$ **ou** Saisissez l'emplacement mémoire « 85 ». Le code « 0 » pour le bouton de gâche électrique est le réglage par défaut. Avec ce réglage, un appui bref sur le bouton active le relais sans délai et sans avertissement sonore. Confirmez la saisie avec la touche #.  $\sqrt{8}$ П  $\sqrt{2}$ **ou** Saisissez l'emplacement mémoire « 85 ». Avec le réglage du code « 1 », un appui bref sur le bouton active le relais après 5 secondes d'intervalle. Pendant ce temps des signaux d'avertissement sonores sont émis et s'arrêtent lors de l'ouverture. Confirmez la saisie avec la touche #.  $\sqrt{8}$  $\sqrt{2}$  $\Box$ **ou** Saisissez l'emplacement mémoire « 85 ». Avec le réglage du code « 2 », un appui bref sur le bouton active le relais après 10 secondes d'intervalle. Pendant ce temps des signaux d'avertissement sonores sont émis et s'arrêtent lors de l'ouverture. Confirmez la saisie avec la touche #.  $\sqrt{8}$  $\sqrt{3}$  $\Box$ **ou** Saisissez l'emplacement mémoire « 85 ». Avec le réglage du code « 3 » l'appui prolongé sur le bouton active le relais pendant 5 secondes à partir du moment où le bouton est enfoncé. Pendant que le bouton est enfoncé, des signaux sonores sont émis qui s'arrêtent lors de l'ouverture et du relâchement du bouton. Confirmez la saisie avec la touche #.

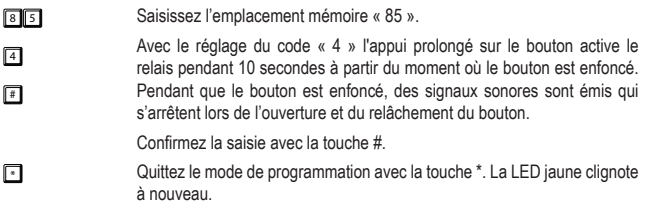

## **p) Réglage du signal sonore pour le relais en cas d'activation**

Cette programmation n'a aucun impact sur les paramètres des signaux sonores de fonctionnement lors de l'utilisation de la serrure à code (voir la section « q) Réglage des signaux sonores de fonctionnement de la serrure à code »).

#### **81 + [Code de désactivation/activation 0 1 2] + # = Désactiver/activer le signal sonore du relais**

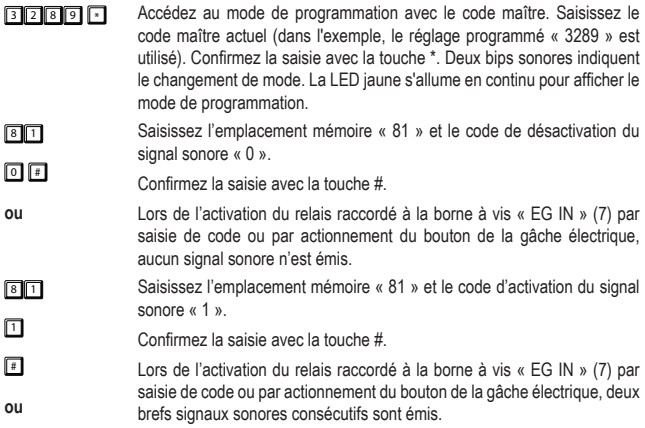

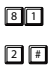

Saisissez l'emplacement mémoire « 81 » et le code d'activation du signal sonore « 2 ».

Confirmez la saisie avec la touche #.

Lors de l'activation du relais raccordé à la borne à vis « EG IN » (7) par saisie de code ou par actionnement du bouton de la gâche électrique, un long signal sonore d'1 seconde est émis.

Ceci est utile pour signaler l'ouverture de la porte à un invité (si la gâche électrique n'émet aucun bruit).

## **q) Réglage des signaux sonores de fonctionnement de la serrure à code**

Cette programmation n'a aucun impact sur les signaux sonores du relais. Pour modifier le réglage de ce signal sonore, consultez la section « p) Réglage du signal sonore du relais en cas d'activation ».

#### **83 + 0 + # = désactiver les signaux sonores**

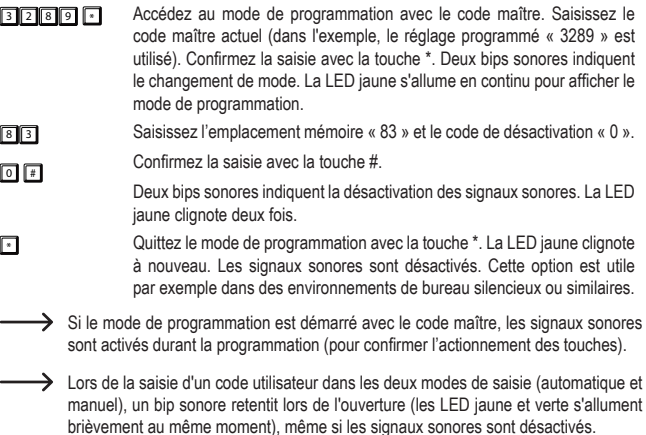

#### **83 + 1 + # = activer les signaux sonores**

- <sup>3</sup> <sup>2</sup> <sup>8</sup> <sup>9</sup> \* Accédez au mode de programmation avec le code maître. Saisissez le code maître actuel (dans l'exemple, le réglage programmé « 3289 » est utilisé). Confirmez la saisie avec la touche \*. Deux bips sonores indiquent le changement de mode. La LED jaune s'allume en continu pour afficher le mode de programmation.
- $8<sup>3</sup>$ Saisissez l'emplacement mémoire « 83 » et le code de d'activation « 1 ».
- $\Box$ Confirmez la saisie avec la touche #.
	- Deux bips sonores indiquent l'activation des signaux sonores. La LED jaune clignote deux fois.
- **1** Quittez le mode de programmation avec la touche \*. La LED jaune clignote à nouveau. Les signaux sonores de la serrure à code sont activés, par exemple en cas de pression sur une touche.

## **r) Programmation des signaux lumineux de la LED de fonctionnement**

- **84 + 0 + # = désactiver les signaux lumineux (LED d'état jaune)**
- 3 2 8 9 8 Accédez au mode de programmation avec le code maître. Saisissez le code maître actuel (dans l'exemple, le réglage programmé « 3289 » est utilisé). Confirmez la saisie avec la touche \*. Deux bips sonores indiquent le changement de mode. La LED jaune s'allume en continu pour afficher le mode de programmation.
- $8<sup>4</sup>$ Saisissez l'emplacement mémoire « 84 » et le code de désactivation « 0 ».
- 0 Confirmez la saisie avec la touche #.

 $\sqrt{2}$ 

- Deux bips sonores indiquent la désactivation du clignotement lumineux en mode veille. La LED jaune clignote deux fois.
- **Example 2** Quittez le mode de programmation avec la touche \*. La LED jaune clignote à nouveau. Les signaux lumineux jaunes en mode veille sont désactivés.

Cette option est utile si les utilisateurs sont dérangés par le clignotement lumineux.

#### **84 + 1 + # = activer les signaux lumineux (LED d'état jaune)**

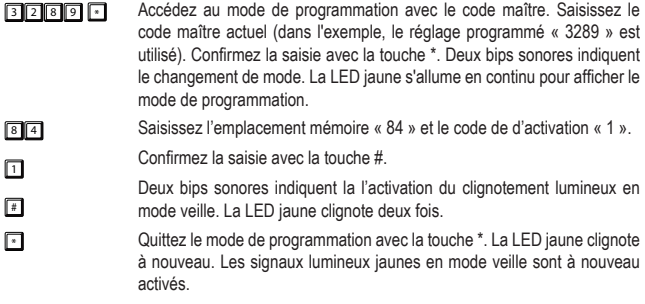

## **11. Utilisation**

## **a) Ouverture et fermeture de la porte dans le mode de saisie manuelle**

#### $832211$

 $\sqrt{2}$ 

Saisissez votre code utilisateur (dans l'exemple, le code utilisateur « 83221 ») et confirmez la saisie en appuyant sur la touche #. Les LED jaune et verte s'allument brièvement pendant qu'un bip sonore continu est émis pour confirmer l'ouverture. Le relais ouvre l'appareil raccordé, par ex. la gâche électrique. Il se referme automatiquement selon la durée réglée. En mode bascule, vous devez à nouveau saisir le code approprié (code utilisateur, code super utilisateur ou code invité à durée limitée) pour la fermeture.

### **b) Ouverture et fermeture de la porte à l'aide du mode de saisie Auto Entry**

**8 3 2 2 1 Saisissez le code utilisateur (dans l'exemple le code utilisateur est** « 83221 »). Il n'est pas nécessaire de confirmer la saisie en appuyant sur la touche #. La serrure à code l'ajoute automatiquement.

> Veuillez noter qu'en mode de saisie automatique le code utilisateur et le code maître doivent toujours avoir le même nombre de chiffres.

### **c) Actionnement du relais avec le code super utilisateur (ouvrir ou fermer)**

Vous pouvez utiliser le code super utilisateur comme un code d'ouverture normal pour ouvrir la porte.

 $2500$  $\sqrt{t}$  $\Box$ Saisissez le code super utilisateur (dans l'exemple, le code super utilisateur est « 2580 ») et confirmez la saisie en appuyant sur la touche #. La LED jaune clignote plus rapidement. Terminez la saisie avec le code de fonctionnement 1 en appuyant sur la touche « 1 ».

> Les LED jaune et verte s'allument pendant qu'un bip sonore long est émis pour confirmer l'ouverture. Le relais ouvre l'appareil raccordé, par ex. la gâche électrique. La LED verte reste allumée tant que le relais est activé.

> En « mode bascule » (toggle) l'appareil branché reste ouvert. Répétez la saisie pour fermer à nouveau le relais.

> En mode normal, après écoulement du délai, le relais repasse à la position de sortie.

### **d) Accès libre avec le code super utilisateur**

Le relais s'ouvre généralement lors de la saisie d'un code d'ouverture (code utilisateur ou invité). Dans certaines circonstances, il peut s'avérer nécessaire d'actionner le relais et de le maintenir ouvert pour permettre un accès libre à des personnes sans attribuer de codes d'ouverture. Le code super utilisateur permet de contrôler les entrées et sorties de la zone sécurisée.

 $\rightarrow$  L'utilisation de cette fonction du code super utilisateur est recommandée uniquement pour les serrures Fail Safe. Il n'est pas recommandé d'utiliser cette fonction pour des serrures Fail Secure. Ces dernières peuvent être endommagées si elles restent activées trop longtemps et pour une consommation de courant élevée.

Activez la fonction en procédant comme suit :

 $25000$  $\Box$  $\sqrt{7}$ Saisissez le code super utilisateur (dans l'exemple, le code super utilisateur est « 2580 ») et confirmez la saisie en appuyant sur la touche #. La LED jaune clignote plus rapidement. Quittez la saisie en appuyant sur la touche « 7 ».

Le relais ouvre la porte. La LED verte s'allume pendant la durée de l'ouverture.

Pour la fermeture, saisissez à nouveau la même séquence de chiffres avec le code super utilisateur. La LED verte s'éteint et la porte est fermée.

 $\rightarrow$  Tandis que la fonction de maintien de l'ouverture est activée (porte ouverte), tous les codes d'ouverture (le code utilisateur et même le code super utilisateur) sont temporairement désactivés.

### **e) Activation du blocage d'accès avec le code super utilisateur**

Le relais s'ouvre généralement lors de la saisie d'un code d'ouverture (code utilisateur, code invité, code temporaire). Dans certaines circonstances, il peut s'avérer nécessaire de bloquer le relais temporairement pour refuser l'accès à certaines personnes, sans supprimer les codes d'ouverture. Le code super utilisateur peut permettre de verrouiller l'accès à la zone sécurisée à des heures définies, par ex. à la fin d'une journée de travail dans un bureau.

 $\rightarrow$  L'utilisation de cette fonction du code super utilisateur ne concerne que le relais de la gâche électrique. Le bouton de la gâche électrique (branché sur « EG IN » (7)) fonctionne toujours pour l'ouverture, ainsi que le code super utilisateur, étant donné que le propriétaire de ce code peut actionner le relais.

Activez le verrouillage de l'accès avec le code super utilisateur comme décrit ci-après :

- 26 80 Saisissez le code super utilisateur pour l'ouverture (dans l'exemple, le code super utilisateur est « 2580 »), appuyez sur la touche # et confirmez la saisie en appuyant sur la touche « 9 ».
	- Le relais est bloqué pour les utilisateurs normaux ayant des codes valides lorsque le verrouillage de l'accès est actif. La LED rouge s'allume pendant la durée du verrouillage de l'accès.

Saisissez le code super utilisateur pour annuler le verrouillage de l'accès, appuyez sur la touche # et confirmez la saisie en appuyant sur la touche « 9 ». Le verrouillage de l'accès est maintenant annulé. La LED rouge s'éteint.

 $\sqrt{2}$ 同  $\rightarrow$  Le code super utilisateur continue de fonctionner pour l'ouverture afin de permettre au propriétaire de ce code d'avoir accès à la zone verrouillée même lorsque l'accès est bloqué.

### **f) Ouverture de la gâche électrique avec un code invité**

#### **Code invité à usage unique**

- $\sqrt{2}$  3  $\sqrt{4}$  $\sqrt{2}$ L'invité saisit le code invité (dans l'exemple, le code invité est « 1234 ») et appuie sur la touche # pour terminer la saisie.
	- La LED verte s'allume à l'ouverture. Le code est à usage unique et est automatiquement supprimé après l'ouverture.

#### **Code invité valide 5 heures**

 $43211$ 

 $\sqrt{4}$ 

L'invité saisit le code invité (dans l'exemple, le code invité est « 4321 ») et appuie sur la touche # pour terminer la saisie.

La LED verte s'allume à l'ouverture. Après la saisie, le code est valide durant les 5 prochaines heures et peut être utilisé plusieurs fois pour l'ouverture de la porte. Il est supprimé automatiquement après écoulement de la période de validité.

#### **Code invité valide 10 heures**

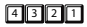

 $\sqrt{2}$ 

L'invité saisit le code invité (dans l'exemple, le code invité est « 4321 ») et appuie sur la touche # pour terminer la saisie.

La LED verte s'allume à l'ouverture. Après la saisie, le code est valide durant les 10 prochaines heures. Il est ensuite automatiquement supprimé.

# **12. Le cavalier « DAP »**

Le cavalier « DAP » (6) se trouvant sur le circuit imprimé sert à activer le mode programmation si vous avez perdu ou oublié le code maître.

Procédez comme suit :

- Mettez la serrure à code hors tension.
- Desserrez les deux vis de la plaque avant de la serrure à code et retirez-la avec précaution

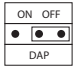

- Retirez le cavalier « DAP » de la position « OFF » et placez le cavalier « DAP » sur la position « ON ».
- Remettez la serrure à code sous tension. La LED jaune se met à clignoter rapidement et, au même moment, un bip sonore est émis.
- Placez à nouveau le cavalier sur la position « OFF ». La LED jaune doit désormais être allumée en continu. La serrure à code se trouve désormais en mode de programmation.

Placez à nouveau la plaque avant sur le boîtier en plastique (veillez à ce qu'aucun câble ne soit coincé) et vissez la plaque avant fermement.

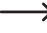

 $\rightarrow$  Lorsque vous démarrez le mode de programmation avec le cavalier « DAP », ne modifiez pas les paramètres existants.

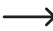

 $\rightarrow$  Saisissez un nouveau code maître, voir la section « d) Programmation d'un nouveau code maître » au chapitre 10. Programmation.

## **13. Exemples de programmation**

Les exemples de programmation suivants servent de scénarios pour illustrer les réglages courants mais ne constituent en aucun cas des recommandations de programmation à suivre obligatoirement.

 $\rightarrow$  Conservez si possible toutes les informations relatives à votre configuration ainsi que les codes attribués dans un tableau/une base de données. Cela permet non seulement d'obtenir une vue d'ensemble de toutes les personnes disposant d'une autorisation d'accès, mais aussi de verrouiller à nouveau l'accès à une personne précise si celle-ci perd son autorisation d'accès.

### **Exemple 1 : Mode de fonctionnement « Single User »**

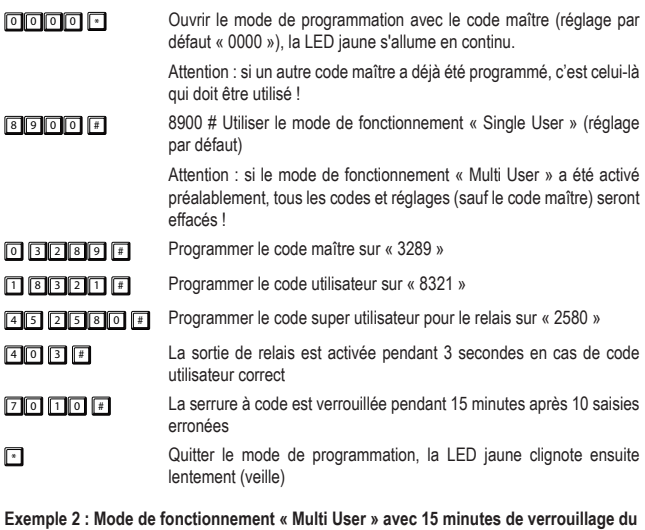

**clavier en cas de saisie erronée** 

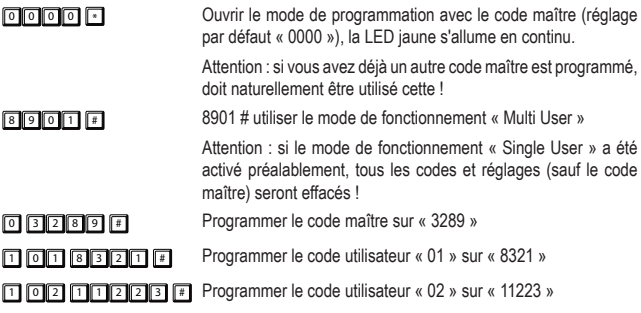

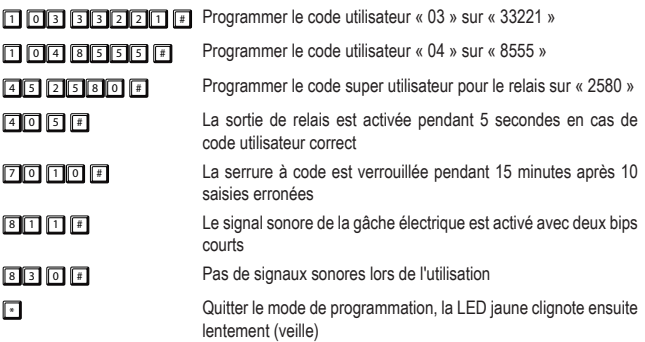

#### **Exemple 3 : Mode de fonctionnement « Multi User » avec détection automatique de code**

Si vous utilisez le mode de fonctionnement « Multi User », le réglage par défaut vous enjoint à toujours appuyer sur la touche # (dièse) après la saisie du code d'ouverture (code utilisateur ou invité).

Vous pouvez éviter d'avoir à appuyer sur cette touche en choisissant la même longueur de code pour tous les codes, en utilisant par ex. en permanence des codes de 5 chiffres pour le code maître, les codes utilisateurs et invités.

Ensuite, activez le mode de saisie « Auto Entry » (détection automatique de code).

Si le mode de saisie « Auto Entry » est activé, la serrure à code vérifie chaque saisie de code immédiatement. Lorsque la serrure à code reconnaît le code correct, elle déclenche immédiatement la fonction correspondante (activation du relais en cas de code d'ouverture). La confirmation d'un code avec la touche # (dièse) n'est plus nécessaire.

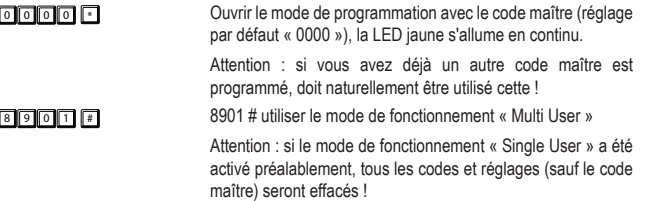

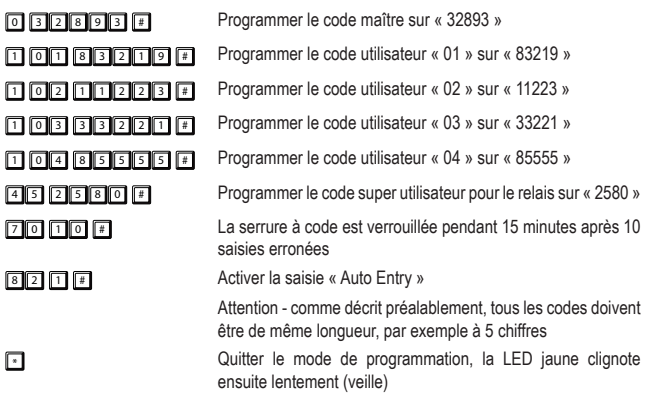

**Exemple 4 : Mode de fonctionnement « Multi User » avec saisie rapide et détection automatique de code**

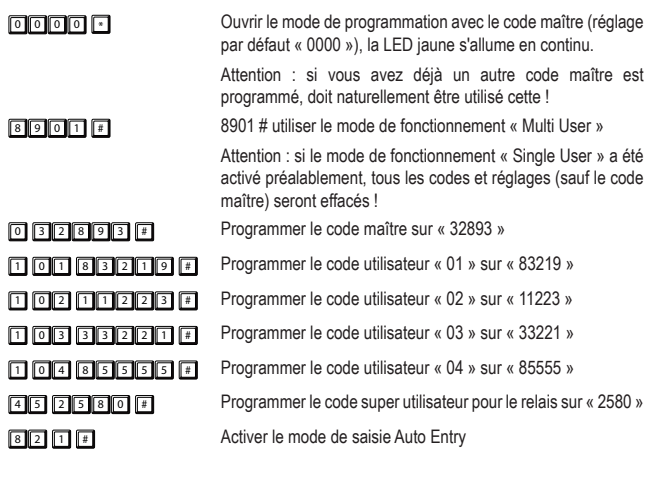

### **4 2 # La sortie de relais est activée par la saisie des 2 premiers** chiffres d'un code d'ouverture et désactivé par la saisie du code complet (mode bascule (« toggle ») **T** Quitter le mode de programmation, la LED jaune clignote ensuite lentement (veille)

 $\rightarrow$  A présent le relais peut être activé en saisissant seulement le début par exemple « 83 » du code d'ouverture. Le code n'a pas besoin d'être saisi en entier. La saisie avec la touche dièse n'est pas nécessaire. Pour désactiver le relais, le code utilisateur complet « 83219 » doit cependant être saisi !

# **14. Entretien et nettoyage**

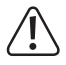

N'utilisez en aucun cas des produits de nettoyage agressifs, à base d'alcool ou toute autre solution chimique, car ceux-ci pourraient endommager le boîtier et nuire au bon fonctionnement de l'appareil. Les produits de nettoyage agressifs peuvent également altérer la couleur ou endommager les libellés des touches.

• Cet appareil ne nécessite aucun entretien de votre part. Pour un nettoyage occasionnel du produit, utilisez un chiffon sec et non pelucheux. Le clavier et les interstices entre les touches peuvent être dépoussiérés à l'aide d'un pinceau souple à poils longs.

# **15. Élimination des déchets**

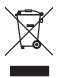

Les appareils électroniques sont des matériaux recyclables et ne doivent pas être éliminés avec les ordures ménagères. À la fin de sa durée de vie, mettez au rebut l'appareil conformément aux dispositions légales en vigueur.

Vous serez ainsi en conformité avec vos obligations légales et contribuerez à la protection de l'environnement.

# **16. Données techniques**

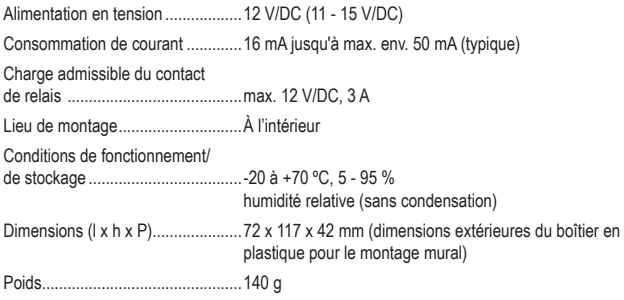

# Inhoudsopgave

## (NL)

### Pagina

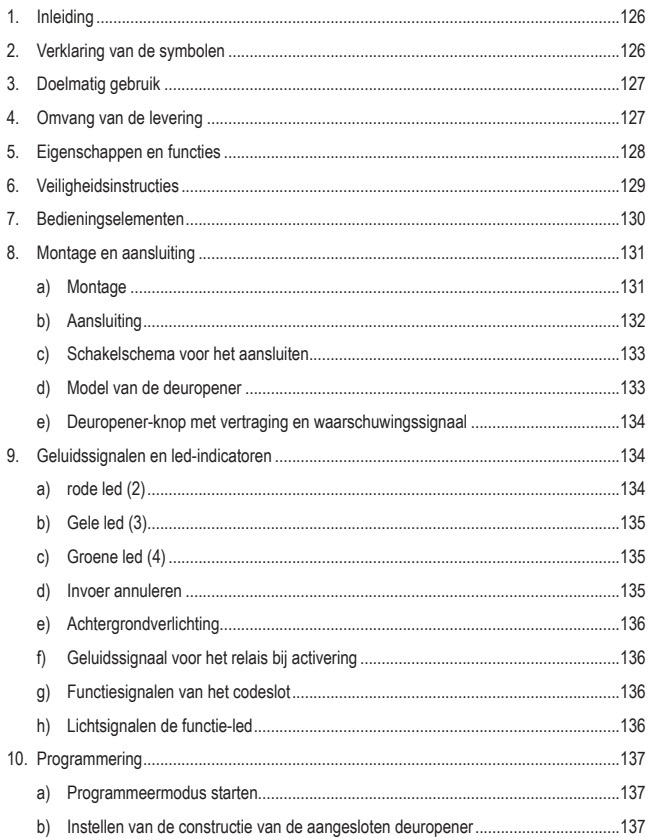

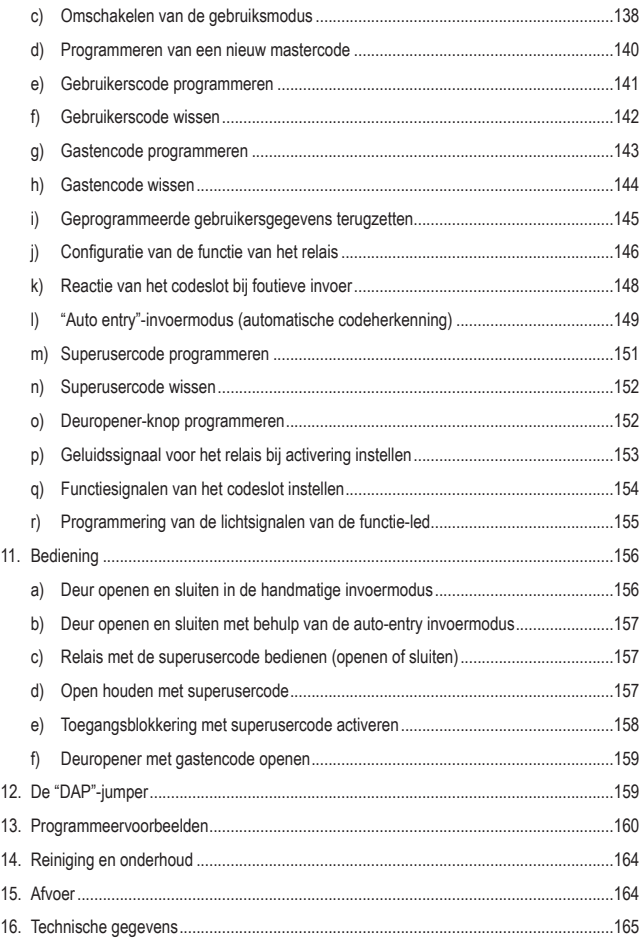

# **1. Inleiding**

Geachte klant,

Hartelijk dank voor de aankoop van dit product.

Het product voldoet aan alle wettelijke, nationale en Europese normen.

Om dit zo te houden en een veilig gebruik te garanderen, dient u als gebruiker deze gebruiksaanwijzing in acht te nemen!

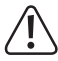

Deze gebruiksaanwijzing behoort bij dit product. Er staan belangrijke aanwijzingen in over de ingebruikname en het gebruik. Houd hier rekening mee als u dit product doorgeeft aan derden. Bewaar deze gebruiksaanwijzing daarom voor later gebruik!

Bij technische vragen kunt u zich wenden tot onze helpdesk.

Voor meer informative kunt u kijken op www.conrad.nl of www.conrad.be

# **2. Verklaring van de symbolen**

Het symbool met een bliksemschicht in een driehoek wordt gebruikt als er gevaar voor uw gezondheid bestaat bijv. door elektrische schokken.

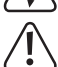

Het symbool met het uitroepteken in een driehoek wijst op belangrijke tips in deze gebruiksaanwijzing die beslist opgevolgd moeten worden.

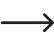

Het pijl-symbool ziet u waar bijzondere tips en aanwijzingen over de bediening worden gegeven.

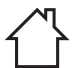

Het product mag alleen in droge, gesloten ruimtes binnenshuis worden geplaatst en gebruikt. Het product mag niet vochtig of nat worden, er bestaat levensgevaar door een elektrische schok!

# **3. Doelmatig gebruik**

Dit codeslot dient voor het beveiligen van deuren (bijv. een kantoor). Er kunnen maximaal 100 gebruikers met verschillende codes (normale gebruikerscodes) en 10 tijdelijke gastencodes worden opgeslagen.

Een toegangsblokkering kan met behulp van een superusercode geactiveerd/gedeactiveerd worden. Hiermee kunt u onbeperkte toegang voor geautoriseerde gebruikers regelen (bijv. tijdens vergaderingen/meetings of 's nachts) of voorkomt onbevoegde toegang.

Door een relaisuitgang (1x omschakelcontact, max. 12 V/DC, 3 A) kan een deuropener maar ook andere apparaten worden aangestuurd (bijv. een alarminstallatie).

Het codeslot mag alleen worden gebruikt op een spanning van 12 V/DC.

Gebruik het codeslot uitsluitend in droge ruimtes binnenshuis, het mag niet vochtig of nat worden.

Het product is alleen bedoeld voor gebruik in gesloten ruimtes dus gebruik buitenshuis is niet toegestaan. Contact met vocht, bijv. in badkamers e.d. dient absoluut te worden vermeden.

In verband met veiligheid en normering zijn aanpassingen en/of wijzigingen aan dit product niet toegestaan. Indien het product voor andere doeleinden wordt gebruikt dan de hiervoor beschreven doeleinden, kan het product worden beschadigd. Bovendien kan bij verkeerd gebruik een gevaarlijke situatie ontstaan met als gevolg bijvoorbeeld kortsluiting, brand, elektrische schok, enz. Lees de gebruiksaanwijzing zorgvuldig door en bewaar deze goed. Geef het product alleen samen met de gebruiksaanwijzing door aan derden.

Alle vermelde bedrijfs- en productnamen zijn handelsmerken van de respectievelijke eigenaren. Alle rechten voorbehouden.

# **4. Omvang van de levering**

- Codeslot
- Kunststof behuizing voor de montage op de muur
- 1 x diode
- 2 x behuizingschroef
- 2 x bevestigingsschroef
- 2 x plug
- Gebruiksaanwijzing

## **Actuele gebruiksaanwijzingen**

Download de meest recente gebruiksaanwijzing via de link www.conrad. com/downloads of scan de afgebeelde QR-Code. Volg de instructies op de website.

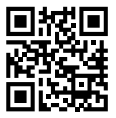

# **5. Eigenschappen en functies**

- Omschakelbaar tussen 2 gebruiksmodi: Gebruiksmodus "Multi-user": 1x mastercode, 100 gebruikerscodes, 10x gastencodes, 1x superusercode, gebruiksmodus "single user": 1 x mastercode, 1x gebruikerscode, 1x superusercode
- 10x gastencodes met programmeerbare duur (1 tot 99 uur)
- Relais met 1x contact, max. 12 V/DC, 3 A, voor het bedienen van een deuropener of andere apparaten (bijv. alarminstallaties)
- Aansluiting voor externe deuropener-knop (N.O.-knop, sluitcontact)
- 3 led's voor controle van de werking (rood = toegangsblokkering, geel = stand-by/ programmeermodus, groen = relais geactiveerd)
- Blauwe toetsverlichting (door op een toets te drukken wordt de helderheid van de toetsverlichting automatisch gedurende 10 seconden verhoogd)
- Compatibel met fail-safe of fail-secure elektronische deursloten
- Superusercode voor de bediening van verschillende functies van het codeslot met uitgebreide rechten
- Configureerbare reactie van het codeslot bij foutieve invoer
- Stand-by knipperen en geluidssignalen uitschakelbaar
- Drie instellingsopties voor de geluiden van de deuropener
- Twee instelopties na foutieve invoer (geen reactie, tijdelijke blokkering van de invoer)
- Openings-/vasthoudtijd van het sluitcontact instelbaar van 1 tot 999 seconden
- Snelinvoer naar keuze vanaf de tweede of derde positie van een code in de omschakelmodus ("Toggle")
- Auto entry-invoermodus en handmatige invoer
- Vier verschillende waarschuwingsopties voor het openen met een externe deuropener-knop
- Sabotageschakelaar ter bescherming tegen onbevoegde manipulatie van het slot

# **6. Veiligheidsinstructies**

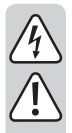

**Lees de gebruiksaanwijzing zorgvuldig door en let vooral op de veiligheidsinstructies. Indien u de veiligheidsinstructies en de aanwijzingen voor een juiste bediening in deze gebruiksaanwijzing niet opvolgt, kunnen wij niet aansprakelijk worden gesteld voor de daardoor ontstane schade aan personen of voorwerpen. Bovendien vervalt in dergelijke gevallen de aansprakelijkheid/garantie.**

- Het product is geen speelgoed. Houd het buiten bereik van kinderen en huisdieren.
- Laat verpakkingsmateriaal niet achteloos rondslingeren. Dit zou voor kinderen gevaarlijk speelgoed kunnen worden.
- Bescherm het product tegen extreme temperaturen, direct zonlicht, sterke schokken, hoge vochtigheid, vocht, ontvlambare gassen, dampen en oplosmiddelen.
- Als het product niet langer veilig gebruikt kan worden, stel het dan buiten bedrijf en zorg ervoor dat niemand het per ongeluk kan gebruiken. Veilig gebruik kan niet langer worden gegarandeerd als het product:
	- zichtbaar is beschadigd.
	- niet meer naar behoren werkt
	- tijdens een langere periode is opgeslagen onder slechte omstandigheden, of
	- onderhevig is geweest aan ernstige vervoergerelateerde belastingen.
- Behandel het product met zorg. Schokken, stoten of zelfs vallen vanaf een geringe hoogte kunnen het product beschadigen.
- Neem ook de veiligheidsinstructies en gebruiksaanwijzingen van alle andere apparaten in acht die met het product zijn verbonden.
- Raadpleeg een vakman wanneer u twijfelt over het juiste gebruik, de veiligheid of het aansluiten van het product.
- Laat onderhoud, aanpassingen en reparaties alleen uitvoeren door een vakman of in een daartoe bevoegde werkplaats.
- Als u nog vragen heeft die niet door deze gebruiksaanwijzing zijn beantwoord, neem dan contact op met onze technische dienst of andere technisch specialisten.

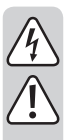

- Het relais-omschakelcontact beschikt over een contactbelastbaarheid van max. 12 V/DC, 3 A. Hij mag nooit met hogere of andere spanningen (zoals bijv. netspanning) of hogere stromen worden gebruikt. Er bestaat eventueel gevaar voor een elektrische schok!
- Het product mag uitsluitend in droge, afgesloten binnenruimtes geïnstalleerd en gebruikt worden.
- Het is niet toegestaan om dit apparaat in ruimten met een grote hoeveelheden stof, brandbare gassen, dampen of oplosmiddelen te gebruiken. Er bestaat gevaar op brand en explosie!

# **7. Bedieningselementen**

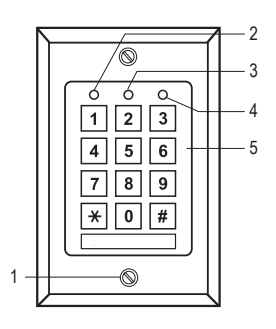

- 1 Bevestigingsschroeven voor de frontplaat
- 2 Rode led (toegangsblokkering geactiveerd)
- 3 Gele led (functie-led)
- 4 Groene led (relais is geactiveerd)
- 5 Keypad

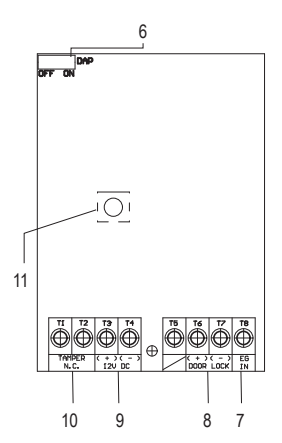

- 6 Jumper voor het activeren van de programmeermodus als men de mastercode is vergeten (DAP = "Direct Access to Programming" = rechtstreekse toegang tot de programmering)
- 7 Schroefklem voor deuropener-knop "EG IN"
- 8 Aansluitingen relais "DOOR LOCK"
- 9 Schroefklemmen voor de aansluiting van de bedrijfsspanning "12V DC"
- 10 Schroefklemmen "Tamper N.C."
- 11 Sabotageschakelaar

# **8. Montage en aansluiting**

### **a) Montage**

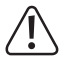

Geen enkele aansluitkabel mag geknikt of ingeklemd worden. Storingen, kortsluiting evenals een defect apparaat kunnen het gevolg zijn. Het aansluiten is alleen in spanningsloze toestand toegestaan.

- Haal eerst de frontplaat met het keypad uit de kunststof behuizing. Draai hiervoor eerst de beide bevestigingsschroeven (1) uit de kunststof behuizing en de frontplaat.
- Monteer de kunststof behuizing aan de wand. Voor de kabeldoorvoer kan een rond kunststof deel in de achterkant worden losgemaakt.

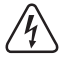

Gebruik voor het vastschroeven de meegeleverde bevestigingsschroeven en indien nodig de meegeleverde pluggen. Zorg er tijdens het boren en vastschroeven op verschillende oppervlakken voor dat u geen kabels of leidingen beschadigt.

## **b) Aansluiting**

Sluit de kabels aan op de passende schroefklemmen. Een schakelvoorbeeld vindt u in de paragraaf "c) Schakelschema voor het aansluiten".

- De beide schroefklemmen "Tamper N.C." (10) [1 2] zijn bestemd voor het aansluiten van alarmsystemen ter waarschuwing bij onbevoegde toegang en verandering. Als de behuizing wordt geopend geeft de sabotageschakelaar (9) een alarmcircuit vrij. Sluit deze indien nodig aan op een geschikt alarmsysteem.
- De beide schroefklemmen "12V DC" (9) [3 4] zijn bestemd voor de aansluiting van de bedrijfsspanning. Er moet een gelijkspanning van 12 V gebruikt worden. De gelijkspanning moet op de montageplaats ter beschikking staan (bijv. deurbeltransformator of netspanningsadapter enz.). Bij gelijkspanning (DC) dient er bij het aansluiten op de juiste polariteit (plus/+ en min/-) te worden gelet.

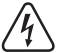

Sluit hier bijv. nooit een netspanning aan! Levensgevaarlijk door een elektrische schok!

- De schroefklem [5] is bij dit product ongebruikt.
- De beide schroefklemmen (+) (-) "DOOR LOCK" (8) [6 7] zijn direct verbonden met het relaiscontact voor de deuropener. Het relais heeft een contactbelastbaarheid van max. 12 V/DC, 3 A.

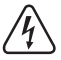

Sluit hier bijv. nooit een netspanning aan! Levensgevaarlijk door een elektrische schok!

• Aan de schroefklem "EG IN" (7) kan de knop van de deuropener worden aangesloten, die bijvoorbeeld binnen in de ruimte naast de deur wordt aangebracht. Indien nodig, kunt u hier ook meerdere knoppen van andere deuropeners in een parallelle schakeling aansluiten. Bij het drukken van de knop wordt het relais voor dezelfde tijdsduur geactiveerd, die ook door de invoer van een gebruikerscode wordt geactiveerd. Als u deze functie niet nodig hebt, sluit u aan de schroefklem "EG IN" (7) niets aan.

### **c) Schakelschema voor het aansluiten**

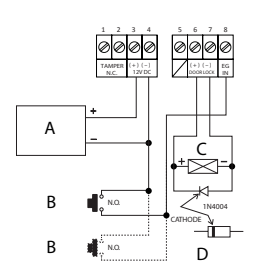

- A Stroombron (bijv. netspanningsadapter 12 V/DC)
- B Deuropener-knop (als meer dan 1 knop nodig is, kunnen deze parallel worden geschakeld) (in het schakelvoorbeeld is de aansluiting voor het tweede knop met een gestippelde lijn weergegeven)
- C Deuropener
- D Beveiligingsdiode (met het codeslot meegeleverd)
- Om te voorkomen dat ESD (elektrostatische ontladingen) interferenties die de functie van het codeslot beïnvloeden, dient u altijd een aarde aan te sluiten.
- De meegeleverde diode dient zo dicht mogelijk met de sluitcontacten te worden verbonden om te voorkomen dat een door wederkerige inductie in de sluiterspoel gegenereerde stroom het codeslot kan beschadigen.
- Controleer of de jumper "DAP" in de stand "OFF" staat.
- Plaats de frontplaat op de plastic behuizing als de aansluiting is afgesloten. Let erop dat de kabels niet bekneld raken of losraken van de schroefklemmen.
- Gebruik evt. kabelbinders voor het bevestigen en rangschikken van de kabels.
- Fixeer de frontplaat met de beide bevestigingsschroeven (1) op de behuizing.
- Schakel de bedrijfsspanning in. De kleurige achtergrondverlichting van de knoppen moet nu branden. Bovendien knippert de gele led langzaam (stand-by).

### **d) Model van de deuropener**

Het codeslot kan met fail-secure of fail-safe deuropeners worden gebruikt. De bedrijfsmodus van het relais moet conform de constructie van de aangesloten deuropener worden geprogrammeerd.

Afhankelijk van model van de deuropener moet of de gebruiksmodus "Fail-secure" of "Fail-safe" van het codeslot worden gebruikt.

- "Fail-Secure"-deuropener: Deze geeft de vergrendeling alleen dan vrij wanneer er bedrijfsspanning op staat (gebruikelijke constructie).

- "Fail-Safe"-deuropener: Deze geeft de vergrendeling vrij wanneer de voedingsspanning ontbreekt (ongebruikelijke constructie, wordt bijvoorbeeld gebruikt voor nooduitgangen, omdat bij stroomuitval de deur dan geopend kan worden).
- $\rightarrow$  De gebruiksmodi voor dit codeslot kunnen worden geprogrammeerd (vergelijk in hoofdstuk "10. Programmering"). De basisinstelling af fabriek is "Fail-secure". Lees in de paragraaf "b) Instellen van de constructie van de aangesloten deuropener" hoe de deuropener afhankelijk van de constructie geprogrammeerd moet worden.
- $\rightarrow$  Bepaal de bouwwijze van de gebruikte deuropener voordat u de bedrijfsmodus van het relais programmeert. Zorg ervoor dat bij de gebruikte fail-secure deuropener het codeslot niet wordt geprogrammeerd op de fail-safe gebruiksmodus. Een verkeerde programmering kan tot beschadigingen van de deuropener of het codeslot zelf leiden. Een fail-secure deuropener heeft kortstondig een relatieve hoge spanning nodig voor het openen en is zodoende niet geschikt voor langdurige belastingen.

## **e) Deuropener-knop met vertraging en waarschuwingssignaal**

Als u een deuropener-knop samen met het codeslot inbouwt, kan het eventueel nodig zijn de bediening van de deuropener onder bepaalde omstandigheden aan te passen, bijv. in scholen of ziekenhuizen. Het gedrag van de deuropener-knop kan met of zonder vertraging en waarschuwingssignalen in 5 modi worden ingesteld. Zie daarvoor paragraaf "o) Deuropenerknop programmeren" (in hoofdstuk "10. Programmering").

# **9. Geluidssignalen en led-indicatoren**

De drie led's aan de voorkant rood (2), geel (3) en groen (4) hebben de volgende functies:

## **a) rode led (2)**

Brandt, wanneer de tot toegangsblokkering ofwel door foutieve invoer of handmatig met behulp van de superusercode werd geactiveerd. In deze gebruiksmodus kan met de gebruikerscode het relais in de codeslot niet worden geactiveerd. Pas wanneer de superusercode voor het opheffen van de toegangsblokkering opnieuw wordt ingevoerd en de led uitgaat, is het codeslot weer gereed voor gebruik.

## **b) Gele led (3)**

Deze dient samen met de interne piëzo-zoemer als bevestigings- resp. functie-led. Als tijdens een invoer zonder beëindigen van de gehele procedure door de \* -knop (sterretje) of de #-knop (hekje) gedurende 10 seconden geen andere knop wordt gedrukt, klinkt vijf keer een akoestisch geluid en knippert de gele led net zo vaak. Alle eerder gedane invoer worden teruggezet. U moet de invoer dan herhalen. De maximale tijd voor de invoer van een code mag niet langer dan 30 seconden zijn.

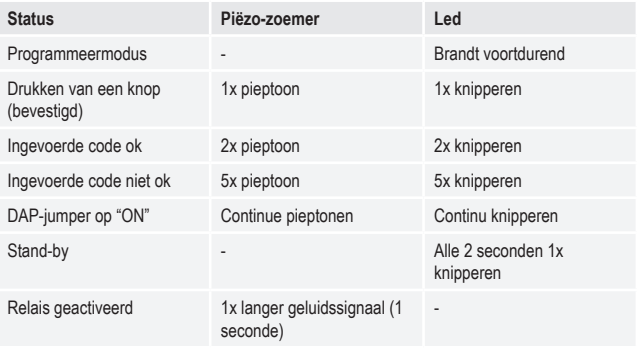

 $\rightarrow$  De geluiden van de piëzo-zoemer kunnen worden geactiveerd of gedeactiveerd (geheugenpositie 83). Het geluidssignaal van de op "EG IN" (7) aangesloten deuropener wordt hierdoor niet beïnvloed. Hij wordt afzonderlijk geprogrammeerd (geheugenpositie 81).

## **c) Groene led (4)**

Het relais werd door de invoer van een juiste code geactiveerd. De activeringsduur is afhankelijk van de door u uitgevoerde programmering (1 tot 999 seconden resp. omschakel-/togglegebruik).

## **d) Invoer annuleren**

Om een invoer, bijv. bij een invoerfout of bij een spontane wijziging van de invoersequentie, af te breken, drukt u op de \* -knop (sterretje) of de #-knop (hekje). Er klinkt vijf keer een akoestisch signaal en de gele led (3) knippert net zo vaak. Alle eerder gedane invoer worden teruggezet. U kunt de invoer vervolgens herhalen.

## **e) Achtergrondverlichting**

Het keypad van de deuropener is in de stand-by modus normaal gesproken gedimd. Door ca. 10 seconden lang op een knop te drukken, wordt deze helderder en toont zo de resterende invoertijd voor een code na iedere laatste druk op een knop. Als hij weer in de gedimde toestand terugkeert, knippert de gele led drie keer zo snel.

## **f) Geluidssignaal voor het relais bij activering**

Bij activering van het relais wordt normaliter een geluidssignaal afgeven. Dit is uitschakelbaar en qua wijze instelbaar. In de basisinstelling af fabriek is het geluidssignaal bij het openen van het relais reeds ingesteld. Om de instelling van dit geluidssignaal te veranderen, leest u alstublieft de paragraaf "p) Geluidssignaal voor het relais bij activering instellen".

## **g) Functiesignalen van het codeslot**

Het codeslot geeft bediening, invoer en uitgevoerde programmeringsinstructies door middel van geluidssignalen aan. Deze signalisering kan worden ingesteld. In de basisinstelling af fabriek zijn de geluidssignalen bij het drukken van knoppen en voor het bevestigen van een uitgevoerde functie ingesteld. Om de instelling van deze geluidssignalen te veranderen, leest u de paragraaf "q) Functiesignalen van het codeslot instellen" (in hoofdstuk "10. Programmering").

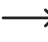

 $\rightarrow$  Als de programmeermodus met de mastercode wordt gestart, worden de geluidssignalen voor de duur van de programmering ingeschakeld, ook als ze uitgeschakeld zijn (om een feedback voor het drukken van de knoppen te geven).

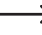

 $\rightarrow$  Bij invoer van een gebruikerscode in beide invoermodi (automatisch en handmatig) klinkt bij het openen (gele en groene led branden gelijktijdig eventjes) een akoestisch signaal, ook als de functiesignalen zijn uitgeschakeld.

## **h) Lichtsignalen de functie-led**

De gele functie-led knippert in stand-by. Het knipperen kan worden uitgeschakeld. In de basisinstelling af fabriek is dit lichtsignaal in stand-by (de gele led knippert) ingesteld. Alle andere lichtsignalen, bijv. de groene led bij het openen, blijven wel werken. Hoe dit kan worden geprogrammeerd, kunt u in paragraaf "r) Programmering van de lichtsignalen van de functie-led" lezen (in hoofdstuk "10. Programmering").

# **10. Programmering**

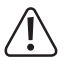

Schakel de voeding van het codeslot tijdens het programmeren niet uit! Dit kan geheugenfouten tot gevolg hebben.

### **a) Programmeermodus starten**

U kunt de programmering op de plaats van installatie resp. voor de montage al in een werkplaats uitvoeren om de gehele installatietijd ter plaatse te verminderen.

Om de programmeermodus te starten, typt u de cijfers van de mastercode in en drukt u voor het afsluiten van de invoer op de \* -knop (sterretje). De mastercode af fabriek in de basisinstelling luidt "0000".

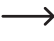

 $\rightarrow$  Waarschuwing - als er reeds een andere mastercode geprogrammeerd is, moet deze natuurlijk worden gebruikt!

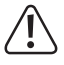

Vanwege de veiligheid raden wij u ten zeerste aan, de mastercode te wijzigen, zie hiervoor paragraaf "d) Programmeren van een nieuwe mastercode". Na de wijziging van de mastercode moet u natuurlijk de nieuwe mastercode invoeren om de programmeermodus te starten.

Na de start van de programmeermodus brandt de gele led continu. U kunt vervolgens de hierna beschreven programmeringen uitvoeren. Begin de invoer voor de programmering altijd met de geheugenpositie.

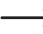

 $\rightarrow$  Tussen elke druk op een knop mag maximaal een pauze van 10 seconden liggen, anders wordt de invoer niet geaccepteerd en de reeds ingevoerde tekens worden gewist. Er wordt een optische en akoestische foutmelding weergegeven: De gele led knippert 5x en er zijn 5 geluidssignalen te horen.

### **b) Instellen van de constructie van de aangesloten deuropener**

Het codeslot kan met fail-secure of fail-safe deuropeners worden gebruikt. Deze moet overeenkomstig de constructie van de aangesloten deuropener worden geprogrammeerd.

 $\rightarrow$  Bepaal het type van de gebruikte deuropener voordat u de constructie van het codeslot programmeren. Zorg ervoor dat een fail-secure deuropener niet op de fail-safe constructie wordt geprogrammeerd. Een verkeerde programmering kan tot beschadigingen van de deuropener of het codeslot zelf leiden. Een fail-secure deuropener heeft kortstondig een relatieve hoge spanning nodig voor het openen en is zodoende niet geschikt voor langdurige belastingen.

#### **66 + [componentcode] + # = fail-secure of fail-safe**

Om de component in te stellen, drukt u op de knoppen in het links op de afbeelding weergegeven volgorde. Raadpleeg hiertoe de uitleg aan de rechterkant.

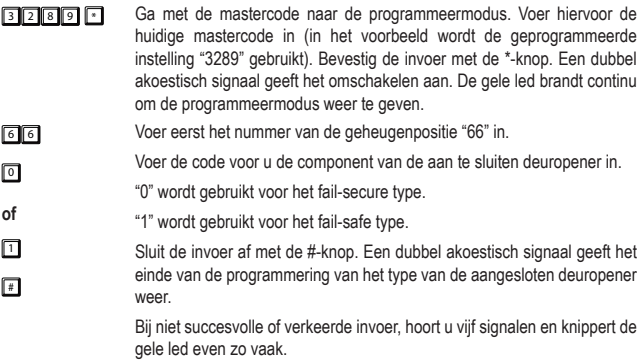

## **c) Omschakelen van de gebruiksmodus**

Het codeslot kan in twee gebruiksmodi worden gebruikt. De gebruiksmodus "single-user" (8900 + #) en de gebruiksmodus "multi-user" (8901 + #) worden elk door het invoeren van een van de beide tussen haakjes geplaatste codes ingeschakeld.

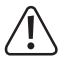

Bij het omschakelen tussen de twee modi worden alle gebruikerscodes gewist en het codeslot wordt naar de standaardinstellingen teruggezet. De mastercode blijft echter behouden; deze wordt niet teruggezet. Zorg er bij het omschakelen van de "multi-user"-modus naar de "single-user"-modus daarom in elk geval ervoor dat de mastercode uit 4 cijfers bestaat! Mastercode en gebruikerscode moeten vier cijfers hebben. Codes met meer dan vier cijfers zijn ongeldig. Wijzig een eventueel reeds bestaande mastercode, die meer dan vier cijfers heeft, in een viercijferige. Het resetten bij het omschakelen wordt niet uitgevoerd, als de mastercode niet vier cijfers heeft.

#### **Gebruiksmodus "single-user":**

In deze gebruiksmodus kan slechts één 4-cijferige gebruikerscode geprogrammeerd worden (0000 tot 9999). Iedereen die deze gebruikerscode kent, kan bijv. een deuropener activeren, die aan het codeslot is gekoppeld.

Het terugzetten tijdens het omschakelen van de gebruiksmodus duurt ongeveer 2 à 3 seconden. Voer gedurende deze tijd zolang niets in, totdat twee geluidssignalen ter bevestiging van het terugzetten te horen zijn. De gele led knippert eventjes zeer snel.

De "auto entry"-invoermodus (zie paragraaf "l) "Auto entry"-invoermodus (automatische codeherkenning)" wordt in deze gebruiksmodus automatisch ingeschakeld. Hierbij wordt het relais direct na het invoeren van de juiste 4-cijferige gebruikerscode geactiveerd. Het is niet nodig om na de gebruikerscode op de #-knop te drukken. Indien gewenst kunt u dit echter ook veranderen door de automatische code-herkenning uitschakelen. Daarna dient de invoer van de gebruikerscode met de #-knop te worden bevestigd.

Om naar de gebruiksmodus "single-user" te gaan, drukt u op de knoppen in de links in de afbeelding weergegeven volgorde. Raadpleeg hiertoe de uitleg aan de rechterkant.

- $\boxed{0}$   $\boxed{0}$   $\boxed{0}$  $\Box$ Ga met de mastercode naar de programmeermodus. Voer hiervoor de huidige mastercode in (in het voorbeeld wordt de voorgeprogrammeerde basisinstelling "0000" gebruikt). Bevestig de invoer met de \*-knop. Een dubbel akoestisch signaal geeft het omschakelen aan. De gele led brandt continu om de programmeermodus weer te geven.
- $\boxed{8}$   $\boxed{9}$   $\boxed{0}$   $\boxed{0}$ Voer de omschakelcode "8900" in.
- $\Box$ Sluit de invoer af met de #-knop. De omschakeling vindt plaats, de gebruiksmodus "single-user" is ingesteld. Een dubbel akoestisch signaal geeft het einde van de programmering aan.

Bij niet succesvolle of verkeerde invoer, hoort u vijf signalen en knippert de gele led even zo vaak.

#### **Gebruiksmodus "Multi-user":**

In deze modus is het mogelijk om maximaal 100 verschillende gebruikerscodes te programmeren, die mogen bestaan uit 4 tot 8 cijfers (bijv. 1234, 123456, 98765432, etc.).

Verder kan de toegang ook voor geldige openingscodes door een tijdelijke toegangsblokkering met behulp van de superusercode worden geblokkeerd. Daardoor kan de toegang vergrendeld of vrijgegeven worden.

Omdat codes afzonderlijk gewist en daarna opnieuw geprogrammeerd kunnen worden, is deze modus ideaal voor gebruik in bijvoorbeeld een kantoor, waarbij allerlei verschillende mensen toegang dienen te krijgen.

Na de invoer van een 4- tot 8-cijferige code moet deze met de # -knop (hekje) worden bevestigd (als de "Auto entry"-invoermodus is uitgeschakeld, standaardinstelling).

Bij de juiste gebruikerscode wordt het relais vervolgens geactiveerd.

Belangrijk! De codelengte van de mastercode en de gebruikerscode kan verschillen (bijv. 8-cijferige mastercode en 5-cijferige gebruikerscode).

Wanneer echter de "Auto entry"-invoermodus (zie paragraaf "l) "Auto entry"-invoermodus (automatische code-herkenning))" is geactiveerd, moet de codelengte van de mastercode en gebruikerscode even lang zijn (elk 4- tot 8-cijferig). Na het invoeren van de code is in dit geval de bevestiging met de # -knop (hekje) niet nodig.

Om naar de gebruiksmodus "multi-user" te gaan, drukt u op de knoppen in de links in de afbeelding weergegeven volgorde. Raadpleeg hiertoe de uitleg aan de rechterkant.

 $\Box$ 

Ga met de mastercode naar de programmeermodus. Voer hiervoor de huidige mastercode in (in het voorbeeld wordt de voorgeprogrammeerde basisinstelling "0000" gebruikt). Bevestig de invoer met de \*-knop. Een dubbel akoestisch signaal geeft het omschakelen aan. De gele led brandt continu om de programmeermodus weer te geven.

 $\blacksquare$   $\blacksquare$   $\blacksquare$ 

0000

Voer de omschakelcode "8901" in.

 $\Box$ Sluit de invoer af met de #-knop. De omschakeling vindt plaats, de gebruiksmodus "multi-user" is geprogrammeerd. Een akoestisch signaal met aansluitend snel knipperen, gevolgd door een dubbel geluidssignaal geeft het einde van de programmering aan.

> Bij niet succesvolle of verkeerde invoer, hoort u vijf signalen en knippert de gele led even zo vaak.

### **d) Programmeren van een nieuw mastercode**

De programmering van de mastercode gebeurt op de geheugenpositie 0. De codelengte in de gebruiksmodus "multi-user" kan 4 tot 8 cijfers lang zijn. De codelengte in de gebruiksmodus "single-user" moet 4 cijfers lang zijn. Gebruikerscodes moeten met dezelfde tekenlengte als de huidig ingestelde mastercode worden aangelegd, als het keypad is ingestelde op de auto-entry modus.

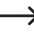

→ Waarschuwing - als er reeds een andere mastercode geprogrammeerd is, moet deze natuurlijk worden gebruikt!

#### **0 + [nieuwe mastercode] + #**

Om te programmeren, drukt u op de knopen in de links op de afbeelding weergegeven volgorde. Raadpleeg hiertoe de uitleg aan de rechterkant.

- <sup>0</sup> <sup>0</sup> <sup>0</sup> <sup>0</sup> \* Ga met de mastercode naar de programmeermodus. Voer hiervoor de huidige mastercode in (in het voorbeeld wordt de basisinstelling af fabriek "0000" gebruikt). Bevestig de invoer met de \*-knop. De gele led brandt continu om de programmeermodus weer te geven.
	- Voer eerst het nummer van de geheugenpositie "0" in. Programmeer de nieuwe mastercode "3289". Bevestig de invoer met de #-knop.
- $\sqrt{3}$  2 8  $\sqrt{3}$   $\sqrt{4}$
- 

 $\overline{0}$ 

- Beëindig de programmering met de \*-knop. De gele led knippert weer.
	- $\rightarrow$  Als u de bestaande mastercode vergeten heeft, kunt u het codeslot zonder het invoeren van de mastercode alleen door het omsteken van de "DAP"-jumper rechtstreeks in de programmeermodus instellen. Lees hiervoor het hoofdstuk "12. De "DAP"-jumper". Programmeer dan, zoals boven beschreven, een nieuwe mastercode. De oude mastercode wordt gewist.

### **e) Gebruikerscode programmeren**

Gebruikerscodes zijn bedoeld voor het bedienen van het relais voor een deuropener. Er kunnen maximaal 100 codes voor verschillende gebruikers met dit codeslot worden gebruikt. Hiervoor zijn de gebruiker-ID's bestemd, die van 00 tot 99 kunnen worden toegekend. Geheugenpositie 1 slaat de gebruikerscodes op. Programmeer gebruikerscodes zoals beschreven in de volgende paragraaf.

#### **1 + [gebruiker-ID 0 tot 99] + [gebruikercode] + # = gebruikercode voor het openen**

Druk op de knoppen in de in links in de afbeelding weergegeven volgorde, om een gebruikerscode te programmeren. Raadpleeg hiertoe de uitleg aan de rechterkant.

<sup>3</sup> <sup>2</sup> <sup>8</sup> <sup>9</sup> \* Ga met de mastercode naar de programmeermodus. Voer hiervoor de huidige mastercode in (in het voorbeeld wordt de geprogrammeerde instelling "3289" gebruikt). Bevestig de invoer met de \*-knop. Een dubbel akoestisch signaal geeft het omschakelen aan. De gele led brandt continu om de geactiveerde programmeermodus weer te geven.

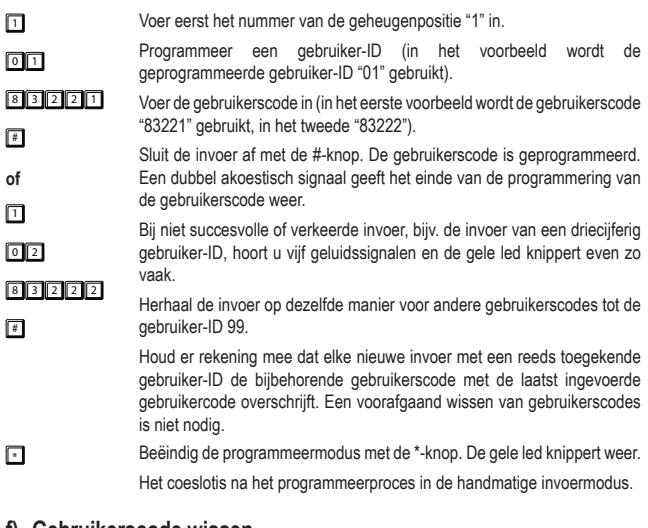

### **f) Gebruikerscode wissen**

Als het codeslot is ingesteld op de gebruiksmodus "multi-user" en u bijvoorbeeld de toegang voor een van uw medewerkers wilt blokkeren, kunt u een of meerdere gebruikerscodes wissen.

### **1 + [gebruiker-ID 0 tot 99] + #**

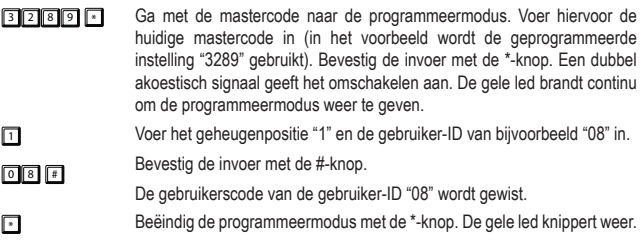

## **g) Gastencode programmeren**

Gastencodes zijn toegangscodes, om gasten of ambachtslui tijdelijk toegang tot afgesloten gebieden mogelijk te maken. Gastencodes kunnen voor eenmalig gebruik of met een tijdelijke beperking van de geldigheidsduur worden toegekend.

Gastencodes moeten dezelfde lengte hebben als de actuele mastercode, als het codeslot is ingesteldop auto-entry modus. Gasten-ID's worden van 0 tot 9 geadresseerd. Let op de andere beperkingen voor de codelengte, zie paragraaf "l) "Auto entry"-invoermodus (automatische code-herkenning)".

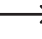

Gastencodes worden niet opgeslagen in het vaste geheugen. Na een onderbreking van de stroomvoorziening worden deze automatisch gewist en moeten indien nodig opnieuw worden geprogrammeerd.

#### **47 + [gasten-ID 0 tot 9] + [tijdlimiet voor het gebruik in uren] + # = gastencode**

Voor het programmeren van gastencodes gaat u als volgt te werk:

- **3 2 8 9 F** Ga met de mastercode naar de programmeermodus. Voer hiervoor de huidige mastercode in (in het voorbeeld wordt de geprogrammeerde instelling "3289" gebruikt). Bevestig de invoer met de \*-knop. Een dubbel akoestisch signaal geeft het omschakelen aan. De gele led brandt continu om de programmeermodus weer te geven.  $\sqrt{4}$  $\sqrt{2}$  $\Box$ Voer eerst het nummer van de geheugenpositie "47" in. Programmeer een gasten-ID (in het voorbeeld wordt de geprogrammeerde gasten-ID "0" gebruikt). Gasten-ID's kunnen alleen een cijfer hebben. Voer de gebruiksvoorwaarden voor de gastencode in. "00" staat het
- $\sqrt{12314}$ # gebruik van de code als eenmalige toegangscode toe. "00" betekent, dat er geen tijdlimiet bestaat. Zodra hij een keer goed wordt ingevoerd, wordt hij ongeldig en kan niet meer worden herkend door het codeslot.

Dans cet exemple, le délai d'utilisation du code invité est de 99 heures.

Sluit de invoer af met de #-knop. De unieke gastencode is geprogrammeerd. Een dubbel akoestisch signaal geeft het einde van de programmering van de gastencode weer.

Bij niet succesvolle of verkeerde invoer, bijv. de invoer van een driecijferig gasten-ID, hoort u vijf geluidssignalen en de gele led knippert even zo vaak.

- → Waarschuwing! Als eenmalige gastencodes worden gebruikt en het codeslot gelijktijdig op wisselwerking is ingesteld, kan een gastencode weliswaar het relais activeren, echter niet weer sluiten of openen. Als hij reeds open was, is slechts een eenmalig sluiten mogelijk. U moet in een dergelijk geval twee eenmalige gastencodes toewijzen: een gastencode voor het openen en een gastencode voor het sluiten of omgekeerd. Bij het gebruik van gastencodes met tijdlimiet is het openen en sluiten in de omschakelmodus binnen deze tijdlimiet probleemloos mogelijk. Na afloop van de tijdlimiet blijft het relais in de laatste schakeltoestand (open of gesloten).
	- Voer het nummer van de geheugenpositie "47" in.

Programmeer een gasten-ID (in het voorbeeld wordt de geprogrammeerde gasten-ID "2" gebruikt).

 $\sqrt{25}$  $\sqrt{12}$  3 4 Voer de gebruiksvoorwaarden voor de gastencode in. Gasten-ID 2 in het eerste voorbeeld maakt het gebruik van de code "1234" als tijdelijk beperkte toegangscode gedurende 5 uur mogelijk.

**of** 间 Gasten-ID 1 maakt het gebruik van de code "4321" als tijdelijk beperkte toegangscode gedurende 10 uur mogelijk. Die in het tweede voorbeeld gebruikte gastencode is "4321".

> Na afloop van de ingestelde tijdsduur wordt de gastencode weer ongeldig en wordt niet meer door het codeslot herkend.

> Sluit de invoer af met de #-knop. De unieke gastencode is geprogrammeerd. Een dubbel akoestisch signaal geeft het einde van de programmering van de gastencode weer.

Bij niet succesvolle of verkeerde invoer, bijv. de invoer van een driecijferig gasten-ID, hoort u vijf geluidssignalen en de gele led knippert even zo vaak.

Herhaal de invoer op dezelfde manier voor andere gastencodes tot voor gasten-ID 9. Houd er rekening mee dat elke nieuwe invoer met een reeds toegekende gasten-ID de bijbehorende gastencode door de laatst ingevoerde gastencode overschrijft. Een voorafgaand wissen van gastencode is niet nodig.

Beëindig de programmeermodus met de \*-knop. De gele led knippert weer.

### **h) Gastencode wissen**

Voor het wissen van een niet meer benodigde gastencode gaat u als volgt te werk:

 $\sqrt{4}$  $\boxed{2}$ 

 $\Box$  $4321$  $\blacksquare$
#### **47 + [gasten-ID] # = wissen van de gastencode**

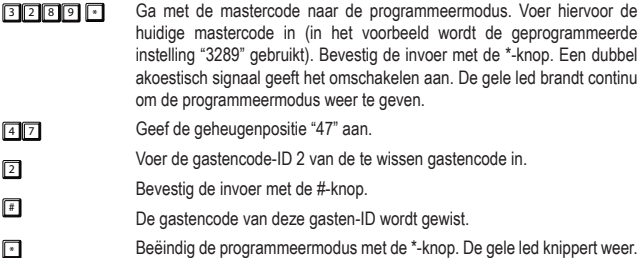

# **i) Geprogrammeerde gebruikersgegevens terugzetten**

Indien informatie over geprogrammeerde gegevens van het codeslot (vergeten of geen documenten meer, een nieuwe bezitter of een nieuw pand) verloren gaan, kunnen alle geconfigureerde gebruikersgegevens worden teruggezet. Bij het terugzetten gaat u als volgt te werk. Druk op de knoppen in de in links in de afbeelding weergegeven volgorde, om een functie te programmeren. Raadpleeg hiertoe de uitleg aan de rechterkant.

**3 2 8 9 6 · Ga met de mastercode naar de programmeermodus. Voer hiervoor de** huidige mastercode in (in het voorbeeld wordt de geprogrammeerde instelling "3289" gebruikt). Bevestig de invoer met de \*-knop. Een dubbel akoestisch signaal geeft het omschakelen aan. De gele led brandt continu om de programmeermodus weer te geven.

 $\sqrt{8}$  9 0 1  $\sqrt{4}$  $F = F$ Voer de wiscode "8901" of "8900" in. Bevestig de invoer met de #-knop. Alle opgeslagen gegevens (gebruikerspecifieke codes en andere geprogrammeerde gegevens) behalve de mastercode en functiecodes worden gewist. De gele led oscilleert kortstondig met hoge frequentie, om het wissen weer te geven. Een dubbel akoestisch signaal is te horen en de led knippert twee keer, de gegevens zijn gewist en het codeslot schakelt na invoer van "8901" naar de gebruiksmodus "multi-user", of bij invoer van "8900" naar de gebruiksmodus "single-user". Het codeslot bevindt zich na een wisprocedure altijd in de handmatige invoermodus.

Beëindig de programmeermodus met de \*-knop. De gele led knippert weer.

U kunt na een geslaagde wisprocedure echter ook meteen nieuwe gebruikersgegevens (codes enz.) invoeren zonder de programmeermodus te verlaten. Na uitgevoerde nieuwe programmering kunt u dan de programmeermodus zoals gewoonlijk door het drukken van de \* -knop beëindigen.

# **j) Configuratie van de functie van het relais**

### **40 + [openingsperiode - 1 tot 999 seconden] + # = tijdschakelmodus**

Het relais kan op verschillende manieren werken. Met de volgende instelling in de tijdschakelmodus wordt het relais gedurende een bepaalde tijd geactiveerd, als de juiste gebruikerscode is ingevoerd. Na afloop van deze tijd schakelt het relais automatisch af en het codeslot bevindt zich weer in de stand-by modus. Activerings-/openingstijden kunnen van 1 tot 999 seconden worden ingesteld.

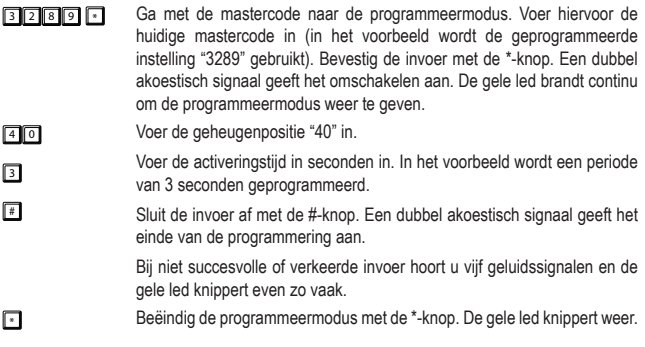

### **41 + # = omschakelmodus ("Toggle")**

Met deze instelling wordt het relais geactiveerd, als de juiste gebruikerscode is ingevoerd en schakelt niet automatisch over naar gedeactiveerd. Om het relais weer te deactiveren en in de stand-by modus te zetten, moet de juiste gebruikerscode voor de tweede keer worden ingevoerd. Elke verdere invoer en schakelt heen en weer tussen de schakeltoestanden.

 $\sqrt{4}$  $\sqrt{4}$ Voer eerst het nummer van de geheugenpositie "41" in. Sluit de invoer af met de #-knop. Een dubbel akoestisch signaal geeft het einde van de programmering aan. Bij niet succesvolle of verkeerde invoer hoort u vijf geluidssignalen en de gele led knippert even zo vaak. Beëindig de programmeermodus met de \*-knop. De gele led knippert weer.

## **42 + # = omschakelmodus ("Toggle") met verkorte openingscode (2 cijfers)**

Met deze instelling wordt het relais geactiveerd als de eerste 2 cijfers van de juiste gebruikerscodes door het codeslot zijn herkend en schakelt niet automatisch vanzelf uit. Om het relais weer te deactiveren en in de stand-by modus te schakelen, moet de complete cijfervolgorde van de juiste gebruikerscode worden ingevoerd. Elke verdere invoer van de eerste 2 cijfers of de complete reeks cijfers van de gebruikerscode schakelt heen en weer tussen de schakeltoestanden.

- $\rightarrow$  De verkorte openingscode werkt als twee gebruikerscodes met verschillende functies voor gebruikers met afwijkende autorisatie. Het verkorte deel van de code staat alleen de initialisatie toe, de complete code het stoppen van het proces. Personeel in één object kan bijvoorbeeld een deur openen of een alarmsysteem activeren, maar alleen de overkoepelende gebruiker, bijv. een manager, kan dan de activering van het relais door het invoeren van de complete gebruikerscode opheffen.
- $\rightarrow$  De gebruiker van de superusercode kan echter in start/stop altijd ingrijpen om het relais te activeren resp. het te deactiveren. Zie daarvoor de paragraaf c)"Relais met de superusercode bedienen (openen of sluiten)" in het hoofdstuk "11. Bediening".

Ga om te programmeren als volgt te werk:

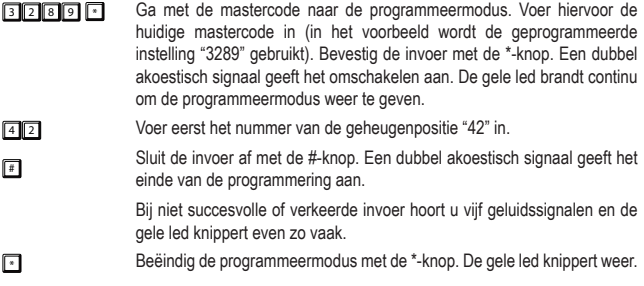

#### **43 + # = omschakelmodus ("Toggle") met verkorte openingscode (3 cijfers)**

Met deze instelling wordt het relais geactiveerd als de eerste 3 cijfers van de juiste gebruikerscodes door het codeslot zijn herkend en schakelt niet automatisch vanzelf uit. Om het relais weer te deactiveren en in de stand-by modus te schakelen, moet de complete cijfervolgorde van de juiste gebruikerscode worden ingevoerd. Elke verdere invoer van de eerste 3 cijfers of de complete reeks cijfers van de gebruikerscode schakelt heen en weer tussen de schakeltoestanden.

- <sup>3</sup> <sup>2</sup> <sup>8</sup> <sup>9</sup> \* Ga met de mastercode naar de programmeermodus. Voer hiervoor de huidige mastercode in (in het voorbeeld wordt de geprogrammeerde instelling "3289" gebruikt). Bevestig de invoer met de \*-knop. Een dubbel akoestisch signaal geeft het omschakelen aan. De gele led brandt continu om de programmeermodus weer te geven.
- $\sqrt{4}$ 3 Voer eerst het nummer van de geheugenpositie "43" in.
- $\sqrt{2}$ Sluit de invoer af met de #-knop. Een dubbel akoestisch signaal geeft het einde van de programmering aan.

Bij niet succesvolle of verkeerde invoer hoort u vijf geluidssignalen en de gele led knippert even zo vaak.

Beëindig de programmeermodus met de \*-knop. De gele led knippert weer.

# **k) Reactie van het codeslot bij foutieve invoer**

#### **70 + 00 + # = geen blokkering van de knoppen**

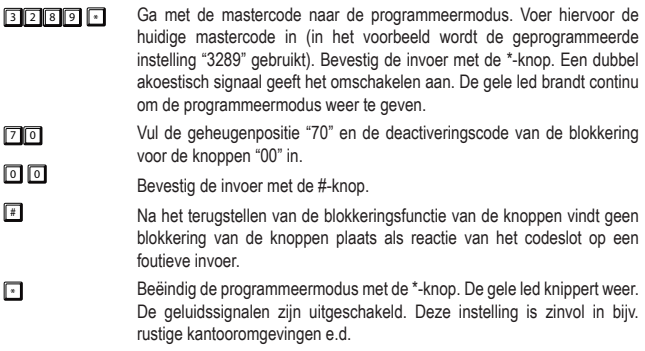

#### **70 + 1 + # = blokkering van de knoppen gedurende 30 seconden**

- **3289 6 6** Ga met de mastercode naar de programmeermodus. Voer hiervoor de huidige mastercode in (in het voorbeeld wordt de geprogrammeerde instelling "3289" gebruikt). Bevestig de invoer met de \*-knop. Een dubbel akoestisch signaal geeft het omschakelen aan. De gele led brandt continu om de programmeermodus weer te geven.
- $70$ Vul de geheugenpositie "70" en de activeringscode van de blokkering voor de knoppen "1" in.
- $\Box$ Bevestig de invoer met de #-knop.
- $\sqrt{4}$ Nadat 10 keer een verkeerde invoer heeft plaatsgevonden, worden de knoppen gedurende 30 seconden geblokkeerd.
- Beëindig de programmeermodus met de \*-knop. De gele led knippert weer. De geluidssignalen zijn uitgeschakeld. Deze instelling is zinvol in bijv. rustige kantooromgevingen e.d.

#### **70 + 5 tot 10 + # = blokkering van de knoppen gedurende 15 minuten**

- <sup>3</sup> <sup>2</sup> <sup>8</sup> <sup>9</sup> \* Ga met de mastercode naar de programmeermodus. Voer hiervoor de huidige mastercode in (in het voorbeeld wordt de geprogrammeerde instelling "3289" gebruikt). Bevestig de invoer met de \*-knop. Een dubbel akoestisch signaal geeft het omschakelen aan. De gele led brandt continu om de programmeermodus weer te geven.
- $70$  $567$ Voer de geheugenpositie "70" en het aantal keren foutieve invoer, waarna de blokkering van de knoppen plaats moet vinden, als activeringscode in. B. Het instelbare aantal in cijfers ligt tussen "5 tot 10".

Bevestig de invoer met de #-knop.

9

 $\Box$ <sup>o</sup>  $\sqrt{4}$ 

Bij het bereiken van de ingestelde keren foutieve invoer vindt een blokkering van de knoppen voor de duur van 15 minuten plaats.

Beëindig de programmeermodus met de \*-knop. De gele led knippert weer. De geluidssignalen zijn uitgeschakeld. Deze instelling is zinvol in bijv. rustige kantooromgevingen e.d.

# **l) "Auto entry"-invoermodus (automatische codeherkenning)**

• De handmatige invoermodus is de af fabriek ingestelde basisinstelling. Na de invoer van een gebruikerscode of gastencode is de bevestiging met de #-knop (hekje) nodig. De codelengte van de mastercode en gebruikerscode hoeft niet even lang te zijn. U kunt binnen de lengtelimiet van 4 tot 8 cijfers willekeurig combineren en uitkiezen. Een 8-cijferige mastercode kan bijvoorbeeld samen met gebruikerscodes met vijf cijfers, vier cijfers of zeven cijfers worden gebruikt. Omgekeerd is dit eveneens mogelijk, een vijf cijfers tellende mastercode kan samen met een acht cijfers, vier- of vijf cijfers tellende gebruikerscode worden gebruikt.

- In de auto entry-invoermodus is na de invoer van een gebruikerscode of gastencode de bevestiging met de #-knop (hekje) **NIET** nodig. De lengte van de mastercode en gebruikerscode moet echter even lang zijn. Het is niet toegestaan om bijv. een 4 cijfers tellende mastercode en 6 cijfers tellende gebruikerscode te gebruiken. De gemeenschappelijke codelengte kan binnen de limiet van 4 tot 8 cijfers willekeurig worden gekozen. Een 8 cijfers tellende mastercode kan bijvoorbeeld alleen samen met een 8 cijfers tellende gebruikerscode worden gebruikt. Heeft de mastercode slechts vier cijfers, kunnen de gebruikerscodes ook slechts vier cijfers bevatten.
	- → Denk er dus aan dat bij het verstrekken van een zeer korte mastercode niet alleen het beveiligingsniveau van de mastercode (grotere lengte betere beveiliging) maar ook het aantal beschikbare gebruikerscodecombinaties afneemt.

#### **82 + 1 + # = "Auto-entry"-invoermodus activeren**

- <sup>3</sup> <sup>2</sup> <sup>8</sup> <sup>9</sup> \* Ga met de mastercode naar de programmeermodus. Voer hiervoor de huidige mastercode in (in het voorbeeld wordt de geprogrammeerde instelling "3289" gebruikt). Bevestig de invoer met de \*-knop. Een dubbel akoestisch signaal geeft het omschakelen aan. De gele led brandt continu om de programmeermodus weer te geven.
- $\boxed{8}$ Voer de geheugenpositie "82" en "1" in.
- $\Box$ Bevestig de invoer met de #-knop.

Een dubbel akoestisch signaal geeft het omschakelen van de invoermodus aan en de gele led knippert twee keer.

**Example 3** Beëindig de programmeermodus met de \*-knop. De gele led knippert weer.

Het codeslot bevindt zich nu in de auto-entry invoermodus.

#### **82 + 0 + # = "Auto-entry"-invoermodus deactiveren**

**3 2 8 9 6 / Ga met de mastercode naar de programmeermodus. Voer hiervoor de** huidige mastercode in (in het voorbeeld wordt de geprogrammeerde instelling "3289" gebruikt). Bevestig de invoer met de \*-knop. Een dubbel akoestisch signaal geeft het omschakelen aan. De gele led brandt continu om de programmeermodus weer te geven.

 $82$ 0 # Voer de geheugenpositie "82" en "0" in. Bevestig de invoer met de #-knop. Een dubbel akoestisch signaal geeft het omschakelen van de invoermodus aan en de gele led knippert twee keer. Beëindig de programmeermodus met de \*-knop. De gele led knippert weer. Het codeslot gebruikt de handmatige invoer.

# **m)Superusercode programmeren**

De superusercode is een multifunctionele code voor het bedienen van het relais en fungeert bovendien als bediening van bepaalde functies van het relais. De programmering van de superusercode gebeurt op geheugenpositie 45. De codelengte kan 4 tot 8 cijfers tellen. De superusercode moet hetzelfde aantal tekens hebben als de huidig ingestelde mastercode, als het keypad in de auto-entry invoermodus wordt gebruikt.

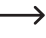

 $\rightarrow$  De superusercode en de functie van de deuropenerknop worden door geen enkele veiligheidsmaatregel van het codeslot, bijv. blokkering van de toegang e.d., beperkt. U kunt het relais uit veiligheidsoverwegingen op elk moment activeren.

## **45 + [superusercode] # = superusercode programmeren**

Druk op de knoppen in de in links in de afbeelding weergegeven volgorde, om de superusercode te programmeren. Raadpleeg hiertoe de uitleg aan de rechterkant.

3 2 8 9  $\sqrt{ }$ Ga met de mastercode naar de programmeermodus. Voer hiervoor de huidige mastercode in (in het voorbeeld wordt de basisinstelling af fabriek "3289" gebruikt). Bevestig de invoer met de \*-knop. De gele led brandt continu om de programmeermodus weer te geven.  $\sqrt{45}$ 2 5 8 0  $\boxed{\phantom{1}}$ Voer eerst het nummer van de geheugenpositie "45" in. Programmeer de nieuwe superusercode "2580". Bevestig de invoer met de #-knop. Beëindig de programmering met de \* knop. De gele led knippert weer.

# **n) Superusercode wissen**

Voor het wissen van de superusercode gaat u als volgt te werk.

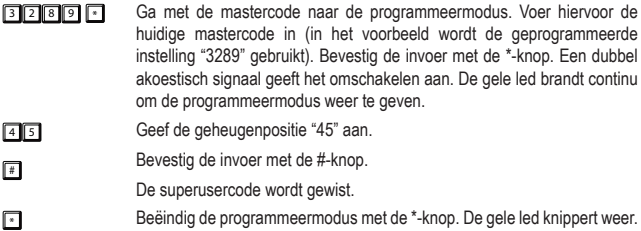

# **o) Deuropener-knop programmeren**

De aard van de instelmodi worden hierna samen met diens programmering beschreven.

## **85 + [vertraging van de opening optie 0 tot 4] + # = gedrag van de knoppen bepalen**

Voor het instellen van het circuit van de deuropener-knop gaat u als volgt te werk:

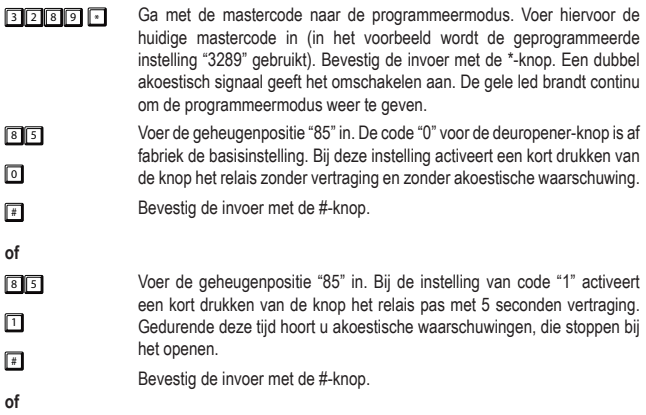

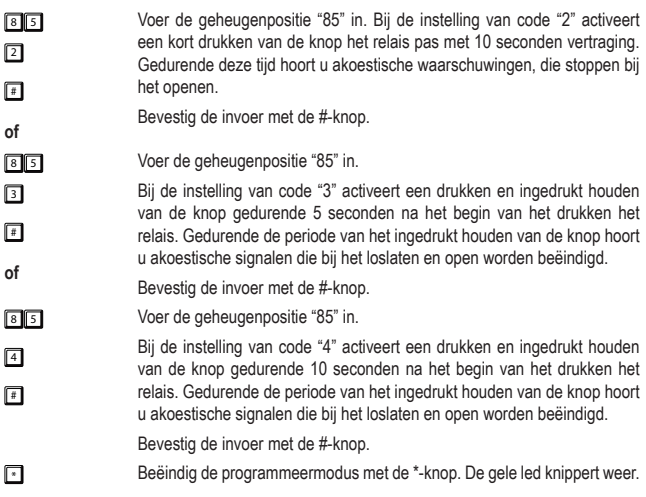

# **p) Geluidssignaal voor het relais bij activering instellen**

Deze programmering heeft geen invloed op de instellingen voor de functie geluidssignalen bij bediening van het codeslot (zie paragraaf "q) Functiesignalen van het codeslot instellen").

### **81 + [De-/activeringscodes 0 1 2] + # = relaisgeluid de-/activeren**

- **3289 6 32 8 9 5 6** Ga met de mastercode naar de programmeermodus. Voer hiervoor de huidige mastercode in (in het voorbeeld wordt de geprogrammeerde instelling "3289" gebruikt). Bevestig de invoer met de \*-knop. Een dubbel akoestisch signaal geeft het omschakelen aan. De gele led brandt continu om de programmeermodus weer te geven.
- $\sqrt{8}$ Voer de geheugenpositie "81" en de deactiveringscode van het geluidssignaal "0" in.
- $\sqrt{2}$ Bevestig de invoer met de #-knop.
- **of** Bij relais-activering door middel van invoer van de code en ook bij het drukken van een deuropener-knop, die aan de schroefklem "EG IN" (7) is aangesloten, wordt geen geluidssignaal gegenereerd.

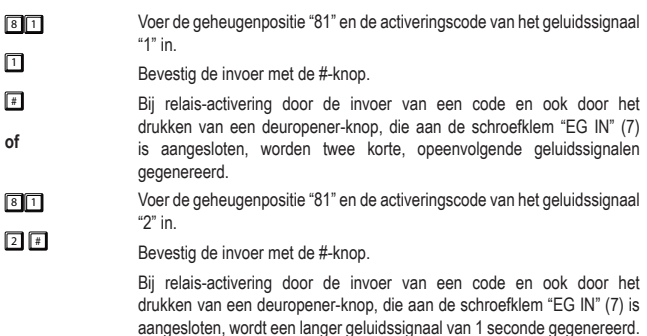

Dit is nuttig om een gast het openen van de deur te signaleren (wanneer de deuropener geen eigen geluid maakt).

# **q) Functiesignalen van het codeslot instellen**

Deze programmering heeft geen invloed op de geluidssignalen van het relais. Om de instelling van deze geluidssignalen te veranderen, leest u alstublieft de paragraaf "p) Geluidssignalen voor het relais bij activering instellen".

### **83 + 0 + # = geluidssignalen deactiveren**

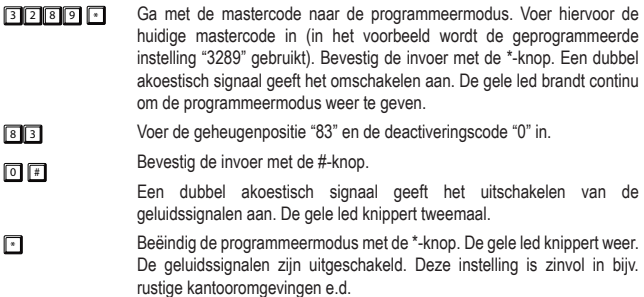

- Als de programmeermodus met de mastercode wordt gestart, worden de geluidssignalen voor de duur van de programmering ingeschakeld (om een reactie voor het drukken van de knoppen te geven).
- Bij invoer van een gebruikerscode in beide invoermodi (automatisch en handmatig) klinkt bij het openen (gele en groene led branden tegelijk kort) een akoestisch signaal, ook als de geluidssignalen zijn uitgeschakeld.

#### **83 + 1 + # = geluidssignalen activeren**

- <sup>3</sup> <sup>2</sup> <sup>8</sup> <sup>9</sup> \* Ga met de mastercode naar de programmeermodus. Voer hiervoor de huidige mastercode in (in het voorbeeld wordt de geprogrammeerde instelling "3289" gebruikt). Bevestig de invoer met de \*-knop. Een dubbel akoestisch signaal geeft het omschakelen aan. De gele led brandt continu om de programmeermodus weer te geven.
- $\sqrt{3}$ Voer de geheugenpositie "83" en de activeringscode "1" in.
- $\Box$ Bevestig de invoer met de #-knop.
	- Een dubbel akoestisch signaal geeft het inschakelen van de geluidssignalen weer. De gele led knippert tweemaal.
- **F** Beëindig de programmeermodus met de \*-knop. De gele led knippert weer. De geluidssignalen van het codeslot zijn geactiveerd, bijv. als een knop wordt gedrukt.

# **r) Programmering van de lichtsignalen van de functie-led**

- **84 + 0 + # = lichtsignalen (gele status-led) deactiveren**
- <sup>3</sup> <sup>2</sup> <sup>8</sup> <sup>9</sup> \* Ga met de mastercode naar de programmeermodus. Voer hiervoor de huidige mastercode in (in het voorbeeld wordt de geprogrammeerde instelling "3289" gebruikt). Bevestig de invoer met de \*-knop. Een dubbel akoestisch signaal geeft het omschakelen aan. De gele led brandt continu om de programmeermodus weer te geven.
- 8 4 Voer de geheugenpositie "84" en de deactiveringscode "0" in.
- $\sqrt{2}$ Bevestig de invoer met de #-knop.
- $\sqrt{4}$ Een dubbel akoestisch signaal geeft het uitschakelen van de stand-by knippersignalen aan. De gele led knippert tweemaal.

Beëindig de programmeermodus met de \*-knop. De gele led knippert weer. De gele lichtsignalen in stand-by zijn gedeactiveerd.

> Deze instelling is zinvol als gebruikers de knippersignalen als storend waarnemen.

#### **84 + 1 + # = lichtsignalen (gele status-led) activeren**

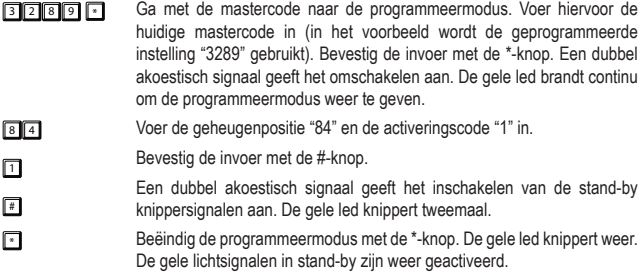

# **11. Bediening**

# **a) Deur openen en sluiten in de handmatige invoermodus**

 $83227$ 

 $\sqrt{2}$ 

Voer de gebruikerscode in (in het voorbeeld wordt de gebruikerscode "83221" gebruikt) en sluit de invoer af door het drukken van de # -knop. De rode en groene led gaan kort aan terwijl een continu akoestisch signaal ter bevestiging van het openen te horen is. Het relais opent het aangesloten apparaat, bijv. deuropener. Het sluit automatisch afhankelijk van de ingestelde tijdsduur. In de omschakelmodus moet u de desbetreffende code (gebruikerscode, superusercode of gastencode met tijdslimiet) opnieuw invoeren, om weer te sluiten.

# **b) Deur openen en sluiten met behulp van de auto-entry invoermodus**

**8 3 2 2 1 Voer de gebruikerscode in (in het voorbeeld wordt de gebruikerscode** "83221" gebruikt). Het afsluiten van de invoer door het drukken van de # -knop is niet nodig. Dit wordt automatisch uitgevoerd door het codeslot.

> Houd er rekening mee dat gebruikerscode en mastercode in de autoinvoermodus altijd hetzelfde aantal cijfers moeten hebben.

# **c) Relais met de superusercode bedienen (openen of sluiten)**

U kunt de superusercode als een gewone openingscode voor het openen van de deur gebruiken.

- 2 5 8 0  $\sqrt{2}$ Voer de superusercode in (in het voorbeeld wordt de superusercode "2580" gebruikt), en druk op de #-knop. De gele led knippert sneller. Sluit de invoer met de functiecode 1 door het drukken van de knop "1" af.
- $\Box$ De rode en groene led gaan aan terwijl een lang akoestisch signaal ter bevestiging van het openen te horen is. Het relais opent het aangesloten apparaat, bijv. deuropener. De groene led brandt zolang het relais is geactiveerd.

In de "omschakelmodus" (toggle) blijft het aangesloten apparaat open. Herhaal dezelfde invoer om het relais dan weer te sluiten.

In de normale modus schakelt het relais na afloop van de ingestelde tijd weer terug in de uitgangspositie.

# **d) Open houden met superusercode**

Het relais opent normaal gesproken bij invoer van een openingscode (gebruikers- of gastencode). Onder bepaalde omstandigheden kan het noodzakelijk worden, het relais te activeren en eventueel open te houden, om personen toegang te verlenen zonder een openingscode te verstrekken. Met behulp van de superusercode kan het betreden en verlaten van het beveiligde gebied worden gecontroleerd.

 $\rightarrow$  Het gebruik van deze functie van superusercode wordt alleen aanbevolen voor failsafe sloten. Het is niet raadzaam deze functie voor fail-secure sloten te gebruiken. Laatstgenoemden kunnen beschadigd raken, omdat ze te lang geactiveerd zouden kunnen blijven en voor een zeer hoog stroomverbruik zorgen.

Activeer de functie zoals hierna beschreven:

 $25B0$  $\Box$ Voer de superusercode in (in het voorbeeld wordt de superusercode "2580" gebruikt), en druk op de #-knop. De gele led knippert sneller. Sluit de invoer af door op de knop "7" te drukken.

> Het relais opent de deur. De groene led brandt zolang het relais geopend is.

> Voor het sluiten voert u dezelfde sequentie met superusercode opnieuw in. De groene led gaat uit en de deur is gesloten.

 $\sqrt{7}$ 

 $\rightarrow$  Terwijl de functie voor het open houden geactiveerd is (deur open), zijn alle openingscodes (de gebruikerscodes en de superusercode zelf) tijdelijk opgeheven.

# **e) Toegangsblokkering met superusercode activeren**

Het relais opent normaal gesproken bij invoer van een openingscode (gebruikerscode, gastencode, tijdelijke code). Onder bepaalde omstandigheden kan het noodzakelijk worden, het relais tijdelijk tegen gebruik te beveiligen, om personen toegang te ontzeggen, zonder de openingscodes te wissen. Met behulp van de superusercode kan het betreden en verlaten van het beveiligde gebied op bepaalde tijden, bijv. na kantooruren, geblokkeerd worden.

Het gebruik van deze functie van de superusercode heeft alleen betrekking op het relais van de deuropener. De deuropener-knop (aangesloten op "EG IN" (7)) werkt voor het openen verder net als de superusercode, die het bedienen van het relais voor de eigenaar van deze code mogelijk maakt.

Activeer de toegangsblokkering met de superusercode, zoals hierna beschreven:

- $7560$
- $\blacksquare$ 同

Voer de superusercode in voor openen (in het voorbeeld wordt de superusercode "2580" gebruikt), druk op de #-knop en sluit de invoer af door op de knop "9" te drukken.

Het relais is voor normale gebruikers met geldige code tijdens de activering van de toegangsblokkering geblokkeerd. De rode led brandt gedurende de toegangsblokkering.

Voer de superusercode in voor het ongedaan maken van de toegangsblokkering, druk op de #-knopen sluit de invoer af door het drukken van de knop "9". De toegangsblokkering wordt teniet gedaan. De rode led dooft.

De superusercode werkt zelfs nog steeds voor openen om de eigenaar van deze code toegang tot het vergrendelde bereik te geven, ook tijdens een geactiveerde toegangsblokkering.

# **f) Deuropener met gastencode openen**

#### **Eenmalige gastencode**

 $\sqrt{2}$  3  $\sqrt{4}$  $\sqrt{4}$ De gast voert de gastencode in (in het voorbeeld wordt de gastencode "1234" gebruikt) en drukt op de # -knop voor het afsluiten van de invoer.

De groene led brandt tijdens het openen. De code is uniek en wordt na het openen automatisch gewist.

#### **Gastencode met 5 uur geldigheid**

- $\sqrt{43211}$  $\sqrt{4}$ De gast voert de gastencode in (in het voorbeeld wordt de gasten code "4321" gebruikt) en hij drukt op de # -knop voor het afsluiten van de invoer.
	- De groene led brandt tijdens het openen. De code is vanaf invoer voor de komende 5 uur geldig en kan meerdere keren opnieuw worden gebruikt voor het openen van de deur. Hij wordt na afloop van de geldigheidsperiode automatisch gewist.

#### **Gastencode met 10 uur geldigheid**

- $\sqrt{43211}$  $\sqrt{2}$ De gast voert de gastencode in (in het voorbeeld wordt de gastencode "4321" gebruikt) en drukt op de # -knop voor het afsluiten van de invoer.
	- De groene led brandt tijdens het openen. De code is vanaf invoer voor de komende 10 uur geldig. Daarna wordt hij automatisch gewist.

# **12. De "DAP"-jumper**

De jumper "DAP" (6), die zich op de printplaat bevindt, is bedoeld voor de activering van de programmeermodus, als u de mastercode heeft vergeten of bent kwijtgeraakt.

Ga als volgt te werk:

- Koppel uw codeslot los van de voeding.
- Draai de twee schroeven van het frontpaneel van het codeslot los en haal het er voorzichtig eraf.

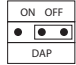

- Trek de jumper "DAP" van de positie "OFF" en plaats de jumper "DAP" op de positie "ON".
- Verbind het codeslot weer met de voeding. De gele led knippert nu snel en tegelijkertijd klinkt er een geluidssignaal.
- Zet de jumper terug in de stand "OFF". De gele led brandt nu continu. Het codeslot staat nu in de programmeermodus.

Plaats het frontpaneel weer terug op de kunststof behuizing (zorg ervoor dat er geen kabels bekneld raken) en schroef het frontpaneel vast.

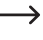

 $\rightarrow$  Als u de programmeermodus met de jumper "DAP" start, verandert dit bestaande instellingen niet.

 $\rightarrow$  Stel een nieuwe mastercode in, zie paragraaf "d) Programmeren van een nieuwe mastercode" in hoofdstuk 10. Programmering.

# **13. Programmeervoorbeelden**

De volgende voorbeeld-programmeringen dienen als gebruikerscenario's voor demonstratie van typische instellingen, vormen echter geen bindend advies voor het programmeren.

 $\rightarrow$  Sla het beste alle informatie over uw configuratie en de toegekende codes op in een tabel/database. Dit helpt niet alleen, een nauwkeurig overzicht over alle personen te krijgen, die toegangsbevoegd zijn, maar zodoende kan ook de toegang weer worden geblokkeerd, als een bepaalde persoon bijv. geen toegang meer hoeft te hebben.

#### **Voorbeeld 1: Gebruiksmodus "single-user"**

o openen (basisinstelling af fabriek "0000"), de gele LED brandt continu. Waarschuwing - als er reeds een andere mastercode geprogrammeerd is, moet deze natuurlijk worden gebruikt! <sup>8</sup> <sup>9</sup> <sup>0</sup> <sup>0</sup> # 8900 # gebruiksmodus "single-user" gebruiken (bij levering reeds ingesteld) Waarschuwing - als eerder de gebruiksmodus "multi-user" was geactiveerd, worden daardoor alle codes en voorafgaande instellingen (behalve de mastercode) gewist!

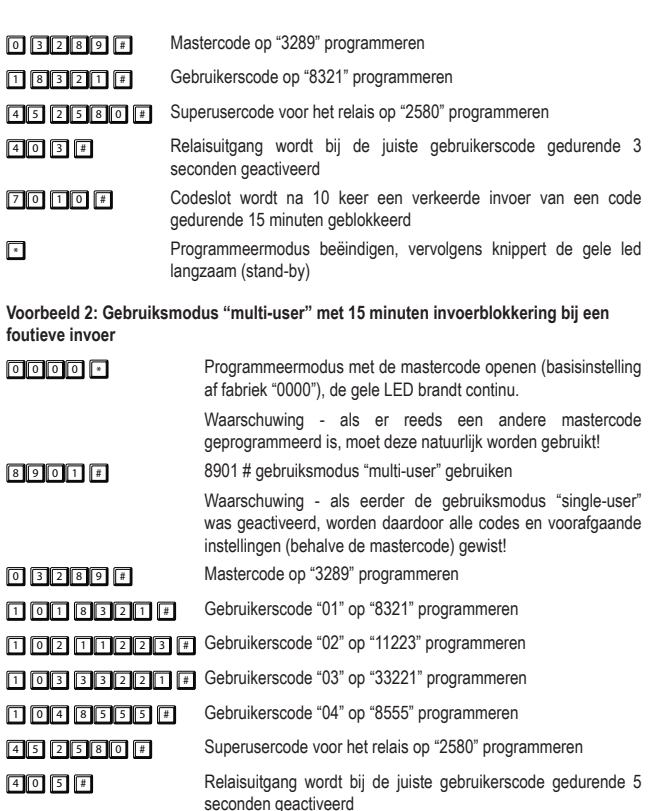

**70 10 #** Codeslot wordt na 10 keer een verkeerde invoer van een code gedurende 15 minuten geblokkeerd

8 1 1  $\blacksquare$ geluidssignalen

8 3 0 # geen geluidssignalen bij bediening

## **Voorbeeld 3: Gebruiksmodus "multi-user" met automatische codeherkenning**

Als u de gebruiksmodus "multi-user" gebruikt, is het normaal gesproken af fabriek ingesteld dat na de invoer van de code voor het openen (gebruikerscode of gastencode) altijd de # -knop (hekje) moet worden ingedrukt.

U kunt dit drukken vermijden, door voor alle codes een uniforme codelengte te gebruiken, d.w.z. u gebruikt bijv. ononderbroken codes met 5 cijfers als mastercode en voor gebruikers en gasten.

Vervolgens activeert u de "auto entry"-invoermodus (automatische codeherkenning).

Is de "auto entry"-invoermodus ingeschakeld, controleert het codeslot elke invoer van cijfercodes direct. Wanneer het codeslot de juiste code heeft herkend, wordt direct de desbetreffende functie geactiveerd (bij openingscode het relais activeren). Een bevestiging van een code met de # -knop (hekje) is niet meer nodig.

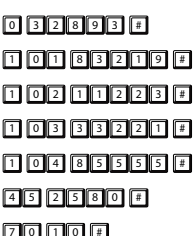

<sup>0</sup> <sup>0</sup> <sup>0</sup> <sup>0</sup> \* Programmeermodus met de mastercode openen (basisinstelling af fabriek "0000"), de gele LED brandt continu.

> Waarschuwing - als er reeds een andere mastercode geprogrammeerd is, moet deze natuurlijk worden gebruikt!

**8901** # aebruiksmodus "multi-user" gebruiken

Waarschuwing - als eerder de gebruiksmodus "single-user" was geactiveerd, worden daardoor alle codes en voorafgaande instellingen (behalve de mastercode) gewist!

Mastercode op "32893" programmeren

Gebruikerscode "01" op "83219" programmeren

Gebruikerscode "02" op "11223" programmeren

Gebruikerscode "03" op "33221" programmeren

- Gebruikerscode "04" op "85555" programmeren
- Superusercode voor het relais op "2580" programmeren

**To Film F** Codeslot wordt na 10 keer een verkeerde invoer van een code gedurende 15 minuten geblokkeerd

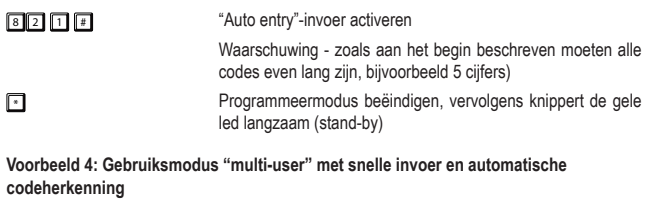

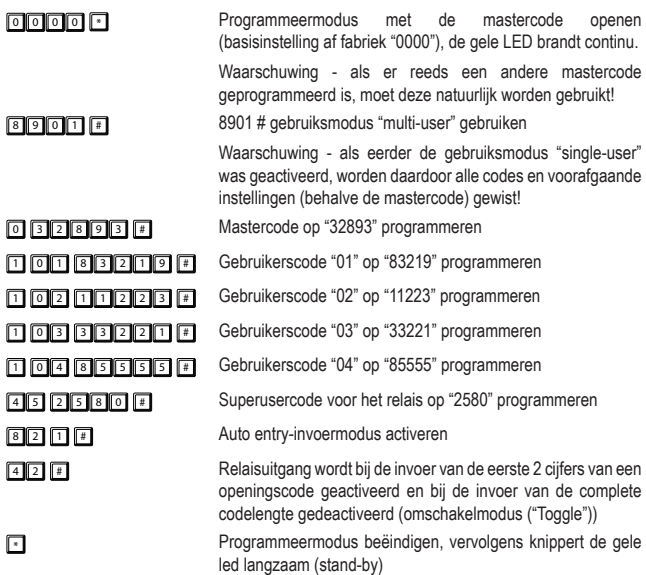

Als openingscode zal nu bij het activeren van de relais reeds bijvoorbeeld "83" geaccepteerd worden. De code hoeft niet meer in volle lengte te worden ingevoerd. De invoer met het hekje is niet nodig. Bij het deactiveren van het relais moet echte de complete gebruikerscode "83219" worden ingevoerd!

# **14. Reiniging en onderhoud**

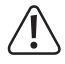

Gebruik in geen geval agressieve reinigingsmiddelen, reinigingsalcohol of andere chemische producten omdat de behuizing beschadigd of de werking zelfs belemmerd kan worden. Agressieve schoonmaakmiddelen kunnen ook tot verkleuringen leiden of de opschriften op de knoppen beschadigen.

• Dit apparaat is voor u onderhoudsvrij. Voor een incidentele reiniging van het product gebruik een droge, pluisvrije doek. Het keypad en spleten rondom de knoppen kunnen met een langharige, zachte kwast worden ontdaan van stof.

# **15. Afvoer**

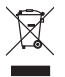

Elektronische apparaten zijn recyclebare stoffen en horen niet bij het huisvuil. Voer het product aan het einde van zijn levensduur volgens de geldende wettelijke bepalingen af.

Zo voldoet u aan de wettelijke verplichtingen en draagt u bij aan de bescherming van het milieu.

# **16. Technische gegevens**

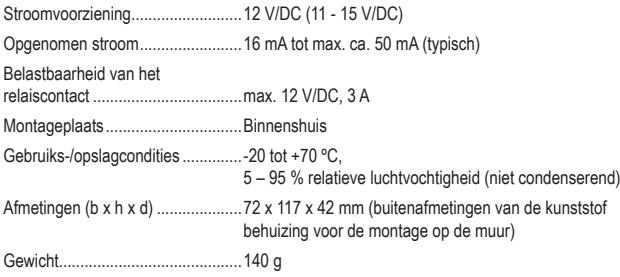

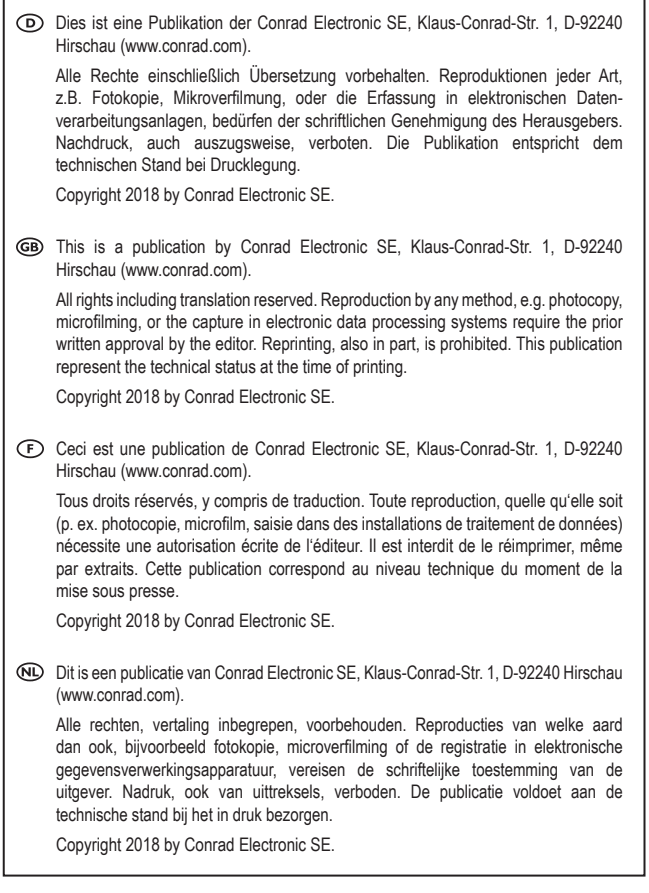